## **UNIVERSIDADE LUTERANA DO BRASIL SISTEMAS DE INFORMAÇÃO CÂMPUS GRAVATAÍ**

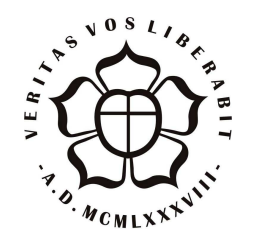

# **FERRAMENTA PARA AUXÍLIO NA COLETA DE MÉTRICAS E ESTIMATIVA DE SOFTWARE**

Gilson Mariani Vieira

Monografia desenvolvida durante a disciplina de Trabalho de Conclusão de Curso em Ciência da Computação II e apresentada ao Curso de Sistemas de Informação da Universidade Luterana do Brasil, câmpus Gravataí, como pré-requisito para a obtenção do título de Bacharel em Sistemas de Informação.

Orientador: Prof. Heitor Boeira dos Reis Filho

Gravataí, julho de 2007.

*Universidade Luterana do Brasil – ULBRA Sistemas de Informação – Câmpus Gravataí*

*Coordenadora do Curso de Ciência da Computação (Câmpus Gravataí): Prof.ª Patrícia Nogueira Hübler Coordenador das Disciplinas de Trabalho de Conclusão de Curso (Câmpus Gravataí): Prof. Roland Teodorowitsch*

*Banca Avaliadora composta por: Data da defesa: 12/07/2007. Prof. Heitor Boeira dos Reis Filho (Orientador) Prof. Tanisi Pereira de Carvalho Prof.ª Rafael Gastão Coimbra Ferreira*

# **CIP – Catalogação na Publicação**

Vieira, Gilson Mariani

Ferramenta para auxílio na coleta de métricas e estimativa de software / Gilson Mariani Vieira; [orientado por] Heitor Boeira dos Reis Filho. – Gravataí: 2007.

84 p.: il.

Trabalho de Conclusão de Curso (Graduação em Sistemas de Informação). Universidade Luterana do Brasil, 2007.

1. Engenharia de Software. 2. Estimativa de Software. 3. Métricas de Software. 4. Pontos de Casos de Uso. 5. Análise de Pontos de Função. I. Filho, Heitor Boeira dos Reis. II. Título.

Endereço:

Universidade Luterana do Brasil – Câmpus Gravataí Av. Itacolomi, 3.600 – Bairro São Vicente CEP 94170-240 - Gravataí-RS – Brasil

"No meio de toda dificuldade encontra-se a oportunidade" **Albert Einstein**

Dedico esta monografia a meus pais que me ajudaram a chegar até aqui e a minha esposa sempre paciente comigo nas horas difíceis.

# **SUMÁRIO**

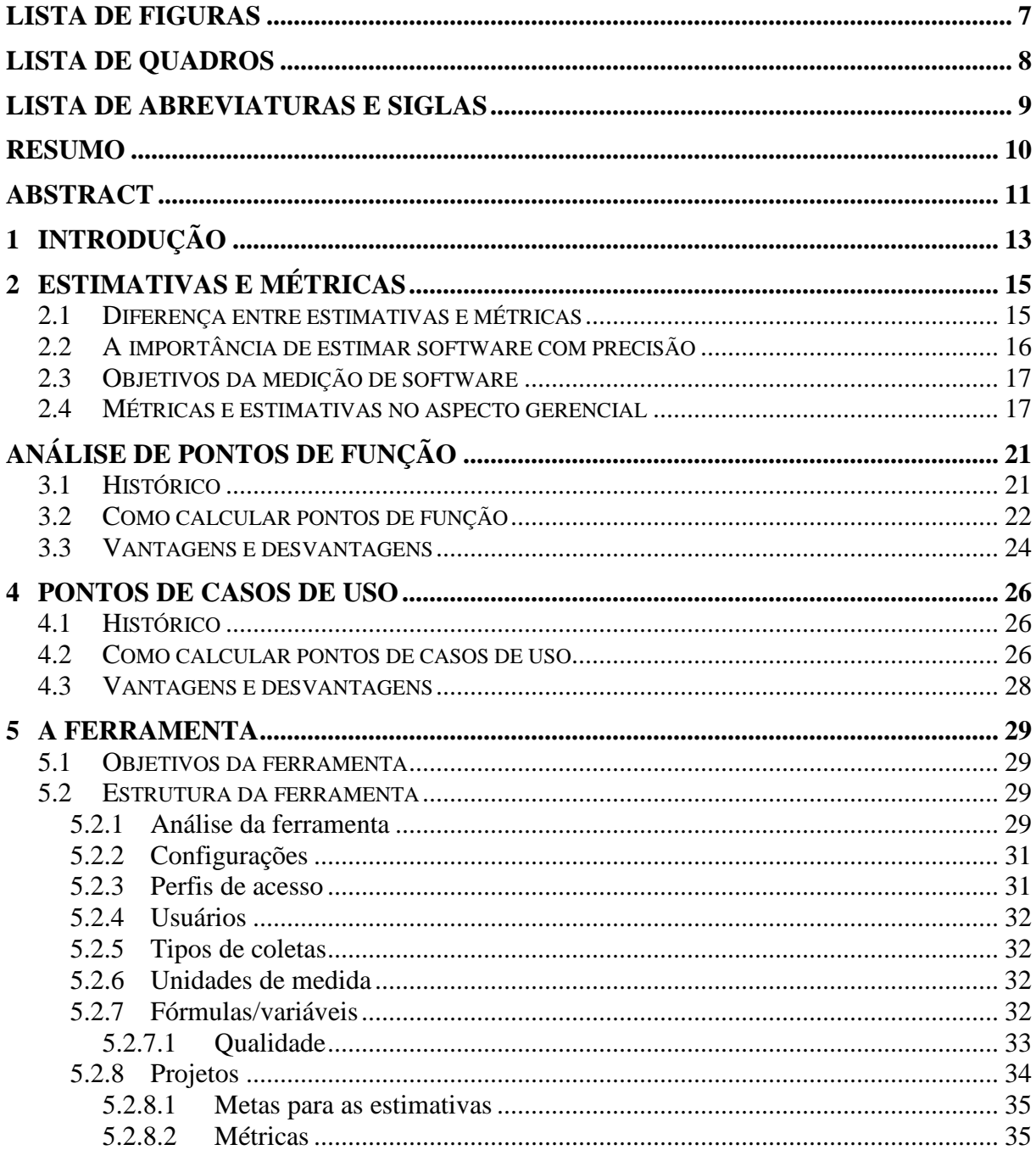

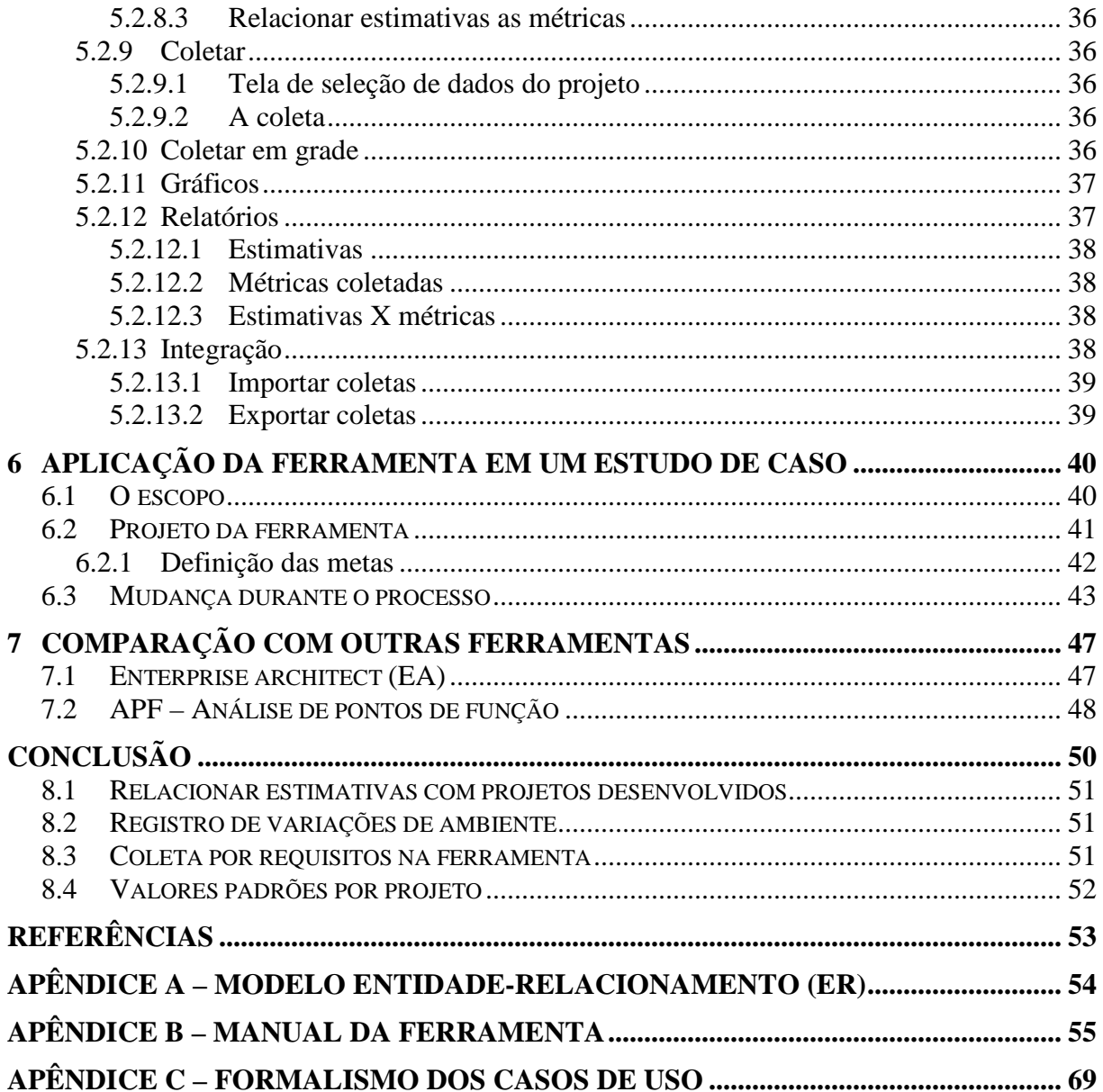

# **LISTA DE FIGURAS**

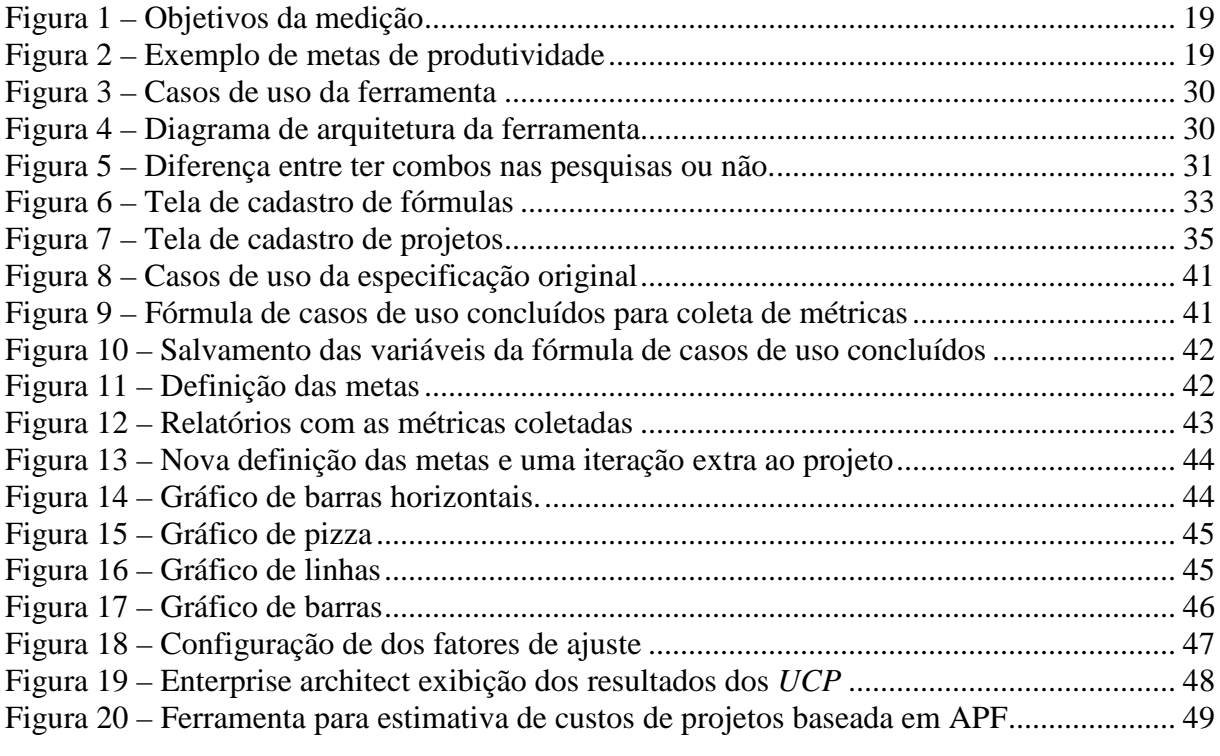

# **LISTA DE QUADROS**

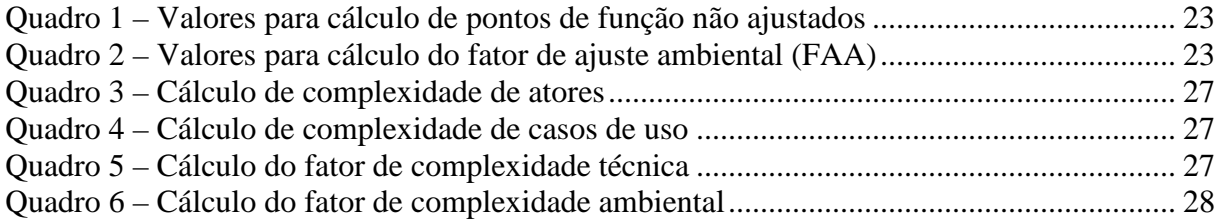

## **LISTA DE ABREVIATURAS E SIGLAS**

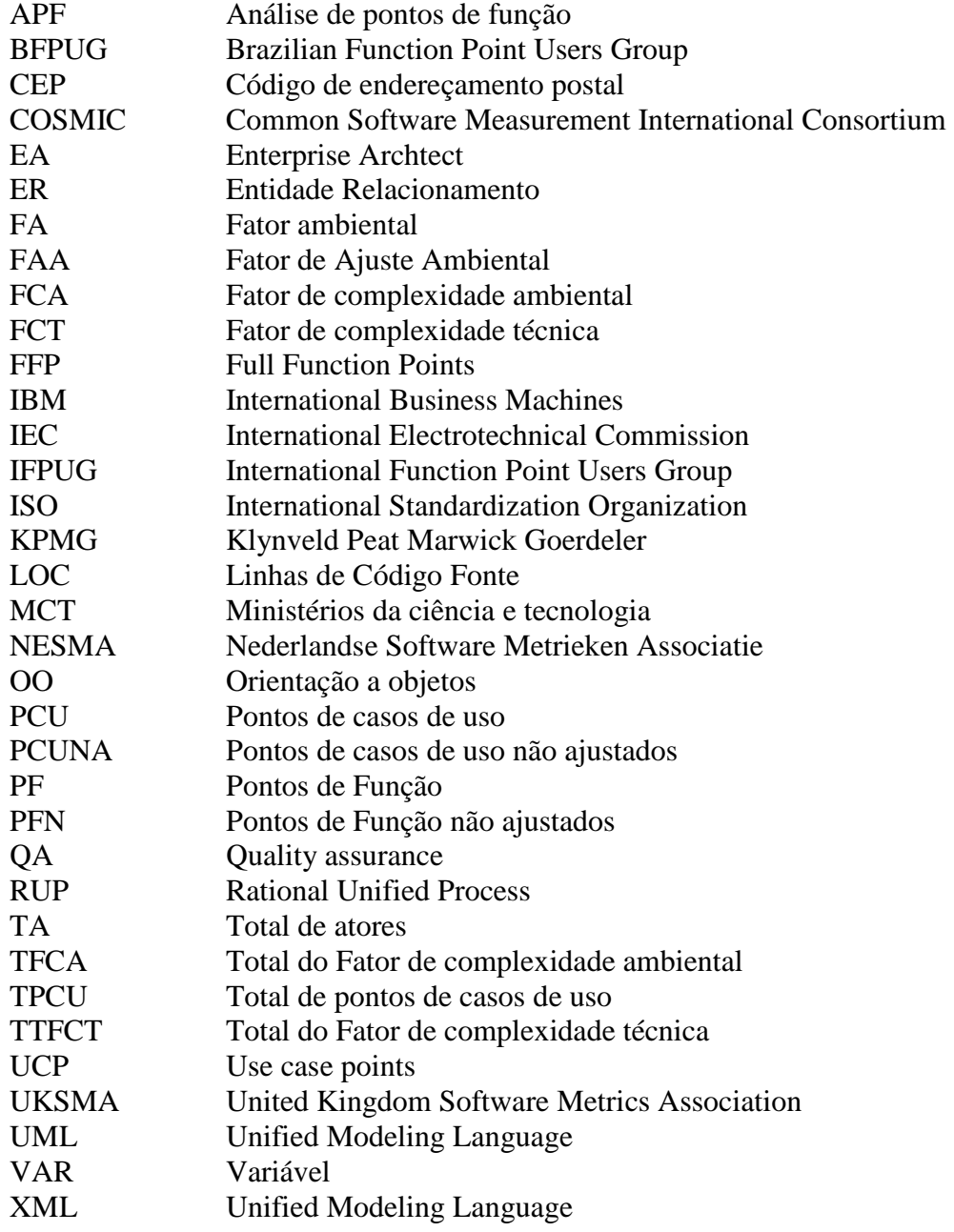

### **RESUMO**

Estimar esforço de software com precisão e a gerência de dados estatísticos dos projetos são fatores indispensáveis para que os gerentes de projeto possam trabalhar com maior segurança. Este documento apresenta a proposta de desenvolvimento de um software para auxílio à coleta de métricas e estimativas de novos projetos de software. A ferramenta trabalha com fórmulas matemáticas o que possibilita a coleta de dados para qualquer técnica de estimativa de software que possa ser expressa através de uma fórmula matemática. A ferramenta oferece suporte completo ao ciclo de vida da estimativa de software, possibilitando a definição de metas, coleta dos dados, análise e redefinição das metas até o término do desenvolvimento. A ferramenta apresenta de forma simplificada a coleta em planilha, com a possibilidade de visualização dos resultados anteriores para comparação logo na coleta. A visualização de gráficos com resultados para cada dado coletado individualmente, além de relatórios que ajudam a entender os rumos que o projeto está tomando durante o seu desenvolvimento.

**Palavras-chave:** Engenharia de Software; Estimativa de Software; Métricas de Software; Pontos de Casos de Uso; Análise de Pontos de Função.

### **ABSTRACT**

*Title: "Tool for aid in the collection of metric and estimate of software"*

*To estimate effort of software with precision and the management of statistical data of the projects is indispensable factors so that the project controlling can work with bigger security. This document presents the proposal of development of a software for metric aid to the collection of and estimates of new projects of software. The tool works with mathematical formulas what it makes possible the collection of data for any technique of estimate of software that can be express through a mathematical formula. The tool offers to complete support to the cycle of life of the estimate of software, making possible the definition of goals, collects of the data, analysis and redefinition of the goals until the ending of the development. The tool presents of simplified form the collection in spread sheet, with the possibility of visualization of the previous results for comparison soon in the collection. The visualization of graphs with results for each individually collected data, beyond reports that help to understand the routes that the project is taking during its development.*

*Key-words: Software Engineering; Software Estimate; Software Metrics; Use Case Points; Function Points Analysis.*

## **1 INTRODUÇÃO**

O software na atualidade desempenha um papel fundamental no apoio e desenvolvimento de novas tecnologias. Desta forma a estimativa de esforço, bem como a gerência de dados estatísticos a respeito dos projetos, tornam-se fatores fundamentais para que os gerentes de projeto possam trabalhar com maior segurança. Este documento apresenta a proposta de desenvolvimento de um software para auxílio à coleta de métricas e a partir dos dados coletados estimar novos projetos de software.

O Brasil vem tendo um crescimento na indústria de software em torno de 5 % ao ano (MCT, 2007) nos últimos 3 anos, movimentando quase 2 bilhões de dólares por ano. Com esta realidade as empresas de software no Brasil necessitam cada vez mais atender melhor os seus clientes com processos de desenvolvimento bem gerenciados e previsíveis, estimando software com precisão e cumprindo acordos firmados em contrato.

Uma das maiores dificuldades das empresas de software no Brasil é estimar software de forma que seja cobrado do cliente um preço justo e que a mesma obtenha lucro para garantir a saúde financeira da empresa sem deixar o cliente insatisfeito (PRESSMAN, 2006). Se for cobrado um preço muito baixo, a empresa certamente terá prejuízo e não poderá continuar atendendo bem o seu cliente, além de enfrentar inevitáveis conflitos com o cliente. Por outro lado se um preço muito alto for cobrado, o cliente pode avaliar que, o que ele pagou não vale o que ele recebeu da empresa, ou mesmo não fechar o negócio.

As estimativas de software são necessárias, pois, nenhum cliente aceitará saber o preço de uma mercadoria somente após entregue e em uso, sem nem mesmo saber se pode pagar pela mesma.

E já que o tempo necessário para realizar um projeto não é simplesmente proporcional ao número de pessoas que trabalham nele (SOMMERVILLE, 2005), portanto, estimar software não é uma tarefa simples. Vários fatores podem influenciar neste processo, cada empresa tem dificuldades e facilidades em áreas específicas, saber identificar seus pontos fortes e fracos é o primeiro passo para estimar o software da forma correta. Portanto, aumentar o número de pessoas que trabalham nos projetos não vai diminuir proporcionalmente o tempo de projeto e o esforço empregado no mesmo.

Com o crescimento do mercado de software no Brasil, a concorrência entre as empresas de desenvolvimento de software também se acirrou, o mercado busca cada vez mais empresas que ofereçam um preço justo e que entreguem projetos no prazo combinado. Multas contratuais são cada vez mais comuns nos contratos firmados entre empresas que contratam serviços e empresas desenvolvedoras de software, este entre outros são os motivos pelo qual empresas tem se alertado para a necessidade de conhecer o seu processo e aprender com o mesmo para estimar software de forma a não ter prejuízos futuros com o mesmo. Sejam prejuízos financeiros ou de imagem da empresa.

A presente monografia apresenta um protótipo para auxílio na coleta de métricas e estimativas de novos projetos de software, permitindo estimar, planejar coletas de métricas, realizar as coletas, acompanhar os resultados das coletas e replanejar as coletas. Sendo que o acompanhamento pode ser feito através de relatórios ou gráficos.

O foco deste trabalho está em métricas de tamanho de software como está descrito no Capítulo 2, sendo que as escolhidas para apresentar neste trabalho, entre as mais populares são *APF* (Análise de Pontos de Função) e *UCP* (*Use Case Points*) também denominados em português de *PCU* (Pontos de Casos de Uso) como tratam os Capítulos 3 e 4.

A ferramenta será apresentada no Capítulo 5 explicando como cadastrar fórmulas matemáticas e projetos, estimando software e coletando informações do projeto e acompanhando a evolução do mesmo. Cada uma das partes da ferramenta será explicada neste capítulo, bem como a sua estrutura interna.

No Capítulo 6 será apresentado um estudo de caso fictício de como uma empresa poderá utilizar a ferramenta em um caso prático. Para exemplo de utilização da ferramenta, será utilizada a própria ferramenta que serve de protótipo para demonstrar como utilizar a mesma. O objetivo deste capítulo é apresentar a utilização da ferramenta para a coleta de métricas e a estimativa de software em um caso prático, e não apresentar como foi construída a ferramenta.

No Capítulo 7, é apresentada uma comparação com duas ferramentas, uma para estimativa com *APF* e outra para estimativa para *UCP*. Estas ferramentas são úteis para a comparação e validação da ferramenta proposta. É possível avaliar vantagens e desvantagens da ferramenta.

E, por fim, no Capítulo 8, é apresentada a conclusão do trabalho com o aprendizado adquirido, os resultados da ferramenta e com as propostas de trabalhos futuros.

# **2 ESTIMATIVAS E MÉTRICAS**

"Não se consegue controlar o que não se consegue medir", esta foi à frase eternizada por Tom de Marco (BFPUG, 2007) que já revelava que não se pode estimar sem ter noção do tamanho do software que se está estimando, ou seja, é necessário medir antes, para poder estimar depois.

Estimar software é muito trabalhoso principalmente quando não existe uma base histórica para apoio à estimativa (PAULA FILHO, 2005), muitas empresas se baseiam exclusivamente em conhecimento individual de gerentes e analistas, o que pode variar muito dependendo da experiência profissional de quem estima. Estimativas de software podem variar entre uma estimativa empírica quando o profissional não conhece a fundo o nicho de mercado que está atuando, até uma estimativa aproximada de cem por cento. Mesmo assim, nos dois casos a empresa se coloca a mercê de talentos individuais que podem não estar na empresa para sempre.

Manter uma base histórica dos projetos apoiará a estimativa de novos projetos de software por parte de analistas e gerentes menos experientes, além de indicar sempre o mesmo caminho para estimativas de software dentro da empresa, diminuindo a variação das estimativas de profissional para profissional e mantendo o conhecimento dentro da empresa, com uma base histórica de dados de projetos voltados a sua realidade. Esta base de projetos ajudará a calibrar a estimativa de novos projetos de software dentro da empresa, além de ajudar a avaliar a evolução das estimativas dentro da empresa e ainda apontar caminhos para a melhoria do processo de estimativas. Empresas que guardam uma base histórica com números do que aconteceu em seus projetos podem ter um *feedback* de como estão trabalhando e o que ocorre no desenvolvimento de software dentro da empresa. A alta gerência constantemente busca saber como está o andamento dos projetos dentro da empresa, quando terminam e qual o percentual concluído, entre outras informações. Com estes dados já sendo coletados, basta apenas armazená-los de forma a facilitar uma busca rápida dos mesmos depois, isso é o que a ferramenta vai fazer além de ajudar a estimar e coletar os dados. Boa parte do planejamento do projeto pode ser feito dentro da ferramenta.

### **2.1 DIFERENÇA ENTRE ESTIMATIVAS E MÉTRICAS**

Estimar software significa antever como o desenvolvimento do software se comportará durante o seu ciclo de vida, desde a sua análise até a implantação ou até mesmo para manutenção ou especificação de novos requisitos (o levantamento de requisitos deve ser feito antes da estimativa do software). As estimativas neste trabalho estarão voltadas a tamanho (tempo de desenvolvimento do software) avaliando o tempo gasto para desenvolver software, ou seja, a estimativa acontece antes do início do desenvolvimento do software.

Métricas são os dados coletados, ou medidos de um software durante o seu ciclo de vida, ou seja, quando já aconteceram, são o resultado do esforço empregado para criar o software representado em números ou conceitos.

A relação entre as estimativas e métricas de software é simples como estimar corretamente se não existe uma base histórica para saber como a empresa se comporta frente ao desenvolvimento de novos projetos de software? Isto leva a outra pergunta, como estimar algo que supostamente não pode ser medido?

As estimativas são feitas logo de início no projeto e podem ser atualizadas ao longo do mesmo enquanto as métricas são os dados consolidados, que são coletados para avaliar se o andamento do projeto está dentro do estimado.

### **2.2 A IMPORTÂNCIA DE ESTIMAR SOFTWARE COM PRECISÃO**

Estimar software faz parte do dia a dia das empresas de software, pois, o cliente que está contratando o serviço necessita saber quanto vai pagar, ou não contratará o mesmo (ANDRADE, 2004). Uma empresa de desenvolvimento que estimar um software com defasagem muito grande, corre sérios riscos de não entregar o software no prazo combinado. Assim o cliente pode ficar insatisfeito e ainda prejudicando futuros negócios que a empresa possa fazer. Ainda pode prejudicar a imagem da empresa junto a outros potenciais clientes, por falta de indicação de um cliente insatisfeito.

Se a empresa repassar os custos excedentes do projeto para o cliente, o mesmo pode não aceitar, pois não era o que estava combinado, além de gerar um stress desnecessário ao cliente (PAULA FILHO, 2005). Se a empresa assumir os custos, pode não ter saúde financeira para continuar no mercado e não atender bem o cliente, levando o mesmo a desistir da empresa ou até mesmo a empresa pode falir e deixar o cliente sem suporte à ferramenta que ajudou a custear. De toda forma é prejuízo na certa para a empresa que desenvolve e para o cliente que contrata o serviço.

Em outra situação, pode ser necessário tomar uma decisão sobre comprar o software de terceiros ou desenvolvê-lo dentro da empresa (PRESSMAN, 2006). Se a estimativa de custo de desenvolvimento de software não for feita com precisão, isso pode levar a empresa a fazer escolhas erradas, levando a mesma a perder tempo e dinheiro. Claro que outros pontos devem ser considerados para terceirizar o serviço, pois, pequenos custos podem estar nas entrelinhas do contrato com a prestadora do serviço, encarecendo o custo total de forma disfarçada.

Se uma estimativa estiver com uma imprecisão muito alta, duas situações podem ocorrer: Superestimativas e subestimativas. Os dois casos podem causar prejuízos à empresa. Se o software for subestimado, novos custos surgirão durante o desenvolvimento do software, causando stress ao cliente e a empresa como observado anteriormente. Mas por outro lado não adianta superestimar o software para proteger a empresa da perda do dinheiro. Se um software for estimado com um valor muito alto, o cliente pode não aceitar as condições e desistir de contratar o serviço.

Estimativas com *APF* e *UCP* trazem um fator de ajuste ambiental (*UCP* ainda traz um fator de complexidade técnica) para ajustar o ambiente da empresa ao resultado da estimativa. Desta forma estas técnicas de estimativas podem ser utilizadas da mesma forma padronizada, apenas modificando os valores dos fatores de ajuste para cada empresa. Para *APF* existem referências de número de horas para cada ponto de função conforme a linguagem de programação, mesmo assim alguns podem divulgar número de horas conforme experiências próprias, não estando ajustada para todas as situações. O fator ambiental serve para direcionar o resultado para um modelo ajustado ao ambiente da empresa, que influencia na estimativa. Este mesmo fator ambiental pode servir como base para saber onde a empresa deve investir para saber no que tem que melhorar, sejam com experiência da equipe, equipamentos modernos, ferramenta *case*, entre outros.

Dentre outras estas são algumas das principais razões para se tratar com bastante atenção a estimativa de software, pois, a mesma poderá ser fator determinante no fechamento de negócios ou desistência dos mesmos, bem como causar stress desnecessário com prazos não cumpridos, custos acima do planejado, equipe descontente, cliente descontente e futuros negócios perdidos. Todos estes fatores caracterizam perda de dinheiro e tempo para a empresa.

### **2.3 OBJETIVOS DA MEDIÇÃO DE SOFTWARE**

Há vários motivos para medir software, dentre eles pode-se destacar a obtenção de uma base histórica de dados para apoiar futuras decisões sobre estimativas de novos projetos de software. Com isso é possível direcionar o fator de ajuste, mencionado anteriormente, para os resultados gerados a partir das estimativas conforme a realidade da empresa. Por isso, quanto mais real for a métrica coletada melhor para a empresa, pois, estará trabalhando com dados reais.

Se as métricas coletadas forem utilizadas para encontrar culpados ou como forma de punição à equipe por maus resultados, a própria equipe tentará distorcer as mesmas para que dados reais não apareçam e não sejam punidos (VASCONCELOS, 2005). O trabalho com métricas não deve causar desconforto a equipe, pelo contrário, deve ser uma forma de melhorar o processo em que trabalham.

Ao iniciar um processo de medição de software, pode-se enfrentar resistência por parte dos responsáveis pelo desenvolvimento, até a decisão de começar a coletar métricas, neste primeiro momento quando se decide quais pontos serão medidos é comum querer medir tudo o que há no projeto (PRESSMAN, 2006), quando o correto é escolher não mais que cinco ou seis métricas para começar, desde que as mesmas forneçam uma visão clara e objetiva do processo e que não sejam trabalhosas ao extremo para coletar. Ferramentas *case* ou de gerenciamento de projeto podem ajudar nesta tarefa.

Estimativas não são exatas, não é possível prever dados como tempo de retrabalho ou mudanças durante o processo de desenvolvimento independente do processo de medição (PRESSMAN, 2006), não é possível acertar com cem por cento de certeza o custo final de desenvolvimento, apenas ter uma idéia aproximada em torno de quanto será o custo. Se fosse possível seria um processo de medição e não de estimativa.

### **2.4 MÉTRICAS E ESTIMATIVAS NO ASPECTO GERENCIAL**

Estimar software faz parte do planejamento do projeto (PRESSMAN, 2006), o primeiro passo após o levantamento dos requisitos é a estimativa de quanto o software vai custar, qual o esforço necessário para implementar, qual o prazo necessário para implementar e quantas pessoas estarão envolvidas até o seu término. Com isso será possível construir um cronograma e iniciar um planejamento para o projeto.

Métricas podem ser utilizadas também como ferramenta de apoio a decisão para a gerência do projeto (ANDRADE, 2004). O gerente de projetos com métricas reais e objetivos bem traçados (pode ser baseado inclusive nas estimativas) pode mudar o rumo do projeto a qualquer momento, se os dados não forem satisfatórios. Pode-se fazer isso de várias formas, contratando novos recursos para o projeto, deslocando recursos para as áreas mais críticas, investindo em motivação para a equipe ou ainda renegociar prazos em tempo hábil, antes do término do prazo do projeto.

Métricas de software fornecem uma maneira quantitativa de avaliar as características internas do software (PRESSMAN, 2006), desta forma a coleta de métricas nos permite avaliar o andamento do desenvolvimento, avaliar se o que está sendo construído está dentro do estimado favorecendo o gerente de projetos (ou responsável pelo projeto) na tomada de decisão, sobre como conduzir os rumos do projeto.

A empresa que tem um processo de medição bem definido, deve ter um cuidado em especial ao se deparar com um projeto a ser construído com novos desafios, ou ainda áreas ainda não conhecidas pela empresa, como uma área de processo não conhecido ou ainda lidando com novas tecnologias não aplicadas na empresa. O gerente deve ter o cuidado de somente estimar o que está totalmente entendido e definido (SOMMERVILLE, 2005), para então utilizar um banco de dados histórico de métricas para fazer à estimativa. Em alguns casos pode ser necessário contratar uma consultoria para ajudar no processo, se a experiência da empresa não for suficiente para estimar o software, ou a mesma estará voltando ao processo empírico de estimativa.

Uma recomendação importante para o aspecto gerencial do projeto como um todo, é que não se deve confundir produto de software com projeto de software. Em projetos de software em que o escopo é demasiadamente grande ou que muitas áreas de processo se misturam, como por exemplo, um software que servirá para a área financeira, contábil e de produção de uma fábrica, o ideal é que o projeto seja separado em diversos projetos menores, também chamado de divisão em módulos. A importância desta divisão em vários módulos é diminuir a complexidade do software como um todo. E com esta divisão a estimativa individual de cada módulo, a tendência é que a complexidade do software como um todo diminua e facilite a estimativa do mesmo.

O que deve ser medido geralmente vem de objetivos específicos da alta gerência que são passados aos gerentes, destes objetivos gerais os mesmos são especializados em objetivos menores até chegarem a variáveis visíveis à equipe de desenvolvimento. Por exemplo, em uma empresa que o objetivo da alta gerência é "atender as necessidades do cliente" e este objetivo é passado ao gerente. O mesmo entende que para isso será necessário "Acompanhar a qualidade do produto" e que para fazer este acompanhamento, será necessário acompanhar o "índice de produtividade" e o "índice de retrabalho" da equipe. Como acompanhar estes indicadores? O gerente apresenta a solução: fazer uma fórmula simples para avaliar o número de "tarefas com retrabalho" em relação ao "total de tarefas" para avaliar o "índice de retrabalho" e para avaliar o "índice de produtividade" se utiliza o "número de tarefas previstas" que foram concluídas. Com estes índices será possível medir o objetivo da alta gerência. Este não é o único caminho, poderia ser avaliado de outras formas, com outros indicadores, depende do que a organização pretende medir. A Figura 1 apresenta detalhes.

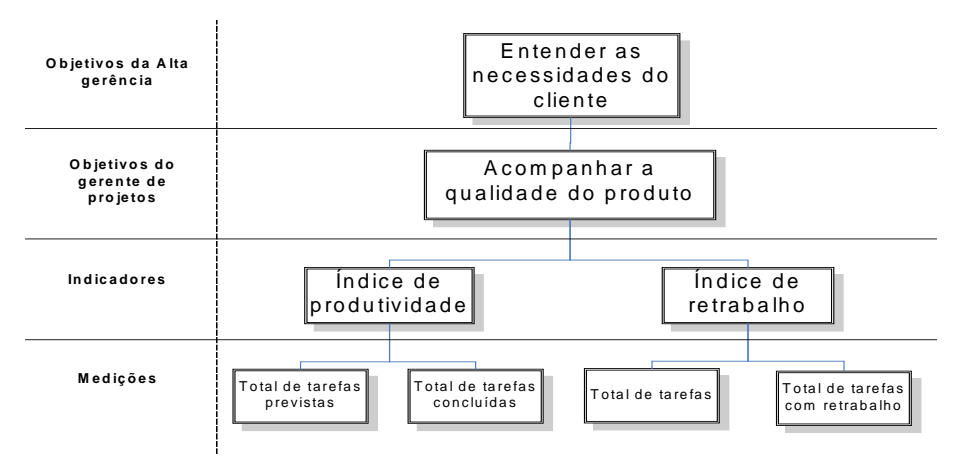

**Figura 1 – Objetivos da medição**

Os indicadores nada mais são do que fórmulas matemáticas facilmente aplicáveis por qualquer gerente de projetos.

Indicador de retrabalho (%) = 100 / Total de tarefas \* Número de tarefas com retrabalho.

Indicador de produtividade (%) = 100 / Total de tarefas previstas \* Número de tarefas concluídas.

Acompanhar a qualidade do produto  $(\%)$  = (Indicador de produtividade \* 40 / 100) + (60 - (Indicador de retrabalho \* 60 / 100)). Esta indica que o indicador de produtividade representa quarenta por cento da qualidade do produto enquanto que o indicador de retrabalho representa sessenta por cento da qualidade do produto.

Nos exemplos acima são utilizadas três fórmulas simples de percentual para representar os objetivos da medição. Desta forma a ferramenta proposta no trabalho fará os cálculos necessários e disponibilizará para consultas ao gerente de projeto.

Muitas vezes metas de produtividade podem ser estabelecidas para medições específicas como, por exemplo, o indicador de retrabalho que se deseja que fique bem baixo, ou o índice de produtividade que deve ser o maior possível. Para tanto é possível definir metas como na Figura 2.

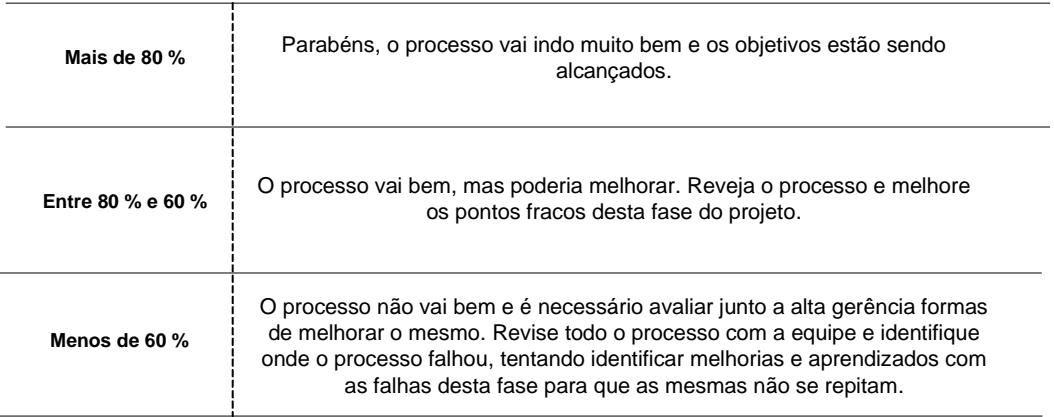

#### Objetivos para o indicador de produtividade

**Figura 2 – Exemplo de metas de produtividade**

E o que fazer com as métricas coletadas? Guardá-las para servir como base para estimar novos projetos de software no futuro? Geralmente não, pois, as métricas podem ser utilizadas como ferramenta gerencial e para tomar decisões durante o processo de desenvolvimento. Se as horas realizadas estiverem acima do previsto até o momento? Mas quanto acima? Vinte por cento, cinqüenta por cento? Com estes dados o gerente pode avaliar e tomar decisões antes que o projeto entre em colapso e a alta gerência tome as decisões que o gerente de projetos não tomou. Por isso é necessário que o gerente de projetos faça uma análise dos dados coletados, para saber assim o andamento do projeto no momento desejado (ANDRADE, 2004).

Dentro da área de métricas de software existem vários tipos de métricas, o mais importante é não querer medir tudo (PRESSMAN, 2006), ou o tempo de medição pode começar a influenciar negativamente no projeto. O importante é medir o que é relevante ao processo de desenvolvimento e que seja possível fazer mudanças em função dos resultados obtidos. Se um determinado processo necessita de melhoria, mas não é de interesse da empresa mudar por ser um diferencial comercial, como o desenvolvimento com a presença de especialistas de negócio que acompanham e que fazem auditoria no processo. Ou pessoas sem experiência que entram como estagiários para baratear custos, pode fazer com que se gaste tempo desnecessário no planejamento. A tentativa de medir tudo o que for possível fará com que se gaste muito tempo e se tenha pouco retorno, pois, este processo também demanda tempo.

Antes de começar a estimar métricas é necessário traçar objetivos para as mesmas ou serão apenas dados desnecessários sem aproveitamento prático.

## **3 ANÁLISE DE PONTOS DE FUNÇÃO**

Análise de Pontos de Função (*APF*) é uma das mais populares formas de estimativas de software na atualidade (FATTO, 2007) com muito material sobre o assunto na internet e em livros. *APF* é uma técnica de estimativa funcional, que mede as funcionalidades do software e apresenta o resultado da estimativa na visão do usuário, o que facilita o entendimento pelo cliente. É uma forma de estimativa que divide o software a ser estimado em cinco partes distintas, serve tanto para estimar novos projetos de software como para estimar a manutenção de software. Isso além de considerar fatores ambientais para o projeto para utilizar no fator de ajuste a estimativa.

*APF* pode ser utilizado com três objetivos (FATTO, 2007), Desenvolver um projeto de software do zero, onde serão medidas todas as funções que serão entregues. Melhoria de projeto de software, onde são medidas funções alteradas incluídas ou excluídas de um projeto. E por fim medir uma aplicação já existente, onde são medidas as funcionalidades de um software instalado e em funcionamento, a fim de determinar o seu tamanho baseado nas suas funcionalidades.

### **3.1 HISTÓRICO**

A técnica de *APF* surgiu em 1979 por Allan Albrecht (AGUIAR, 2003), um pesquisador da *IBM* que tinha por objetivo criar uma técnica de estimativa independente da linguagem de programação. Apesar do direito a propriedade da técnica, a *IBM* abriu os resultados a comunidade de software em 1984. Com análise de pontos de função foram surgindo vários interessados no assunto, grupos de usuários foram se destacando, o mais importante deles é o *International Function Point Users Group* (*IFPUG*) que se destaca com muita informação sobre *APF*, oferecendo a possibilidade de certificação em *APF* (CONVERGÊNCIA, 2007) e ainda com bases de dados de empresas que fizeram estimativas baseadas em *APF*. No Brasil existe o *Brazilian Function Point Users Group* (*BFPUG*) que representa o *IFPUG* no Brasil. O *IFPUG* tem representação em 48 países (FATTO, 2007). Existem vários grupos de usuários de APF pelo Brasil como no Yahoo groups que encontramos grupos de usuários como o grupo do "Livro-APF" que é um grupo destinado a pessoas que leram e se interessaram sobre o livro análise de pontos de função: medição, estimativa e gerenciamento de projetos de software. Como este grupo sobre APF no yahoo groups existem outros grupos de interessados no assunto.

*APF* não é o único método de medição funcional (FATTO, 2007), existem outros como *NESMA*, criado em 1990, que foi desenvolvida pela associação de métricas da Holanda, sendo que este método foi baseado no manual do *IFPUG* e utiliza as mesmas filosofias, regras, conceitos e termos, mas com algumas diretrizes diferentes. Outro método é o *Mark II*,

criado em meados da década de 80, que foi inicialmente um método proprietário da consultoria *KPMG*, mas hoje aberto ao público e mantido pela associação de métricas do reino unido, a *UKSMA* e é um método restrito a ser aplicado dentro do Reino Unido. Já o *COSMIC*-*FFP*, onde *FFP* significa *Full Function Points* que foi o método desenvolvido em 1997 por um grupo de pesquisadores da universidade de Quebec, que desenvolveu o método para medição funcional de sistemas em tempo real e em 1998 um grupo de especialistas fundou o *COSMIC*, que significa *Common Software Measurement International Consortium* com o objetivo de criar uma metodologia de medição de software baseado nas melhores práticas do mercado, utilizou a técnica de *FFP* como base para propor o *COSMIC*-*FFP* em 2000.

Outros métodos de estimativa de software são SLOC para contagem de linhas de código que busca uma relação entre custo de software para cada linha de código fonte produzida. Esta é uma técnica mais antiga, mas muito utilizada atualmente.

Um outro método utilizado para estimativa de software é o COCOMO 81, que é uma forma de estimativa bem conhecida, mas que é considerada obsoleta com o surgimento de COCOMO II com muito mais variáveis e etapas a serem consideradas.

### **3.2 COMO CALCULAR PONTOS DE FUNÇÃO**

Para fazer a estimativa por *APF* (HASAN, 2005), primeiro é necessário dividir as funcionalidades em 5 categorias:

Arquivos Lógicos Internos: São tabelas criadas ou utilizadas pela aplicação.

Arquivos de Interface Externa: São tabelas pertencentes à outra aplicação que são utilizadas como consulta.

Entrada Externa: São os programas cuja função é adicionar alterar ou remover dados de tabelas.

Saída Externa: São os programas cuja função é enviar dados de tabelas para os periféricos tais como impressoras e terminais.

Consulta Externa: São os programas que combinam a entrada e saída de dados, onde a entrada de dados gera uma saída imediata. Obrigatoriamente, uma consulta não altera dados das tabelas.

Para simular uma estimativa, será utilizada uma descrição de um software, já com o levantamento de requisitos e a análise concluída. O sistema gerencia endereços de clientes e terá uma tabela de clientes, uma tabela de endereço, fará consulta a *CEP* na base dos correios, manutenção do cadastro de clientes, manutenção do cadastro de endereços e um relatório mestre detalhe com o cliente e seus endereços (Residencial, comercial, correspondência,...).

Para cada uma das categorias deve-se contar o número de funcionalidades e chegar ao número total de pontos de função não ajustados (*PFN*), aplica-se o Quadro 1.

| Tipo de                            | Complexidade     | and to para careare at politics at rangue may apasidos<br><b>Número de Pontos</b> | Número de              | <b>Totais</b>  |  |
|------------------------------------|------------------|-----------------------------------------------------------------------------------|------------------------|----------------|--|
| Função                             | <b>Funcional</b> | de Função                                                                         | <b>Funcionalidades</b> |                |  |
| Arquivo<br>Lógico<br>Interno       | <b>Simples</b>   |                                                                                   | 1 (Tabela de endereço) | $\overline{7}$ |  |
|                                    | Médio            | 10                                                                                | 1 (Tabela de Clientes) | 10             |  |
|                                    | Complexo         | 15                                                                                |                        |                |  |
| Arquivo de<br>Interface<br>Externa | <b>Simples</b>   | 5                                                                                 | 1 (Consulta CEP)       | 5              |  |
|                                    | Médio            | $\overline{7}$                                                                    |                        |                |  |
|                                    | Complexo         | 10                                                                                |                        |                |  |
| Entrada<br>Externa                 | <b>Simples</b>   | 3                                                                                 | 1 (Incluir, alterar e  | 3              |  |
|                                    |                  |                                                                                   | excluir endereço)      |                |  |
|                                    | Médio            | $\overline{4}$                                                                    | 1 (Incluir, alterar e  | $\overline{4}$ |  |
|                                    |                  |                                                                                   | excluir usuário)       |                |  |
|                                    | Complexo         | 6                                                                                 |                        |                |  |
| Saída<br>Externa                   | <b>Simples</b>   | 4                                                                                 |                        |                |  |
|                                    | Médio            | 5                                                                                 |                        |                |  |
|                                    | Complexo         | 7                                                                                 |                        |                |  |
| Consulta<br>Externa                | <b>Simples</b>   | 3                                                                                 |                        |                |  |
|                                    | Médio            | $\overline{4}$                                                                    |                        |                |  |
|                                    | Complexo         | 6                                                                                 | 1 (Relatório           | 6              |  |
|                                    |                  |                                                                                   | Mestre/Detalhe)        |                |  |
|                                    |                  |                                                                                   | Pontos de função não   | 35             |  |
|                                    |                  |                                                                                   | ajustado               |                |  |

**Quadro 1 – Valores para cálculo de pontos de função não ajustados**

Com este cálculo chega-se a pontos de função não ajustados, com este fator será possível calcular o fator ambiental (*FA*). Este fator serve para terminar um ajuste nos pontos de função, este fator tende a demonstrar quais as facilidades e dificuldades no ambiente de desenvolvimento. No caso de *APF*, o ajuste pode ser de até trinta e cinco por cento do total de pontos de função antes do ajuste, conforme o Quadro 2.

| <b>Fator de Ajuste</b>             | Nível de influência (1 a 5) |  |  |
|------------------------------------|-----------------------------|--|--|
| Comunicação de dados               |                             |  |  |
| Processamento de dados distribuído |                             |  |  |
| Desempenho                         |                             |  |  |
| Comunicação pensadamente utilizada |                             |  |  |
| Taxa de transação                  |                             |  |  |
| Entrada de dados on-line           | 3                           |  |  |
| Eficiência do usuário final        |                             |  |  |
| Atualização on-line                |                             |  |  |
| Processamento complexo             |                             |  |  |
| Reutilização                       |                             |  |  |
| Facilidade de instalação           |                             |  |  |
| Facilidade operacional             | 5                           |  |  |
| Múltiplas instalações              | 4                           |  |  |
| Facilidade de mudança              | 4                           |  |  |
| FAA                                | 38                          |  |  |

**Quadro 2 – Valores para cálculo do fator de ajuste ambiental (FAA)**

O fator de ajuste é calculado da seguinte forma:

Fator de Ajuste =  $(FAA * 0.01) + 0.65$ , que neste caso é o valor de  $(38 * 0.01) + 0.65$ , que é igual a 1,03.

Os Pontos de Função (*PF*) são calculados da seguinte forma:

*PF* = *PFN* \* *FA* , que fica igual a 35 \* 1,03 = 36,05 ou 36 Pontos de Função.

Agora o que mais interessa aos gerentes de projeto, como determinar o custo em horas do projeto, simples determinando o número de horas que a equipe leva para completar um ponto de função. Considerando que a equipe leva 8 (oito) horas para concluir um ponto de função, neste caso o projeto seria concluído em 288 (duzentas e oitenta e oito) horas (36 \* 8 = 288). Para determinar este número de horas depende de cada equipe, apesar de ser muito comum atribuir este valor com base em uma determinada linguagem de programação, o mais correto é avaliar também o fator humano envolvido.

O passo seguinte é determinar o prazo que depende do número de pessoas envolvidas no projeto, pessoas em meio turno devem ser consideradas. Uma pessoa em turno integral será o recurso disponível no projeto. Para este cálculo deve ser considerada a produtividade da equipe durante o dia, supondo que a produtividade seja de 6 horas dia. Assim:

Prazo = Custo / (Número de Pessoas \* Produtividade dia).

Prazo = 288 /  $(1 * 6)$  = 48 dias úteis, ou seja, pouco mais de 2 (dois) meses para terminar o projeto com apenas um recurso. Se o prazo for muito alto o gerente pode tentar reduzir o mesmo alocando mais recursos, ou determinando horas extras, ou qualquer ação cabível para diminuir o prazo de entrega do software.

O gerente pode modificar o prazo contratando mais pessoas, mas o custo em horas do projeto somente poderá ser alterado com algum avanço tecnológico como uma ferramenta *case* para facilitar o trabalho ou algo neste sentido. Se a tentativa for por diminuir o escopo funcionalidades terão de ser excluídas ou passadas para outro projeto com outra equipe ou adiadas.

### **3.3 VANTAGENS E DESVANTAGENS**

*APF* tem inúmeras vantagens, se comparada com outras técnicas de estimativas de software, entre elas podem-se destacar:

- Estimar o custo do desenvolvimento e manutenção de um projeto.
- Estimativas na visão do usuário. Permite a empresa cobrar pelo que realmente vai desenvolver de forma que o cliente entenda e tenha uma expectativa do que vai receber.
- Simples de implantar em uma empresa. A visão de pontos de função é simples de explicar e fácil de entender, qualquer pessoa familiarizada com informática consegue entender e vislumbrar o que são as entradas e saídas externas, bem como arquivos lógicos internos e arquivos de interface externa e as consultas externas.
- Muita documentação em livros e na internet. É um dos métodos de estimativa de software mais populares, a maioria dos livros sobre estimativas de software, apresenta ou menciona *APF* (Em muitos casos juntamente com Linhas de Código Fonte (*LOC*), outros ainda tentam relacionar as duas com uma técnica chamada *Backfiring*). Na internet existem diversos grupos de usuários e sites com muito conteúdo sobre *APF*.
- Fornece apoio a gerência de escopo de projeto. Ajuda a entender quais os requisitos na visão do usuário.
- Está em conformidade com *ISO*/*IEC* 14143. Em 2002 a técnica foi aceita como método aderente da norma.
- Existe uma norma que padroniza pontos de função é a *ISO*/*IEC* 20926. Assim é possível aplicar *APF* de forma uniforme.
- *APF* pode ser simplória para estimar processamento complexo ou rotinas que possuem alto acoplamento e baixa coesão. Processamentos que não sejam visuais ou pelo menos fáceis de expressar em *APF* podem não ser visíveis para o usuário.
- É possível fazer medição independente da técnica de análise utilizada para levantar requisitos, baseando-se em características finais do software como entradas e saídas de dados, arquivos lógicos, interfaces externas e consultas.
- Pode ser utilizado tanto para desenvolvimento do zero de um software como para manutenção de software.
- Médio grau de subjetividade no cálculo do fator ambiental, sendo que este fator faz com que o projeto varie entre 65 % e 135% da estimativa funcional não ajustada.

### **4 PONTOS DE CASOS DE USO**

Pontos de Casos de Uso (*PCU*) é uma técnica mais recente que *APF* e foi baseada na própria técnica de *APF*, e que vem ganhando popularidade por utilizar Casos de Uso para fazer estimativa. Como casos de uso estão voltados para sistemas orientados a objetos, fica fácil aproveitar os mesmo casos de uso utilizados para levantamento de requisitos para estimar software.

Mesmo que *APF* sirva para estimar sistemas orientados a objetos, *PCU* ganhou destaque junto com a disseminação de Casos de Uso e consequentemente disseminação entre os adeptos de linguagens orientadas a objetos.

Casos de uso são mais complexos de calcular do que *APF*, por terem mais variáveis e etapas envolvidas. *PCU* consistem resumidamente em contar atores e casos de uso e identificar a sua complexidade, calcular os pontos de casos de uso não ajustados (assim como *APF*) e por fim para ajustar os casos de uso deve-se calcular o fator de complexidade técnica e o fator de complexidade ambiental do software (FATTO, 2007). *PCU* é uma forma de estimativa funcional que utiliza Casos de Uso e se baseia em *APF* tentando aproveitar o melhor destas técnicas.

### **4.1 HISTÓRICO**

*PCU* surgiram em 1993, Gustav Karner propôs um trabalho acadêmico cujo foco principal era estimar recursos de sistemas para projetos orientados a objetos (*OO*) (AGUIAR, 2003), esta técnica era baseada em *APF* dentro do contexto da então *Objectory* que mais tarde viria a se fundir com mais duas empresas e se tornar uma das mais conhecidas empresas dentro do ramo de engenharia de software, a *Rational*, hoje adquirida pela *IBM*.

### **4.2 COMO CALCULAR PONTOS DE CASOS DE USO**

*Use case points* leva em consideração 4 (quatro) etapas para determinar quantos pontos de casos de uso são necessários para desenvolver um software, contar os atores envolvidos e determinar a complexidade de cada ator, contar os casos de uso e determinar a complexidade de cada caso de uso, determinar o fator de complexidade técnica e o fator de complexidade ambiental. Com estes quatro passos é possível determinar o número de pontos de casos de uso a serem desenvolvidos para completar o software.

Como exemplo será utilizado a mesma descrição de sistema utilizada para *APF*. O Quadro 3 apresenta como calcular os pontos de casos de uso com base nos atores e o Quadro 4 apresenta como calcular com os casos de uso, o resultado da soma são os *PCU* não ajustados.

| vuuu v<br>Carcato de comprexidade de ator es |                             |                                 |              |  |  |
|----------------------------------------------|-----------------------------|---------------------------------|--------------|--|--|
| Ator                                         | Nível de influência (1 a 3) | <b>Quantidade</b>               | <b>Total</b> |  |  |
| Simples                                      |                             |                                 |              |  |  |
| Médio                                        |                             |                                 |              |  |  |
| Complexo                                     |                             | 1 (Usuário que<br>inclui dados) |              |  |  |
|                                              | Total de atores $(TA)$      |                                 |              |  |  |

**Quadro 3 – Cálculo de complexidade de atores**

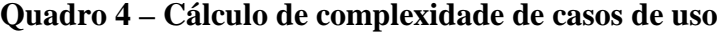

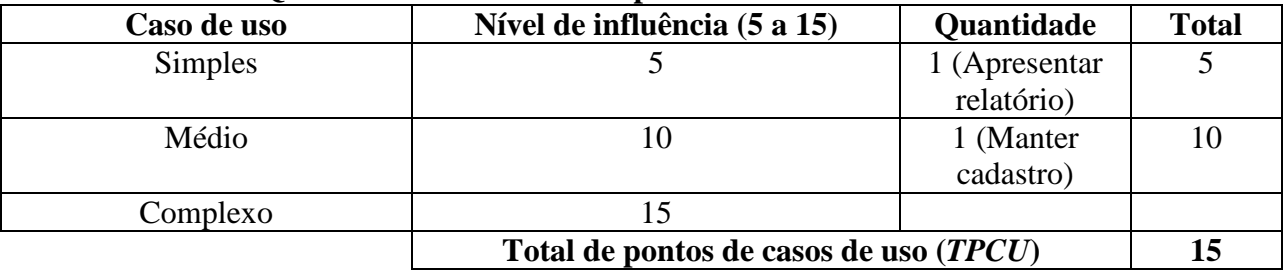

Com estes dados é possível calcular os pontos de casos de uso não ajustados (*PCUNA*) da seguinte forma:

 $PCUNA = TPCU + TA$ , que no caso é 15 + 3 que é igual a 18.

Para prosseguir é necessário calcular o fator de complexidade técnica dado pelo Quadro 5, conforme o peso associado a cada item:

| $\alpha$ and $\beta$ - Calculu du fatul de complexidate technical |      |                             |                  |  |  |  |
|-------------------------------------------------------------------|------|-----------------------------|------------------|--|--|--|
| <b>Fator</b>                                                      | Peso | Nível de                    | <b>Resultado</b> |  |  |  |
|                                                                   |      | influência (0 a 5)          |                  |  |  |  |
| Sistema distribuído                                               |      |                             | $\mathfrak{D}$   |  |  |  |
| Desempenho                                                        |      | 5                           |                  |  |  |  |
| Eficiência do usuário final                                       |      |                             |                  |  |  |  |
| Processamento interno Complexo                                    |      | $\mathcal{D}_{\mathcal{L}}$ | $\overline{2}$   |  |  |  |
| Código deve ser reusável                                          |      |                             | 2                |  |  |  |
| Fácil para instalar                                               | 0,5  |                             | 0,5              |  |  |  |
| Fácil para usar                                                   | 0,5  | 5                           | 2,5              |  |  |  |
| Portável                                                          |      |                             | $\overline{2}$   |  |  |  |
| Fácil de mudar                                                    |      |                             |                  |  |  |  |
| Concorrente                                                       |      |                             |                  |  |  |  |
| Seguro                                                            |      | 5                           |                  |  |  |  |
| Trabalha em três camadas                                          |      |                             |                  |  |  |  |
| É necessário treinamento                                          |      | $\overline{\mathbf{5}}$     |                  |  |  |  |
| Total do fator de complexidade técnica                            |      |                             | 40               |  |  |  |

**Quadro 5 – Cálculo do fator de complexidade técnica**

Fator de complexidade técnica (*FCT*) = 0,6 + (0,01 \* *TFCT*), que no caso apresenta o valor 1, pois,  $0.6 + (0.01 * 40) = 1$ .

E por fim o cálculo do fator ambiental, também associando um peso a cada item, o mesmo é apresentado no Quadro 6.

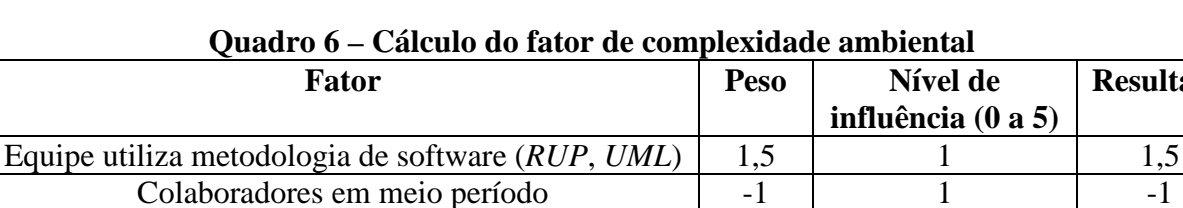

Experiência em desenvolvimento do mesmo gênero  $\begin{array}{|c|c|c|c|c|c|c|c|c|} \hline 0,5 & 1 & 0,5 \ \hline \end{array}$ 

Experiência em orientação a objetos 1 1 1

Dificuldade na linguagem de programação  $\begin{vmatrix} 2 & 1 & 1 \end{vmatrix}$  2

Capacidade de análise  $\begin{array}{|c|c|c|c|c|c|c|c|c|} \hline \text{Capacidade de análise} & 0.5 & 2 & 1 \ \hline \end{array}$ 

Motivação 1 4 4<br>
linguagem de programação 2 1 2

Requisitos estáveis  $\begin{array}{ccc} \n\begin{array}{ccc} 2 & 3 & 6 \end{array}$ 

**5)** 

**Resultado**

Fator de complexidade ambiental  $(FCA) = 1.4 + (-0.03 * TFCA)$ , que no caso apresenta valor igual a  $0.95$  (1,4 + -0,45).

**Total do fator de complexidade ambiental (TFCA) 15**

Com estes três fatores basta multiplicar todos para obter o número de pontos de casos de uso para desenvolver o sistema:

 $PCU = PCUNA * FCT * FCA$ , que apresenta valor 17 (18  $*$  1  $*$  0,95). Com um fator que indica o número de horas para desenvolver um ponto de caso de uso, é possível saber o número de horas do projeto (custo do projeto), será considerado 20 horas o tempo para desenvolver um ponto de caso de uso (recomendado pelo próprio Karner). Considerando uma pessoa trabalhando no projeto e com produtividade de 6 horas por dia tem-se:

Custo =  $17 * 20 = 340$  horas.

Prazo =  $340 / 6 = 56,666 = 57$  dias úteis, ou pouco mais de dois meses de trabalho.

### **4.3 VANTAGENS E DESVANTAGENS**

Algumas das vantagens de *PCU* estão:

- Voltado a casos de uso, uma técnica de levantamento de requisitos muito popular entre os usuários de orientação a objetos, atualmente um dos paradigmas de programação mais utilizado pelas empresas de desenvolvimento e que está presente em muitas linguagens atuais como *Delphi*, *Java* e *Dot Net*.
- Aproveita os casos de uso já prontos no levantamento de requisitos com *UML*.

Algumas das desvantagens de *PCU* estão:

- Voltada apenas para Casos de uso. Para se estimar com *PCU* o levantamento de requisitos deve ter utilizado Casos de Uso.
- Depende da granularidade dos casos de uso. Conforme for o levantamento de requisitos e a granularidade dos casos de uso apresentados, resultados diferentes podem ser apresentados. Pois, cada analista pode entender o mesmo escopo de maneiras diferentes. O mesmo caso de uso pode ser visto como simples por um analista ou médio por outro, além de, por exemplo, em um cadastro um analista pode definir apenas com um caso de uso, enquanto outro analista pode entender que são dois ou três casos de uso e isso influencia na contagem final de pontos de casos de uso.
- Um alto fator de ajuste para complexidade técnica que varia entre 60 e 125 % e para o fator de complexidade técnica que varia entre 140 e 20 % do total de pontos de caso de uso.

### **5 A FERRAMENTA**

Neste capítulo são apresentados os objetivos e a estrutura da ferramenta.

### **5.1 OBJETIVOS DA FERRAMENTA**

A ferramenta desenvolvida vai auxiliar na estimativa de software e coleta de métricas, sendo possível a comparação entre o que foi planejado e o que realmente foi desenvolvido, possibilitando um *feedback* a cada estágio de desenvolvimento. Esta ferramenta servirá de apoio à decisão ao gerente de projetos e ainda disponibilizará informações gerenciais sobre o projeto.

Um dos aspectos mais importantes da ferramenta é o fato de criar uma base histórica, com os dados de projetos desenvolvidos pela empresa, permitindo no futuro, a comparação entre os projetos desenvolvidos e as estimativas de novos projetos a serem desenvolvidos.

### **5.2 ESTRUTURA DA FERRAMENTA**

As seções a seguir descrevem a estrutura da ferramenta.

### **5.2.1 Análise da ferramenta**

Os casos de uso apresentados são a modelagem final da ferramenta. O formalismo dos casos de uso se encontra no Apêndice C do trabalho. Assim é possível identificar todas as funcionalidades incluídas na aplicação desenvolvida. A ferramenta foi construída conforme o modelo de casos de uso da Figura 3 e todas as funcionalidades foram desenvolvidos conforme especificado nos itens que seguem.

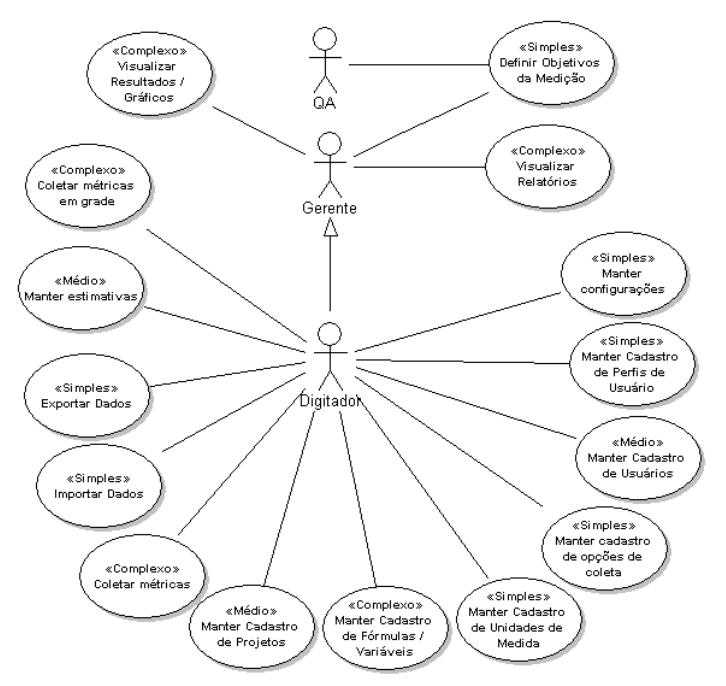

**Figura 3 – Casos de uso da ferramenta**

A ferramenta possui apenas um componente externo para fazer os cálculos das fórmulas, todos os demais foram construídos com o próprio *Delphi*. A Figura 4 apresenta a dependência dos componentes dentro da ferramenta. Apenas para a validação das fórmulas e para a coleta de métricas é utilizado o componente externo, que serve para cálculo das expressões matemáticas.

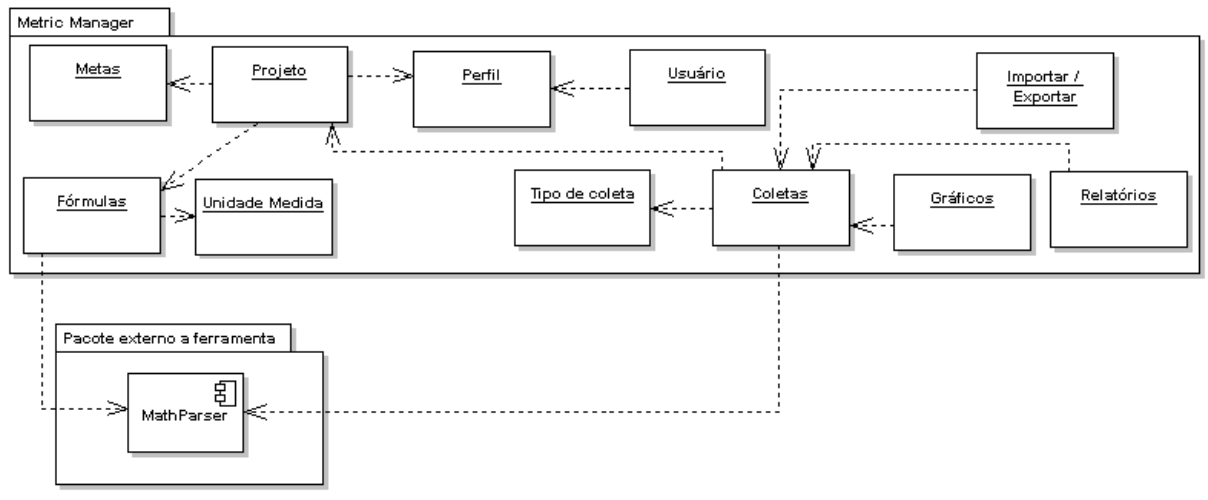

**Figura 4 – Diagrama de arquitetura da ferramenta**

A Figura 4 demonstra as dependências internas da ferramenta com os componentes que fazem acesso a dados. Pela figura, é possível determinar que sem unidades de medida não é possível ter fórmulas na ferramenta. Bem como para existir uma coleta deve haver um projeto e um tipo de coleta, além das fórmulas que já são dependências de projetos.

O componente externo é apenas um auxílio para não precisar calcular as fórmulas digitadas pelo usuário, uma facilidade no desenvolvimento. O componente *MathParser* é uma

ferramenta com código aberto disponível na internet passível de cópia e distribuição. Não é necessário distribuir o componente em separado, pois, o mesmo já está incorporado dentro do próprio executável da ferramenta.

### **5.2.2 Configurações**

Permite definir as configurações gerais do sistema. Todo dado que possa ser utilizado como padrão nas pesquisas, a fim de agilizar os mesmos, poderá ser configurado neste cadastro.

A ferramenta permite definir o tipo padrão de dado (Inteiro, Real, Data ou Hora) para variáveis e fórmulas, bem como o tipo de unidade padrão para as telas de cadastro, sem a exigência de cadastrar informação por informação, sempre com o objetivo de agilizar as tarefas.

Permite definir o tipo de coleta padrão na tela de coletas, para facilitar a coleta de métricas sem a necessidade de informar este dado a cada coleta.

Algumas configurações são do sistema, como um todo, por exemplo, se trabalha com perfil de usuário, ou se trabalha diretamente com usuário nas permissões de acesso dos usuários a projetos, sendo possível liberar acesso a grupos de usuários ou aos próprios usuários individualmente. Outra opção é para trabalhar com *combo*<sup>1</sup>s nas pesquisas ou sempre utilizar a pesquisa manual. Isso facilita as buscas quando há poucos dados, mas havendo muitos dados nos *combos* a entrada na tela pode ficar muito lenta, caso contrário as pesquisas serão feitas somente nos botões de pesquisa. A Figura 5 apresenta a tela de pesquisa de metas com combos e sem combos na pesquisa.

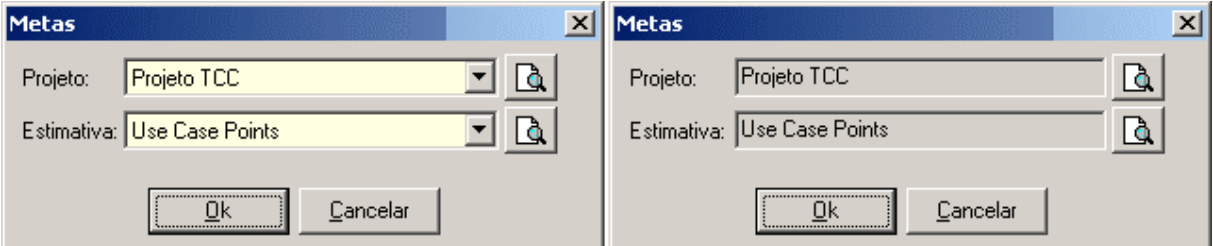

**Figura 5 – Diferença entre ter combos nas pesquisas ou não.**

E por fim a opção para fazer *login* ou não, o que é importante para testes de desenvolvimento e quando existe um usuário único para a ferramenta. Isso facilita o desenvolvimento da ferramenta, pois não obriga que seja feito *login* a toda hora no sistema.

### **5.2.3 Perfis de acesso**

Os perfis servem para agrupar usuários e possibilita que no cadastro de projetos sejam liberados acessos para cada perfil de usuário. Podem-se identificar os perfis como a equipe de gerência do projeto, os gerentes que podem acessar os dados dos projetos, tanto em coletas, como em gráficos e relatórios, os responsáveis pela qualidade com acessos restrito a algumas telas ou a própria equipe de desenvolvimento se for necessário.

 $\overline{a}$ 

<sup>&</sup>lt;sup>1</sup> Caixa de seleção de itens.

### **5.2.4 Usuários**

Nesta opção é possível cadastrar os usuários que terão acesso ao sistema, bem como liberar acessos aos mesmos, estes acessos são os menus do sistema e suas funcionalidades. Nesta tela também é definido o perfil do usuário e a senha do mesmo. O código do usuário será sua identificação de acesso ao sistema.

### **5.2.5 Tipos de coletas**

Os tipos de coleta são um indicativo no momento da coleta que demonstra o que status da coleta, se foi uma coleta definitiva, ou está em atraso, ou é apenas uma coleta parcial, ou até mesmo se ela não aconteceu. Podem ser criados vários tipos de coleta para avaliar o andamento até a coleta definitiva.

### **5.2.6 Unidades de medida**

São as unidades de medida das fórmulas e variáveis para facilitar o entendimento do que está sendo coletado ou estimado. São meramente informativas nas coletas, apenas para ajudar o usuário a identificar o que está coletando. Ex.: Horas, pontos, dias, dias úteis.

Cada gerente utiliza as unidades de medida como desejar, por exemplo, pode-se ter uma variável com a descrição "Tempo de desenvolvimento" e o gerente escolhe se quer utilizar dias, horas ou minutos, o que indicará a quem estiver fazendo a coleta, o que deve coletar.

### **5.2.7 Fórmulas/variáveis**

A fórmula é uma das partes mais importantes do sistema, neste ponto é possível cadastrar as fórmulas e variáveis que serão utilizadas nos projetos, para coleta de métricas e estimativa de software.

Na mesma interface são cadastradas as fórmulas e as variáveis da fórmula, para tanto ao cadastrar uma fórmula as variáveis são apresentadas para serem salvas em uma interface simplificada, aumentando a velocidade de cadastro. Para tanto, é necessário definir a unidade de medida que será apenas uma informação a fim de ajudar a pessoa que faz a coleta dos dados a saber o que informar.

Uma mesma fórmula pode ser utilizada para estimar e coletar dados, para vários projetos, sem a necessidade de repetir uma fórmula várias vezes para cada projeto, basta apenas uma associação ao projeto. Às coletas para o projeto serão feitas nos moldes da fórmula, ou seja, cada variável da fórmula será um item de coleta.

O tipo de dado é que vai determinar o formato da informação coletada, seja um valor inteiro, real, data ou hora. Os valores mínimo e máximo servem de balizadores na hora da coleta para evitar que sejam coletados dados errados, afinal erros de digitação podem ocorrer. Além de ser muito comum, em técnicas de estimativas como *APF* (Análise de pontos de função) e *PCU* (Pontos de casos de uso), a utilização de valores mínimos e máximos para as variáveis que compõem a estimativa. Um exemplo disso são as variáveis do fator ambiental de APF e do fator ambiental e de complexidade técnica de UCP.

A indicação de que a fórmula ou variável é apresentada em gráficos e relatórios indicarão que os dados serão avaliados nas ferramentas de consulta disponibilizadas pelo sistema.

As variáveis têm uma notação própria a fim de facilitar a identificação das mesmas dentro do sistema. Visto que funções matemáticas podem ser utilizadas nas fórmulas. Este indicador é o "*VAR*::" (var, dois pontos, dois pontos) este irá identificar o que é variável (ou fórmula) e não é função ou símbolos de operações matemáticas.

Algumas funções já vêm prontas para serem utilizadas como RAIZ, que permite calcular a raiz (quadrada, cúbica) de um número. Outra é a POTENCIA que permite elevar um número a uma determinada potência. "PARTE\_INTEIRA", "PARTE\_FRACIONÁRIA", "ARREDONDA", "VALOR\_ABSOLUTO", "MÍNIMO", "MÁXIMO", "FATORIAL" e "DATA\_ATUAL" são exemplos de fórmulas que podem ser utilizadas nos cálculos. Para adicionar uma fórmula basta digitá-la como se faz no Excel, com parênteses para determinar a precedência dos cálculos. "(*VAR*::A + *VAR*::B) – *VAR*::C" é um exemplo de fórmula válida.

Ainda é possível adicionar uma variável ou fórmula já existente com o botão "Adiciona variável" e validar a fórmula com o botão "Valida fórmula".

As fórmulas e variáveis são como campos que podem ser criados e que podem ser preenchidos posteriormente na coleta de dados e ainda fazer cálculos com estes dados coletados. Como utilizam cálculos matemáticos a única restrição é a imaginação do gerente, que pode coletar qualquer tipo de dado focado nas iterações do projeto. A Figura 6 apresenta a tela de cadastro de fórmulas.

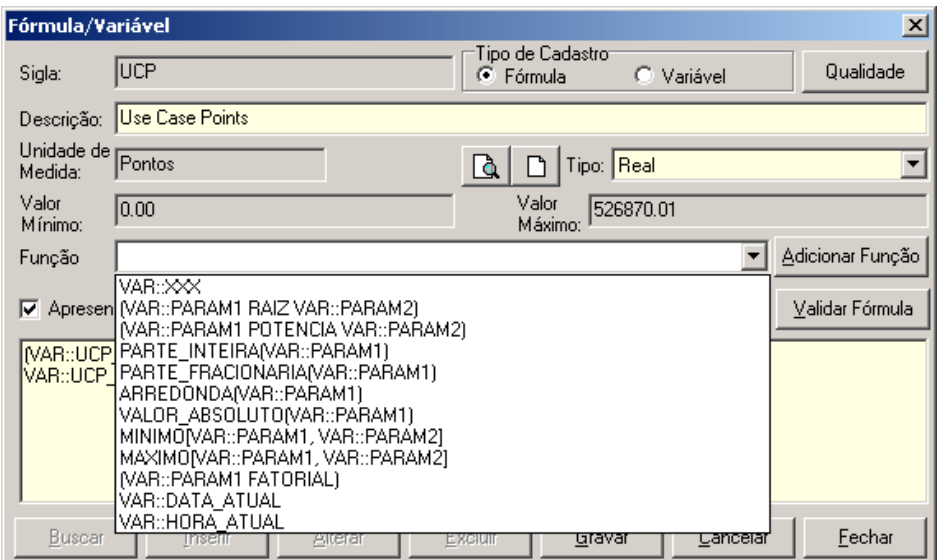

**Figura 6 – Tela de cadastro de fórmulas**

#### **5.2.7.1 Qualidade**

O botão "Qualidade" no canto superior direito da tela de fórmulas permite cadastrar percentuais de satisfação para cada variável ou fórmula, com a possibilidade de cadastrar recomendações para cada faixa de percentual. Para uma fórmula ou variável como, por exemplo, o número de horas para realizar uma iteração do projeto, para esta variável a mesma

vai ser estimada para um determinado projeto e em cada iteração do mesmo terá um objetivo a cumprir. Por exemplo, se em cada iteração, na coleta das métricas para o projeto, a variável ficar a baixo de cinqüenta por cento do estimado, pode-se cadastrar uma recomendação como "o que está sendo estimado está muito acima do que realmente acontece e a forma de estimativa deve ser reavaliada". Se ficar entre cinqüenta e oitenta por cento, está com uma margem boa e a equipe superou as expectativas, ao ficar entre oitenta e cento e vinte por cento do estimado, o projeto está indo conforme o planejado e deve-se cuidar para que pequenos atrasos não venham prejudicar o projeto mais tarde. Acima de cento e vinte por cento duas hipóteses podem ser consideradas, a técnica de estimativa está otimista ou algum percalço ou mudança ocorreu durante o projeto e o mesmo deve ser avaliado. Há um exemplo na Figura 2 da visualização dos dados.

### **5.2.8 Projetos**

Na tela de projetos é que os dados cadastrados anteriormente serão agrupados e formarão um projeto, são cadastrados o nome do projeto e a sua data de início. Esta data de início servirá de base para fazer as estimativas e definir o percentual de conclusão para variáveis do tipo "Data", bem como definir o início do projeto.

O passo seguinte é definir quais são os perfis que tem acesso ao projeto, todos os perfis cadastrados para o projeto poderão utilizar o mesmo para fazer coletas e visualizarem gráficos e relatórios, se tiverem acesso aos menus do sistema configurados por usuário.

Este perfil funcionará como um filtro na visualização de dados de projetos para o usuário. Assim o usuário só visualizará e manipulará dados de projetos que o seu perfil tenha acesso.

A estimativa para o projeto é uma fórmula que será utilizada como um molde para estimar o software. Então serão definidas as metas para estas estimativas. Estas metas nada mais são do que particionar e planejar cada iteração do projeto. Exemplo, supondo que em um projeto estejam previstos cem pontos de casos de uso ao total após a estimativa. Como os recursos disponíveis não são suficientes para desenvolver de uma vez todos os pontos de função do projeto, a saída é planejar em iterações o particionamento do projeto. Planejando as iterações define-se que até o final da primeira iteração serão desenvolvidos quarenta pontos de função, até o final da segunda iteração serão desenvolvidos mais quarenta pontos de função, totalizando oitenta pontos de função e até o final da terceira iteração serão desenvolvidos os demais vinte pontos de função restantes, totalizando os cem pontos de função. É possível selecionar mais de uma estimativa, pois, o gerente de projeto pode querer estimar por métodos diferentes para avalizar os resultados dos mesmos. A Figura 7 apresenta a tela de cadastro de projetos.

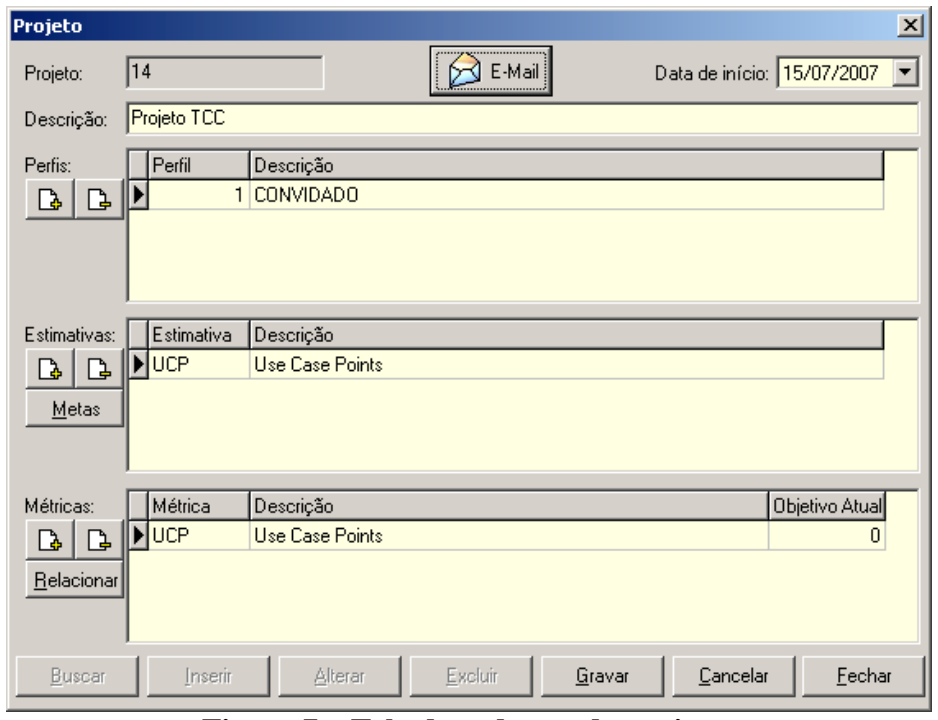

**Figura 7 – Tela de cadastro de projetos**

### **5.2.8.1 Metas para as estimativas**

As metas das estimativas nada mais são do que a definição de objetivos para cada iteração do projeto. Exemplo, a iteração 1 será prevista para acontecer na data de "22/07/2007" e para cada variável da fórmula será possível definir uma valor de objetivo para a data estipulada. Não é necessário estimar para todas as variáveis do projeto, apenas para as variáveis que o gerente do projeto julgar necessário. As demais variáveis nem precisam aparecer na estimativa, às mesmas podem ser retiradas da grade facilitando a visualização do mesmo. Por exemplo, se a estimativa utilizada é *APF*, nem todas as variáveis precisam ser estimadas, variáveis como número de arquivos externos simples ou o valor de um fator de ajuste ambiental pode não ser relevante ao gerente do projeto. Mas o número de pontos de função concluídos até o prazo definido pode apresentar maior relevância, ou seja, somente o resultado da fórmula e não cada uma de suas variáveis.

Somente as variáveis estimadas poderão ser comparadas no relatório que relaciona estimativas com métricas coletadas e que será apresentado posteriormente.

Também as configurações das colunas da grade de estimativa serão guardadas para facilitar ao gerente de projeto estimar em seu layout preferido de grade. Ou seja, a posição e a largura da coluna são guardados para cada usuário e ao retornar a tela, os campos estarão da mesma forma como na última visualização dos dados.

#### **5.2.8.2 Métricas**

As métricas são as fórmulas que serão utilizadas nas coletas do projeto. Na grade de coleta estas fórmulas serão utilizadas como molde para guardar os dados coletados. É possível coletar mais de um tipo de métrica para o projeto.

#### **5.2.8.3 Relacionar estimativas as métricas**

Nesta tela é possível definir qual estimativa será avaliada com qual métrica (no relatório métricas X estimativas). Em uma tela posterior é possível associar variável a variável de cada fórmula para cada estimativa. Se for um projeto simples com a mesma fórmula servido também para estimativa, isto não é necessário, pois o sistema faz a associação automática.

Esta tela é utilizada para os casos de ser utilizada uma fórmula para estimar e outra fórmula diferente para coletar métricas, mas dentro das duas fórmulas existem variáveis que representam a mesma informação tanto para estimar quanto para coletar métricas. Assim é possível relacionar os dados no relatório de estimativas X métricas.

#### **5.2.9 Coletar**

As subseções seguintes descrevem a coleta.

#### **5.2.9.1 Tela de seleção de dados do projeto**

Nesta tela será possível selecionar qual o projeto e por qual métrica (fórmula) que será coletado. Com isso a próxima meta disponível para coleta será trazida automaticamente até que seja utilizado um tipo de coleta do tipo definitivo e que seja coletada por completo (todas as variáveis sejam preenchidas), assim ao coletar a última variável a iteração será considerada fechada ao gravar pelo botão "Fechar iteração" e os dados de métricas e estimativas para a iteração não poderão ser mais alterados. Assim os relatórios e gráficos estarão disponíveis com as informações consistentes até a data da referida coleta. A data da coleta será utilizada nos relatórios para comparar entre a data prevista pela estimativa e a data em que realmente aconteceu a coleta das métricas até ser fechada a iteração. O tipo de coleta define se é uma coleta do tipo definitiva ou somente de acompanhamento, o gerente pode fazer coletas de acompanhamento antes do término da iteração do projeto para acompanhar o projeto antes da coleta final e poder agir antes que o projeto atrase. O objetivo da coleta é a iteração e a data em que a coleta estava prevista com o objetivo de posicionar o gerente do que está acontecendo no projeto no momento da coleta.

### **5.2.9.2 A coleta**

A tela de coletas foi à primeira idéia de coleta para a ferramenta, é interessante, pois, apresenta a fórmula sendo atualizada a cada variável digitada. Para chegar ao valor das fórmulas é necessário abrir uma nova tela (botão "F" de fórmula) para coletar as variáveis da fórmula e ao retornar ao formulário de origem a fórmula estará digitada, não importando quantas fórmulas possam ter uma dentro da outra.

### **5.2.10 Coletar em grade**

Utiliza à mesma tela de seleção da coleta, onde define os mesmos parâmetros citados anteriormente, afim de, registrar o histórico da coleta.

Esta tela permite fazer a coleta dos dados em formato de planilha eletrônica, o que facilita pela familiaridade de gerentes de projeto com ferramentas como o Excel ou Project. Nesta tela é possível coletar apenas os dados para o dia escolhido na seleção antes de entrar na tela, mas é possível visualizar os dados de coletas anteriores para já ir fazendo uma comparação no momento da coleta. Assim é possível fazer a coleta da iteração três do projeto e observar o que foi coletado nas iterações um e dois, por exemplo.

Os dados de "Data da coleta", "Tipo de coleta" e "Objetivo" serão trazidos da tela de seleção anterior para guiar o que está acontecendo no projeto. O Status do projeto é apresentado conforme a iteração, que pode estar conclusa ou em aberto. Estes dados indicam o que está sendo coletado no projeto, por exemplo, o gerente de projetos pode estar coletando dados em uma coleta de acompanhamento da iteração, ou em uma coleta definitiva do projeto. O campo objetivo é a meta planejada, exemplo, pode estar sendo feita a coleta da iteração que estava prevista para uma data especifica, mas está sendo feita coleta com uma semana de atraso conforme a data da coleta especificada.

As fórmulas serão identificadas por um "F" antes do nome da fórmula na Grade, além de serem os últimos dados da planilha e não podem ser alterados manualmente, somente por cálculo do sistema. As fórmulas aparecem na planilha e aguardam o preenchimento das variáveis para serem calculadas, no momento em que a última variável da fórmula é preenchida, a fórmula é automaticamente calculada e o campo referente à fórmula é preenchido.

### **5.2.11 Gráficos**

O próximo passo é visualizar o que aconteceu em gráficos que demonstrem em diferentes visões (vários gráficos) o curso que o projeto está tomando, com base nas métricas coletadas. Assim é possível ver o que aconteceu no projeto até o momento da coleta apresentado nos formatos de pizza, barras horizontais, barras verticais, linhas e retas.

Cada variável é visualizada individualmente, mas todas as datas de coleta, dentro do período selecionado na tela de entrada, aparecem nos gráficos sendo possível acompanhar durante todas as iterações o que aconteceu com a variável no projeto, quais as suas variações, permitindo ao gerente avaliar as causas do que aconteceu com a variável.

Somente as fórmulas marcadas para aparecer em gráficos e relatórios são mostradas nos gráficos. Para alterar esta condição basta alterar o cadastro da fórmula ou variável. Isto permite ao gerente decidir o que vai ser apresentado e os gráficos não ficarão confusos e cheios de variáveis sem utilidade para o gerente de projetos. Evitando que o gerente tenha ainda de catar as informações úteis para ele.

Os gráficos são as informações consolidadas dos dados coletados apresentados em diversas visões para o gerente de projeto. A visualização destes dados apenas apresenta ao gerente de projetos a evolução das variáveis ao longo do projeto, permitindo ao mesmo tirar as suas próprias conclusões sobre as mesmas.

### **5.2.12 Relatórios**

Existem três relatórios para facilitar ao gerente a visualização do andamento do projeto. Os relatórios são estimativas, métricas coletadas e estimativas X métricas. Este último relaciona o que foi coletado com o que foi estimado.
### **5.2.12.1 Estimativas**

São as metas definidas para as estimativas dos projetos e servem para apresentar as estimativas em uma visão diferente da grade onde são cadastradas e ainda imprimir e avaliar fora da ferramenta. As informações deste relatório são separadas por objetivo (ou iteração) do projeto, ou seja, há um agrupamento das variáveis por iteração do projeto.

### **5.2.12.2 Métricas coletadas**

Este relatório apresenta o que já foi coletado de métricas dentro do período selecionado na entrada do relatório. Assim como e relatório de estimativas há um agrupamento por data de coleta para facilitar a avaliação do relatório pelo gerente de projetos.

### **5.2.12.3 Estimativas X métricas**

Este relatório apresenta um relacionamento entre o que foi coletado e o que foi estimado para o projeto. Somente as variáveis que foram relacionadas entre estimativas e métricas no item 5.2.8.3 aparecerão neste relatório, além de somente variáveis que estão configuradas para aparecer em gráficos e relatórios no cadastro de fórmulas e variáveis. Este relatório é apresentado variável a variável para cada data de coleta.

Na primeira coluna é apresentado o que foi estimado para uma variável, o nome da mesma, qual o valor estimado para a mesma e a data prevista de coleta para a mesma e ainda se for solicitado na entrada do relatório, é apresentado em qual recomendação se encaixa pelo valor estimado comparando com o valor coletado.

Na segunda coluna estão os dados coletados para a variável, o nome da variável o valor coletado e data efetiva de coleta da mesma, bem como o percentual em relação ao que foi estimado. Este percentual dará uma idéia ao gerente do projeto se o que foi estimado está sendo cumprido ou não. Em um primeiro momento pode-se achar que quanto mais perto de cem por cento a variável esteja, mais perto de cumprir o objetivo, a equipe estará, mas o que pode ajudar a demonstrar isso são as recomendações cadastradas, pois, pode haver variáveis que quanto menor o percentual, mais perto de cumprir o objetivo, por exemplo, ao estimar uma variável como o "número de casos de uso com retrabalho", o que se deseja é que esta variável esteja o mais perto de zero possível.

Este relatório será útil para o gerente de projeto avaliar o que está acontecendo com o cada variável de coleta individualmente. Bem como ver o percentual que a coleta representou da estimativa. Com base neste percentual é que são trazidas as recomendações do cadastro de fórmulas do botão qualidade do item 5.2.6.1.

Um caso típico de avaliação neste relatório é o número de horas estimadas em relação ao número de horas coletadas do projeto. As recomendações podem dar dicas ao gerente de projetos de que atitudes tomar para resolver coletas com valores muito fora do estimado ou estimativas mal planejadas.

### **5.2.13 Integração**

Para fazer integrações são disponibilizadas importações e exportações das coletas feitas em formato *XML*, visando que o trabalho com a mesma ferramenta em bases de dados diferentes possa ser integrada com a importação e exportação dos dados, possibilitando a

visualização dos dados em gráficos ou relatórios. Ou até mesmo que estes dados possam ser importados por outra ferramenta e que possam ser aproveitados para novas estatísticas que ferramentas externas possam disponibilizar.

## **5.2.13.1 Importar coletas**

A importação de coletas importa um arquivo no formato *XML,* o que foi exportado pela mesma ferramenta pode servir para a troca de dados com bases de dados diferentes.

## **5.2.13.2 Exportar coletas**

Gera um arquivo *XML* para ser importado em outra ferramenta ou apenas para backup de dados coletados. Os dados são gerados no mesmo formato de armazenamento das tabelas facilitando a sua identificação pela ferramenta e posterior importação.

# **6 APLICAÇÃO DA FERRAMENTA EM UM ESTUDO DE CASO**

Como estudo de caso da ferramenta será utilizado próprio projeto da ferramenta, demonstrando como estimar e coletar métricas desde a estimativa do projeto até a sua conclusão.

## **6.1 O ESCOPO**

O seguinte escopo foi definido em meio a reuniões com o orientador do trabalho: as empresas precisam estimar software de maneira a poder, confiar nos dados e apresentar ao cliente uma visão clara do que estão vendendo ao mesmo, levando a empresa a cumprir os prazos estipulados e evitando multas contratuais e desconfortos com o cliente. A gerência de dados estatísticos que apresentem os rumos do projeto e que dêem maior conforto aos gerentes de projeto é uma ferramenta essencial, para defesa do projeto junto à diretoria da empresa. A criação de uma base histórica de dados sobre projetos para que a empresa aprenda com os próprios erros e acertos. Estes são os três principais requisitos desta ferramenta, que deverá trabalhar com técnicas de estimativas consagradas no mercado como *APF* e *UCP* além de permitir ao gerente de projeto coletar dados que desejar sobre o projeto. Destes dados coletados deve ser possível que o gerente visualize os dados em gráficos, que o ajudem a entender os rumos que o projeto está tomando, facilitando assim o processo de gestão sobre o projeto. Será interessante ter interfaces de importação e exportação dos dados em *XML* para uma possível integração com outras ferramentas. Desta descrição surgiu o seguinte diagrama de casos de uso, apresentado na Figura 8.

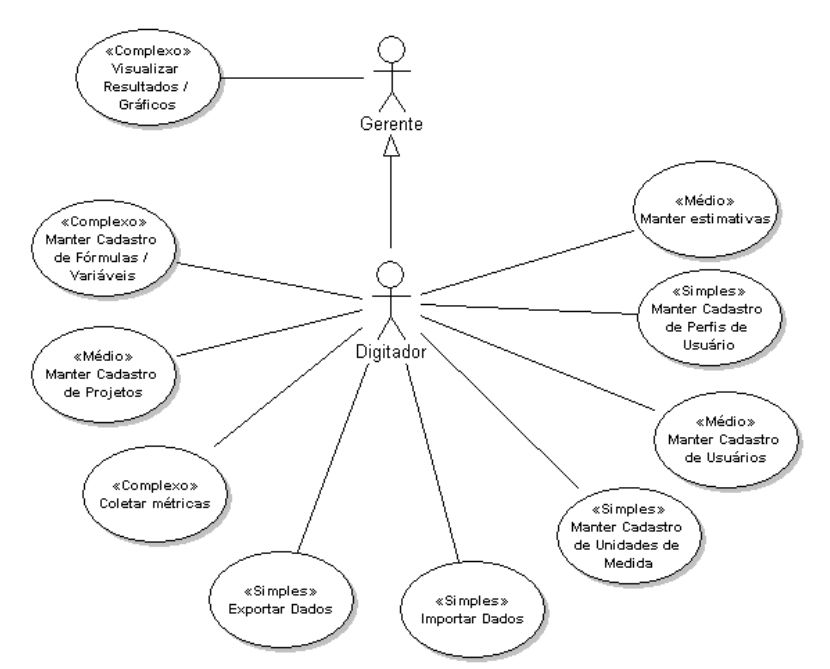

**Figura 8 – Casos de uso da especificação original**

# **6.2 PROJETO DA FERRAMENTA**

O projeto foi iniciado em 12/03/2007 (doze de março de dois mil e sete), data em que começou o levantamento de requisitos, foi decidido acompanhar a produtividade e o retrabalho que ocorra no desenvolvimento do software. Para tanto foram cadastradas duas fórmulas que darão acompanhamento no "número de casos de uso com retrabalho" e o "número de casos de uso concluídos" em cada iteração do projeto. A unidade de medida destes dois índices será expressa em pontos, para ser possível a comparação com os casos de uso estimados. A Figura 9 apresenta como cadastrar fórmulas e a Figura 10 apresenta uma interface simplificada para cadastro de variáveis, possibilitando ao gerente apenas referenciar as variáveis nas fórmulas e ao gravar a fórmula, também gravar as variáveis ainda não cadastradas na base de dados da ferramenta.

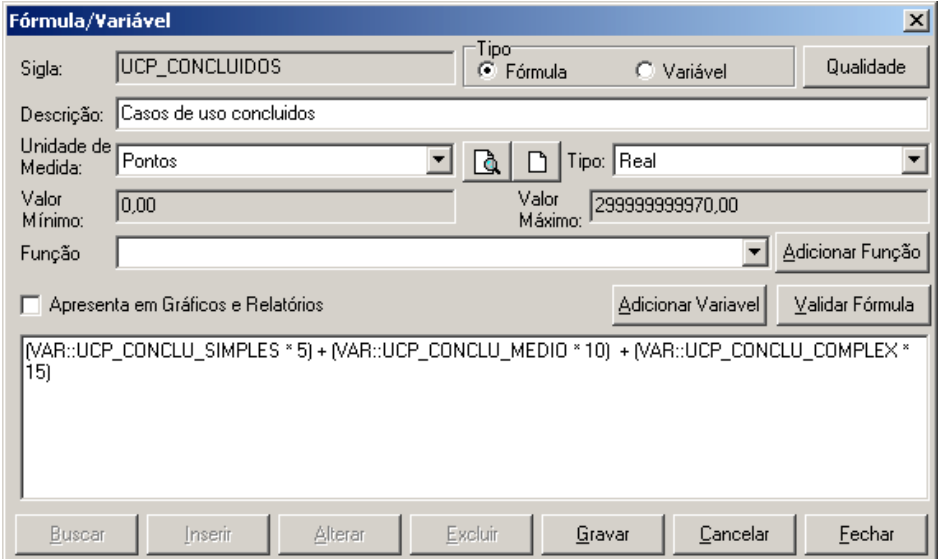

**Figura 9 – Fórmula de casos de uso concluídos para coleta de métricas**

| $\vert x \vert$<br>Salvar Variáveis |                                                         |                                                                              |  |  |  |
|-------------------------------------|---------------------------------------------------------|------------------------------------------------------------------------------|--|--|--|
| Sigla                               | Descrição                                               | Gráfico Valor Mínimo Valor Máximo<br>Unidade de Medida<br>Tipo:              |  |  |  |
|                                     | UCP_RETRAB_SIMPL Casos de uso simples com retrabalho    | <b>IUN</b><br>À<br>19999999999<br>Inteiro<br>10<br>$\blacktriangledown$<br>H |  |  |  |
|                                     | UCP_RETRAB_MEDIO Casos de uso medios com retrabalho     | IUN.<br>9999999999<br>₫<br>Inteiro                                           |  |  |  |
|                                     | UCP_RETRAB_COMP   Casos de uso complexos com retrabalho | À<br>$\Vert$ Inteiro $\P$<br><b>IUN</b><br>19999999999                       |  |  |  |
|                                     |                                                         |                                                                              |  |  |  |
|                                     |                                                         |                                                                              |  |  |  |
|                                     |                                                         | Cancelar<br>₫k                                                               |  |  |  |

**Figura 10 – Salvamento das variáveis da fórmula de casos de uso concluídos**

Para estimar será utilizada a fórmula de *UCP* e para coletar serão utilizadas as fórmulas de casos de uso concluídos e casos de uso com retrabalho. O objetivo é demonstrar o índice de produtividade e o índice de retrabalho do projeto.

# **6.2.1 Definição das metas**

Os casos de uso manter estimativas (médio), manter cadastro de perfis de usuários (simples), manter cadastro de usuário (médio), manter cadastro de unidades de medidas (simples), manter cadastro de projetos (médio), manter cadastro de fórmulas e variáveis (complexo) foram previstos para a primeira iteração do projeto, com data prevista para 06/04/2007 (seis de abril de dois mil e sete), totalizando dois casos de uso simples, três casos de uso médios e um caso de uso complexo. Os demais casos de uso, que são eles, coletar métricas (complexo), visualizar resultados em gráficos (complexo), importar dados (simples) e exportar dados (simples) ficaram para a segunda iteração do projeto, com data prevista para 20/04/2007 (vinte de abril de dois mil e sete), totalizando dois casos de uso simples e dois casos de uso complexos. A Figura 11 apresenta como cadastrar as metas.

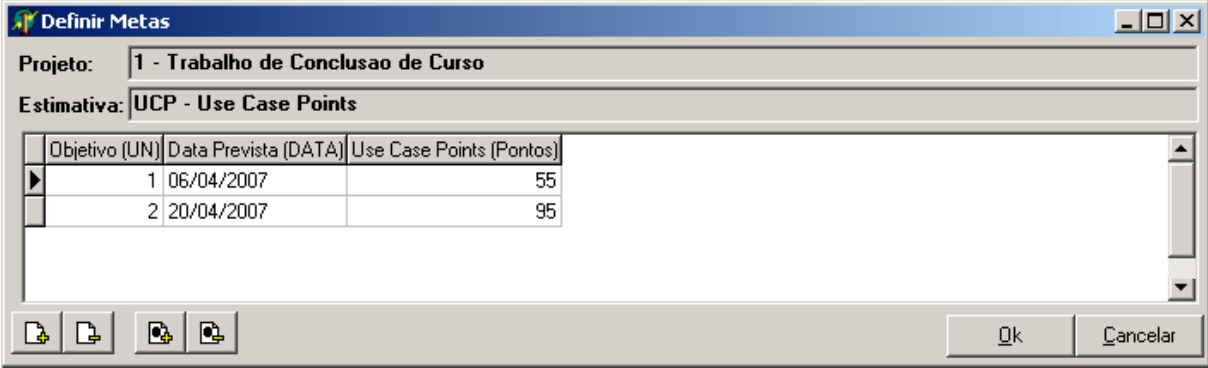

**Figura 11 – Definição das metas**

A coleta de dados foi feita conforme planejado na primeira iteração (objetivo) em 06/04/2007 e os resultados foram satisfatórios, todos os casos de uso previstos estavam conclusos. O índice de retrabalho até então era zero, mas outra iteração estava por vir. A segunda iteração atrasou seis dias em função de um do caso de uso coletar métricas dar um pouco mais de trabalho do que o previsto. A Figura 12 com o relatório "estimativas x métricas" apresenta os números.

| Projeto: 1 - Trabalho de Conclusao de Curso.                     | Data: 06/04/2007 até 26/04/2007                       |
|------------------------------------------------------------------|-------------------------------------------------------|
| Métrica: UCP - Use Case Points                                   | Data e Hora do Relatório: 17/06/2007 23:36:36         |
| Estimativa: UCP - Use Case Points                                | Métrica: UCP_CONCLUIDOS - Casos de uso concluidos     |
| Estimado: 55                                                     | Coletado: 55                                          |
| Data Prevista: 06/04/2007                                        | Data Realizada: 06/04/2007                            |
| Recomendações:                                                   | Percentual: 100,00%                                   |
| A coleta está dentro do prazo, continue assim.                   |                                                       |
| Estimativa: UCP - Use Case Points                                | Métrica: UCP_RETRABALHO - Casos de uso com retrabalho |
| Estimado: 55                                                     | Coletado: 0                                           |
| Data Prevista: 06/04/2007                                        | Data Realizada: 06/04/2007                            |
| Recomendações:                                                   | Percentual: 0.00%                                     |
| Parabéns, este índice de retrabalho mostra o emprenho da equipe! |                                                       |
| Estimativa: UCP - Use Case Points                                | Métrica: UCP_CONCLUIDOS - Casos de uso concluidos     |
| Estimado: 95                                                     | Coletado: 95                                          |
| Data Prevista: 20/04/2007                                        | Data Realizada: 26/04/2007                            |
| Recomendações:                                                   | Percentual: 100,00%                                   |
| A coleta está dentro do prazo, continue assim.                   |                                                       |
| Estimativa: UCP - Use Case Points                                | Métrica: UCP_RETRABALHO - Casos de uso com retrabalho |
| Estimado: 95                                                     | Coletado: 0                                           |
| Data Prevista: 20/04/2007                                        | Data Realizada: 26/04/2007                            |
| Recomendações:                                                   | Percentual: 0,00%                                     |
| Parabéns, este índice de retrabalho mostra o emprenho da equipe! |                                                       |

Estimativas X Métricas

**Figura 12 – Relatórios com as métricas coletadas**

O software foi desenvolvido conforme entendimento inicial e mesmo com a segunda iteração atrasando seis dias e sendo realizada efetivamente dia 26/04/2007 (vinte e seis de abril de dois mil e sete).

Ao avaliar com o orientador foram vistas algumas melhorias no projeto que foram incorporados ao mesmo, assim foi adicionada mais uma iteração ao projeto.

### **6.3 MUDANÇA DURANTE O PROCESSO**

Foi detectado que a parte de estimativas estava deficiente e que não era possível apresentar recomendações ao gerente de projetos, do que fazer em situações crítica bem como incentivos a equipe para continuar com bons números. Um escopo adicional com dicas de melhorias foi adicionado ao projeto:

É necessário que a ferramenta possa definir objetivos a serem alcançados e que o gerente possa visualizar dicas de experiências do que já aconteceu e o que deve ser feito em situações críticas no projeto. Os gráficos dão uma boa visão ao gerente, mas é necessário que mais informação seja disponibilizada ao gerente de projetos como o percentual de acerto, um relacionamento entre as métricas coletadas e o que foi estimado para avaliação da gerência superior. A forma de navegação não está boa, são necessários muitos passos para consultar um gráfico ou coletar métricas, por sugestão à utilização de *combos* nas pesquisas pode diminuir o número de passos necessários para executar uma operação e dê uma melhor usabilidade ao sistema. Ao fazer uma coleta é interessante ao gerente definir um status do que está coletando para saber se a coleta é a definitiva ou se a mesma é somente um acompanhamento ou se está atrasada, se não aconteceu ou o que mais o gerente quiser informar. A coleta de métrica não ficou com uma interface boa para o usuário, o mesmo tem de informar os dados campo a campo, o ideal é que a coleta fosse em grade. Muitas estimativas têm limitadores de valor mínimo e máximo será interessante colocar esta funcionalidade. Os gráficos necessitam das unidades de medida para facilitar o entendimento sobre o mesmo. É necessário avaliar como associar métricas a estimativas.

Com esta descrição sugiram quatro novos casos de uso, são eles definir objetivos da medição (simples), visualizar relatórios (complexo, por serem três relatórios), manter cadastro de configurações (simples), manter cadastro de opções de coleta (simples) e coletar em grade (complexo). Além de ser identificado uma necessidade de retrabalho no caso de uso visualizar resultados em gráficos, manter cadastro de projetos e manter cadastro de fórmulas. O modelo de casos de uso ficou conforme apresentado na Figura 3, já apresentada anteriormente.

Uma nova iteração foi adicionada ao projeto conforme apresentado na Figura 13.

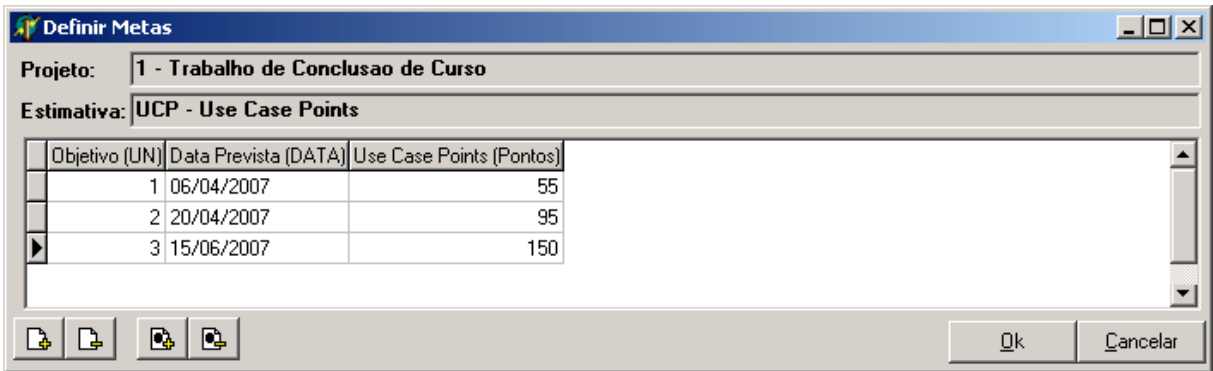

**Figura 13 – Nova definição das metas e uma iteração extra ao projeto**

Os gráficos apresentam a evolução do projeto ao longo de todo o projeto. A Figura 14 apresenta a evolução das coletas com o gráfico de barras horizontais, em cada data de coleta é apresentado o total de pontos de casos de uso concluídos.

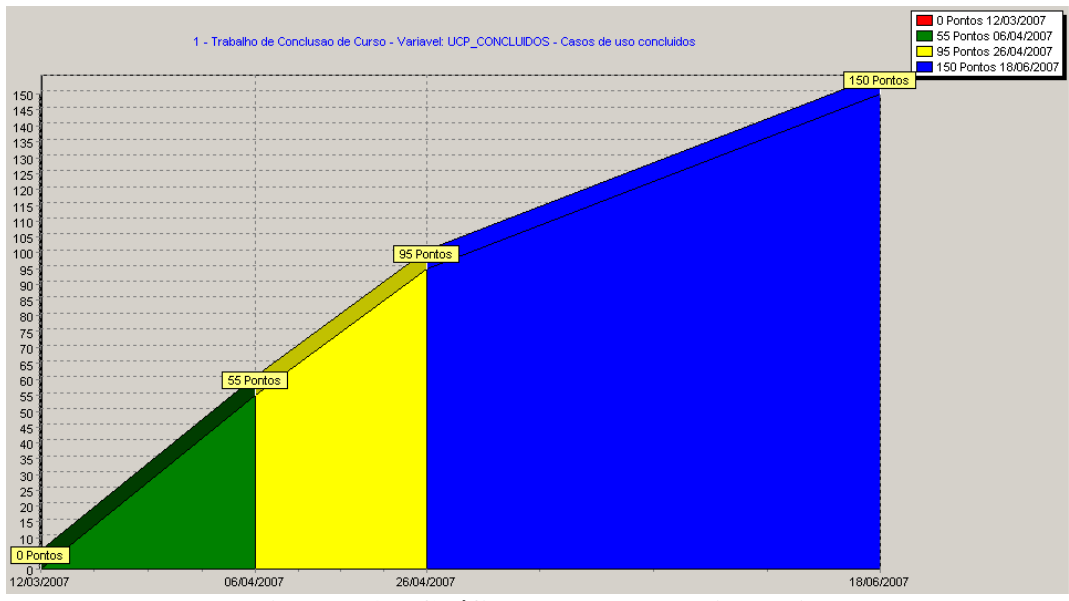

**Figura 14 – Gráfico de barras horizontais.**

O gráfico de pizza da Figura 15 apresenta a quantidade total de pontos de casos de uso completos, com cada uma das cores representando uma iteração do projeto.

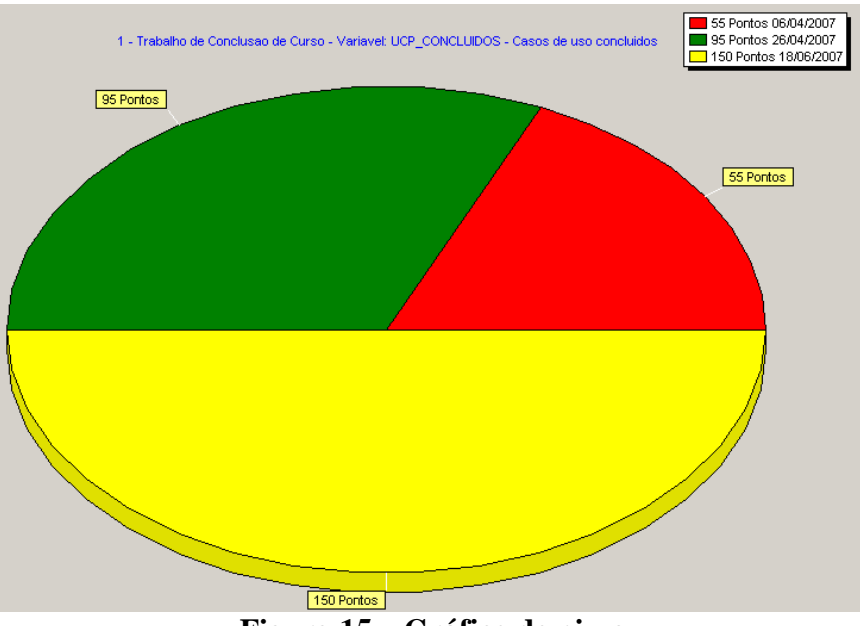

**Figura 15 – Gráfico de pizza**

O gráfico de linhas da Figura 16 apresenta a mesma informação do gráfico da Figura 11, mas apresenta maior clareza no caso de avaliar também às estimativas do projeto no mesmo período. Uma visão mais limpa dá a idéia correta do que está acontecendo no projeto.

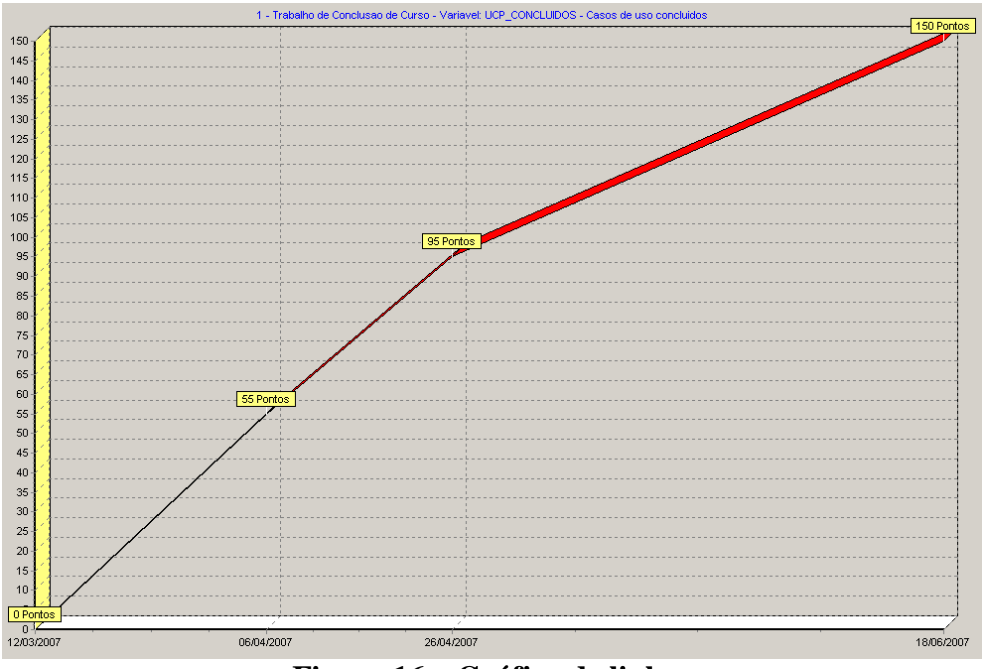

**Figura 16 – Gráfico de linhas**

O gráfico de barras verticais na Figura 17 apresentam as coletas em formato de histograma, facilitando ao gerente a avaliação dos dados apresentados.

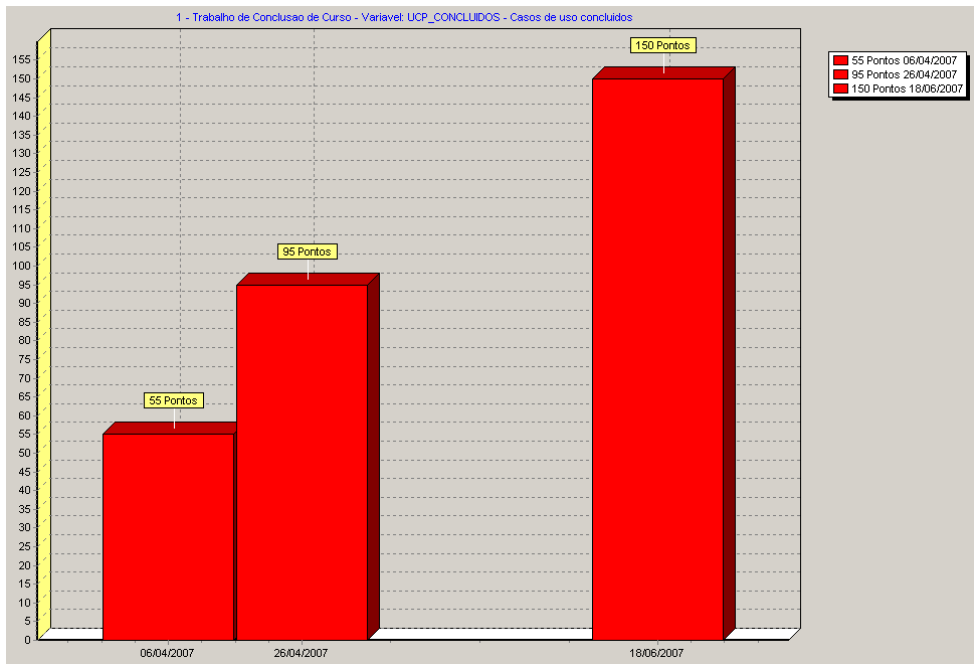

**Figura 17 – Gráfico de barras**

# **7 COMPARAÇÃO COM OUTRAS FERRAMENTAS**

A comparação entre ferramentas existentes no mercado, sejam elas gratuitas ou ferramentas pagas é uma tarefa difícil, pois não foi encontrada nenhuma ferramenta que apresentasse estimativa de software e coleta de métricas na mesma ferramenta. Foram encontradas duas ferramentas, uma voltada a estimar *UCP* que é o *Entreprise Architect* e outra voltada a estimar *APF*, que tem o mesmo nome da técnica de estimativa *APF*.

# **7.1 ENTERPRISE ARCHITECT (EA)**

O *enterprise architect* (http://www.sparxsystems.com.au/) é uma ferramenta que tem por finalidade fornecer suporte a criação dos diagramas da *UML* 1.4 e 2.0. Com base nos casos de uso criados é possível fazer estimativas de software baseados exclusivamente em *UCP*, sem oferecer outro suporte a qualquer tipo de estimativa. Mas o interessante desta ferramenta, que já vem com todas as configurações padrões para o fator ambiental e o fator técnico, bem como o número de horas padrão por ponto de função, bastando apenas à empresa que utilizar, apenas acertar estes fatores. Nem mesmo é necessário cadastrar os casos de uso para estimar, pois os mesmos já estão cadastrados na modelagem dos casos de Uso, conforme apresentado na Figura 18 e com a possibilidade de alteração dos valores.

| <b>Environment Complexity Factors</b>                                                                                                    | 2x                                                                                                    | $\vert x \vert$<br><b>Technical Complexity Factors</b>                                                                                                    |
|----------------------------------------------------------------------------------------------------|----------------------------------------------------------------------------------------------------|----------------------------------------------------------------------------------------------------|
| Set up Environment factors for estimation<br>Factor Number: Description:<br>Familiar with Rational Unified Process<br>ECF01                                                                                                    | Weight: Value:<br>1,50000 4,0000<br>Delete<br>New<br>Save                                                                                                    | Set up Technical factors for estimation<br>Factor Number: Description:<br>Weight:<br>Assigned Value:<br>5,00000<br>2,00000<br>TCF01<br>Distributed System<br>New<br>Delete<br>Save                                                                                                    |
| Defined Environment Types                                                                                                    |                                                                                                    | Defined Technical Types<br>Weight<br>Ex Value<br>Description<br>Value<br>Type                                                                                                    |
| Type<br>Description                                                                                                    | Weight<br>Value<br>Ex Va                                                                                                    | TCF01<br><b>Distributed System</b><br>2.00<br>5.00<br>10.00<br>4.00<br>TCF02<br>1.00<br>4.00<br>Response or throughput performan                                                                                                    |
| ECF01<br>Familiar with Rational Unified Process<br>ECF02<br>Application experience<br>ECF03<br>Object-oriented experience<br>ECF04<br>Lead analyst capability<br>ECF05<br>Motivation<br>ECF06<br>Stable requirements<br>ECF07<br>Part-time workers<br>ECF08<br>Difficult programming language | 6,00<br>1,50<br>4,00<br>0,50<br>1,50<br>3.00<br>4.00<br>4.00<br>1.00<br>2.00<br>0.50<br>4,00<br>3,00<br>3,00<br>1.00<br>8.00<br>4.00<br>2.00<br>0.00<br>0.00<br>$-1.00$<br>3.00<br>$-3.00$<br>$-1.00$ | TCF03<br>2.00<br>End user efficiency (online)<br>1.00<br>2.00<br>TCF04<br>4.00<br>Complex internal processing<br>4.00<br>1.00<br>TCF05<br>2,00<br>Code must be re-usable<br>1.00<br>2.00<br>2,50<br>TCF06<br>0.50<br>5.00<br>Easy to install<br>TCF07<br>0,50<br>3.00<br>1.50<br>Easy to use<br>6,00<br>TCF08<br>3,00<br>Portable<br>2.00<br>TCF09<br>3,00<br>3,00<br>Easy to change<br>1.00<br>TCF10<br>2.00<br>2.00<br>1,00<br>Concurrent<br>TCF11<br>2,00<br>2,00<br>Includ special security features<br>1.00<br>5.00<br>TCF12<br>Provide direct access for third parti<br>1.00<br>5.00<br>TCF13<br>3.00<br>Special user training facilities are re<br>1.00<br>3.00<br>$\left  \cdot \right $ |
| Help<br>Close                                                                                                    | Unadjusted ECF:<br> 21,50                                                                                                    | Help<br>47,00<br>Close<br>Unadjusted TCF:                                                                                                    |

**Figura 18 – Configuração de dos fatores de ajuste**

Na Figura 19 são apresentados os resultados da ferramenta, ou seja, basta trabalhar com a ferramenta, que a estimativa dos casos de uso são disponibilizados automaticamente.

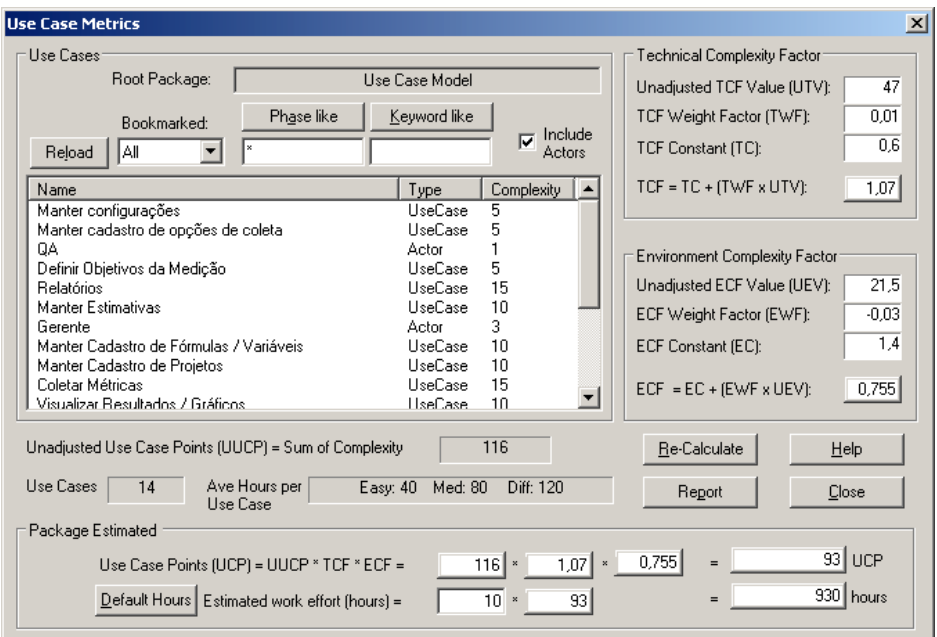

**Figura 19 – Enterprise architect exibição dos resultados dos** *UCP*

Estimar software não é o principal objetivo da ferramenta, mas apresenta uma forma simples de estimativa baseado em *UCP*, inclusive apresentado o número de horas previstas para o projeto.

Para fazer à mesma operação na ferramenta proposta neste trabalho seria necessário apenas, selecionar a fórmula de *UCP* que vem por padrão no banco de dados da ferramenta, e seria necessário planejar o projeto, inclusive na definição de metas, coletar as métricas e avaliar os relatórios e gráficos para visualizar os resultados. Mas em compensação a forma de avaliação dos resultados são bem mais flexíveis e é possível ainda planejar o projeto, em cima dos dados destas estimativas, servindo de continuação para gerência do projeto.

# **7.2 APF – ANÁLISE DE PONTOS DE FUNÇÃO**

A ferramenta *APF* (http://www.ivanmecenas.ecn.br/apf.htm) é mais parecida com a ferramenta apresentada neste trabalho, mas com o limitador de ser fixa para *APF*. A ferramenta *APF* informa em seu manual que está em total conformidade com a metodologia de contagem prevista no manual de práticas de contagem, na versão 4.1 do *IFPUG*. Segundo o próprio manual da ferramenta *APF*, a versão atual possui os métodos de contagem indicativa e estimada conforme proposto pelo *NESMA*.

Apesar dos cálculos e a facilidade de utilização de *APF*, esta ferramenta se torna burocrática no momento em que são necessários muitos passos para fazer à estimativa. Para estimar um simples projeto, iniciando do zero, são necessários os seguintes passos:

- Cadastrar aplicativo.
- Cadastrar projeto.
- Registrar ambiente (Ferramenta de desenvolvimento com número de horas por ponto de função).
- Registras recursos (Pessoas disponíveis para trabalhar com número de horas na empresa e custo em reais).
- Registrar equipe (Pessoas que trabalham no projeto).
- Registrar funções do tipo dados (Funções do tipo Arquivos internos e externos, seja tabelas do sistema).
- Registrar funções do tipo transação (Entradas, saídas e consultas externas).
- Registra itens de influência (Fator ambiental, a interface é interessante com dados pré-cadastrados, mas que poderiam ter mais flexibilidade, se não concordar com o que está descrito no fator ambiental, não é possível mudar).
- Estruturar processos (Associar a função de tipo de transação à função de tipo de dados). Esta é a forma de informar os itens do processo que serão contados.
- Existem três tipos de contagem na ferramenta, contagem indicativa, estimada e detalhada.
- Estimar custos de projetos (para pode fazer a estimativa conforme o ambiente de desenvolvimento).

O sistema *APF* necessita de muitos passos para gerar uma simples estimativa de análise de pontos de função, enquanto na ferramenta proposta bastam apenas três passos:

- Criar o projeto selecionando a fórmula de *APF* já existente na ferramenta.
- Fazer a coleta dos dados, apenas informando os valores para cada uma das variáveis de *APF*.
- Visualizar gráficos e relatórios.

Uma vantagem da ferramenta apresentada neste TCC em relação à ferramenta APF, é que a mesma pode exibir gráficos com a evolução das coletas.

Uma desvantagem da presente ferramenta é que não existe a gerência de requisitos como na ferramenta *APF*. Mesmo assim, seria possível cadastrar uma variável para cada requisito se isso fosse realmente necessário. E ainda fazer estimativas para cada requisito com fórmulas matemáticas próprias e dependentes da criatividade do gerente do projeto. A Figura 20 apresenta os resultados da ferramenta.

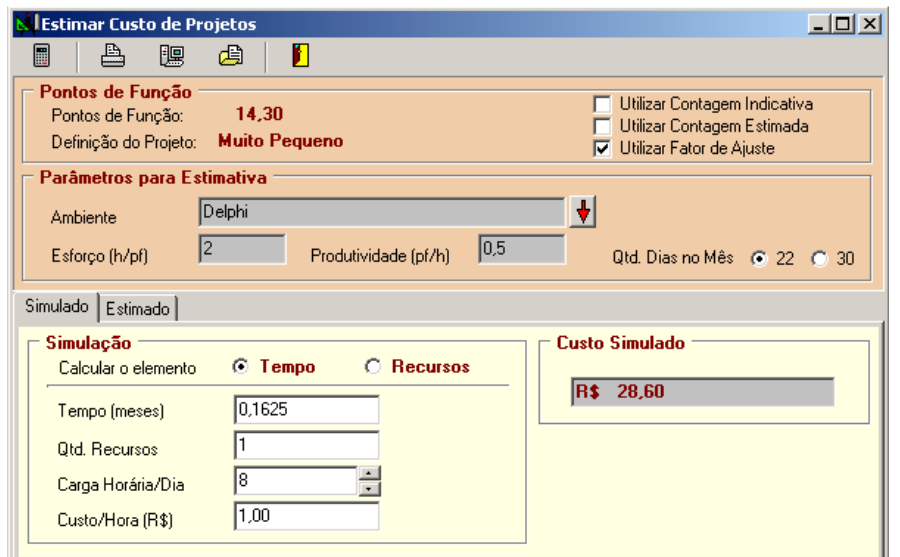

**Figura 20 – Ferramenta para estimativa de custos de projetos baseada em APF**

# **8 CONCLUSÃO**

Novos desafios estão por vir na área de estimativa de software, estimativas que levem em consideração os novos entes envolvidos no desenvolvimento de software como os casos de testes e designers de software, levando em consideração cada vez mais o fator ambiental apresentando uma granularidade satisfatória para ser considerado no desenvolvimento, nos casos apresentados são apenas índices de multiplicação para *UCP* e *APF* que em muitos casos não são apresentados com a relevância que realmente apresentam nos projetos de desenvolvimento de software.

A ferramenta auxilia na coleta e estimativa de software de forma que fica transparente o ciclo da estimativa, possibilitando estimar e comparar os dados coletados com os dados estimados. O trabalho conseguiu atingir os seus objetivos da proposta inicial, é possível estimar software e coletar métricas com a ferramenta acompanhando todo o ciclo de vida da estimativa de software.

Todo o ciclo de vida de estimativa de software está contemplado no desenvolvimento do trabalho, contemplado na aplicação, desde a estimativa inicial do software com a definição das metas a serem cumpridas até a coleta e avaliação dos dados coletados e a possibilidade de refazer a estimativa, baseando-se no que foi coletado.

Os gráficos tornam os dados da coleta visual o suficiente para o gerente de projeto visualizar o que está acontecendo com cada variável do projeto ao longo do tempo. Com isso é possível avaliar os caminhos que o projeto está tomando.

Os relatórios permitem avaliar o que foi estimado, coletado e ainda relacionar os dois estágios. Permite ao gerente visualizar o índice de acerto da estimativa em relação ao que foi coletado e ajustar a estimativa para outras fases do projeto ou ainda para novos projetos.

Estimar software se torna uma tarefa mais fácil com a aplicação desenvolvida, assim um dos objetivos deste trabalho que era criar a cultura de medir antes de estimar software fica mais fácil. As empresas podem aprender com o seu ambiente de trabalho antes de começar a estimar software.

Estimar software com precisão se faz necessário cada vez mais, para que as empresas de desenvolvimento possam se planejar e saber se estão cobrando um preço adequado de seu cliente, além de evitar desconfortos por entregas atrasadas e muitas vezes sem previsão de entrega.

Apenas algumas melhorias que foram surgindo não puderam ser implementadas, mas serão descriminadas nos trabalhos futuros.

### **8.1 RELACIONAR ESTIMATIVAS COM PROJETOS DESENVOLVIDOS**

Para um trabalho futuro é interessante desenvolver gráficos ou relatórios que permitam ao gerente de projeto estimar um novo software e procurar na base existente de dados de projetos, os projetos já existentes que são mais parecidos com a estimativa atual e traçar tendências do software, bem como percentual de similaridade.

Para esta comparação pode-se utilizar qualquer tipo de variável existente nas fórmulas, número de iterações, fórmulas utilizadas para métricas ou estimativa, bem como aspectos de ambiente que também serve como trabalho futuro.

Será interessante poder definir uma margem de similaridade entre as variáveis comparadas. Por exemplo, se o projeto estimado levar 360 horas poderá ser estipulado uma margem de 30 horas a menos e 60 horas a mais, apresentado o projeto e avaliando o que foi estimado e o que aconteceu realmente.

### **8.2 REGISTRO DE VARIAÇÕES DE AMBIENTE**

Para melhorar a ferramenta é necessário registrar um dos fatores predominantes para o desenvolvimento de software que é o registro de variações de ambiente de trabalho.

Registros tais como equipe alocada, dedicação da equipe ao projeto (número de horas que uma pessoa está trabalhando no projeto), modelagem de banco de dados, gerenciamento do projeto, análise, testes, homologação (pelo cliente) e implantação, podem ajudar a entender os rumos que um projeto toma.

Entrada e saída de pessoas em um projeto podem fazer o projeto ganhar ou perder experiência e fazer com que os projetos tomem rumos não esperados. O fator ambiental já presente em boa parte das estimativas, em geral, ainda não está detalhado o suficiente para a complexidade que um projeto de software pode ter. À medida que os projetos crescem aparentemente de forma linear, a complexidade do mesmo cresce exponencialmente, e podem causar surpresas aos envolvidos.

De forma dificultosa é possível coletar estes dados com a ferramenta atual, mas telas com informações diretas podem facilitar o trabalho do gerente de projetos.

## **8.3 COLETA POR REQUISITOS NA FERRAMENTA**

Um aspecto que pode ser melhorado é o fato da ferramenta poder trabalhar com requisitos, assim como os aplicativos avalizados apresentadas neste trabalho (*EA* e *APF)*. Tanto para o *EA* quanto para *APF*, os requisitos são a base para estimativa.

Desta forma seria possível estimar e coletar dados por requisitos e descobrir quais requisitos atrasaram no projeto e com base nestas informações tomar decisões sobre o projeto.

A ferramenta atual pode quantificar os dados, por exemplo, "quantos requisitos atrasaram", "quantos requisitos mudaram", mas a ferramenta não pode informar qual requisito mudou ou atrasou, pois a mesma não possui estas informações. Isto ajudará o gerente de projetos a identificar o que está atrasando o projeto, além de gerenciar os requisitos do projeto.

# **8.4 VALORES PADRÕES POR PROJETO**

Uma funcionalidade a mais para ferramenta, seria facilitar a coleta implementando valores padrões para as variáveis das fórmulas de preferência para cada projeto individual e não para as fórmulas. Isto facilitaria digitação dos dados de fatores de ajustes de estimativas para *APF* e *UCP* que em geral serão mantidos os mesmos para quase todas as variáveis até o final do projeto. Além de poder acompanhar a evolução dos fatores de ajuste durante o projeto sem a necessidade de repetidas digitações destes valores.

# **REFERÊNCIAS**

AGUIAR, Maurício**. Pontos de Função ou Pontos por Caso de Uso? Como estimar projetos Orientados a objetos. Developer's Magazine**, n. 77. Jan. 2003.

ANDRADE, Edméia Leonor Pereira. **Pontos de Casos de Uso e Pontos de Função na gestão de estimativas de tamanho de projetos orientados a objetos**. Universidade Católica de Brasília. Mestrado, 2004. 143 p.

**CONVERGÊNCIA Digital**. Disponível em:

<http://www.convergenciadigital.com.br/cgi/cgilua.exe/sys/start.htm?infoid=5847&sid=3>. 2007. Acesso em: 7 abr. 2007.

**FATTO**. 2007. Disponível em: <http://www.fattocs.com.br/faq.asp>. Acesso em: 7 abr. 2007.

HASAN, Cláudia. 2005. Disponível em: <ftp://ftp.mct.gov.br/temas/info/Dsi/PBQP/Reuniao%20RIO/Projeto217.pdf. 28 p.

**MCT - Ministério da Ciência e Tecnologia do Brasil**. 2007. Disponível em: <http://www.mct.gov.br>. Acesso em: 7 abr. 2007.

PAULA FILHO, Wilson de Pádua. **Engenharia de software fundamentos, métodos e padrões** 2. ed. São Paulo: LTC, 2003. 584 p.

PRESSMAN, R. S. **Engenharia de software**. 5 ed. São Paulo: McGraw-Hill, 2006. 843 p.

SOMMERVILLE, Ian. **Engenharia de Software.** 6. ed. São Paulo: Pearson Addison Wesley, 2005. 592 p.

VASCONCELOS, Alexandre. **Introdução a métricas de software**. 2005. 57 p. (Apresentação sobre métricas de software).

# **APÊNDICE A – MODELO ENTIDADE-RELACIONAMENTO (ER)**

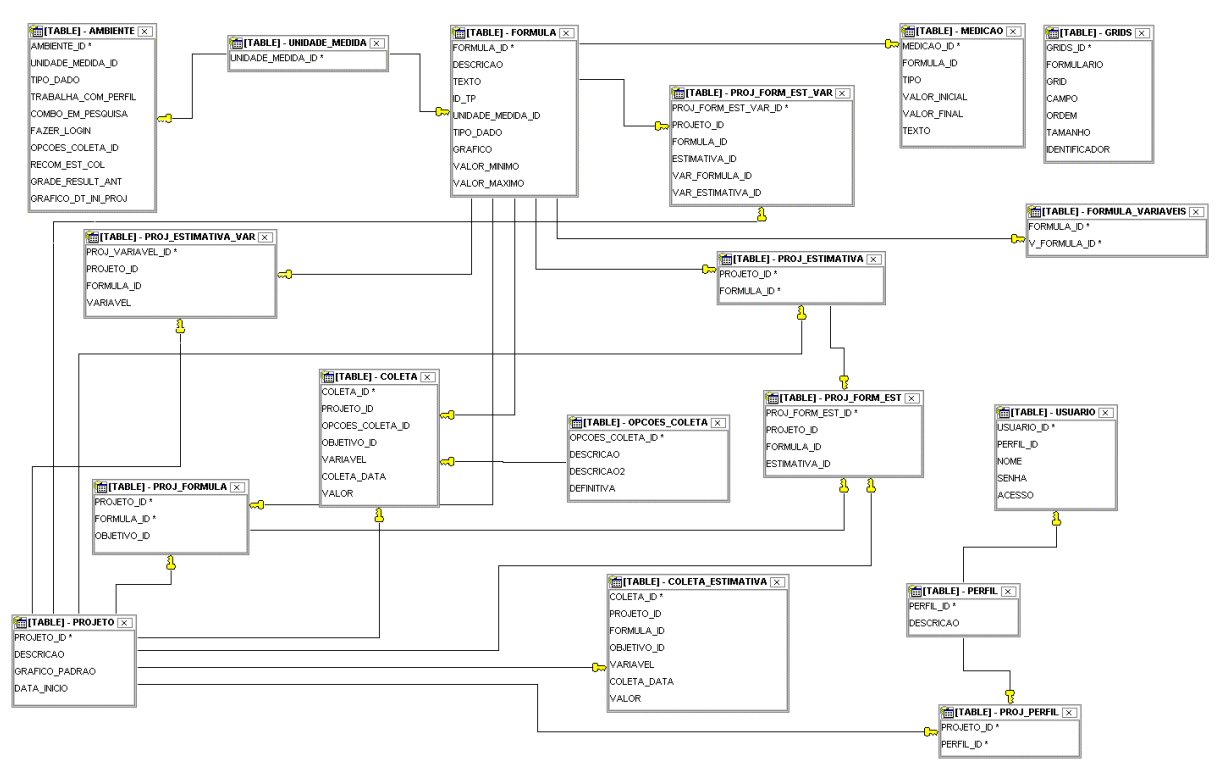

**Modelo entidade relacionamento com as tabelas do banco de dados da ferramenta**

# **APÊNDICE B – MANUAL DA FERRAMENTA**

# **Metric Manager**

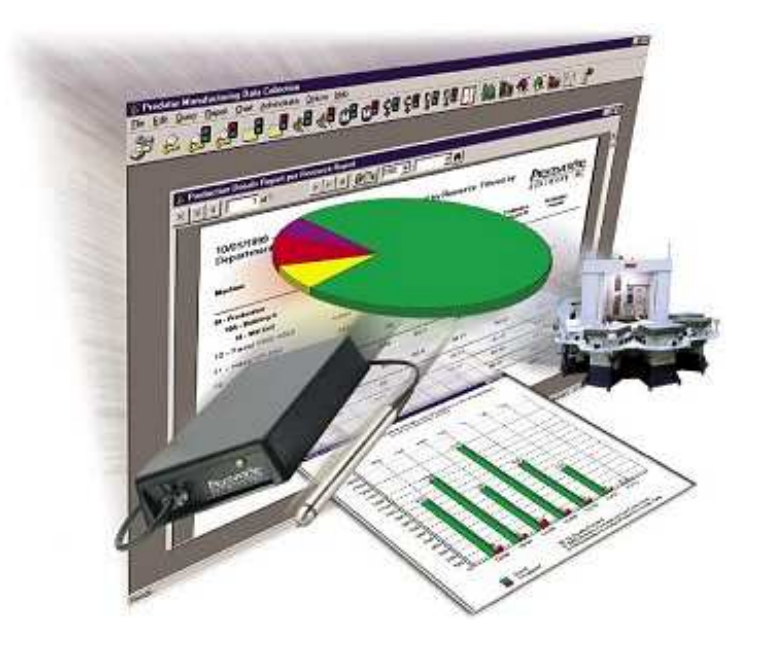

# **Manual da ferramenta (20/06/2007)**

# **Login na ferramenta**

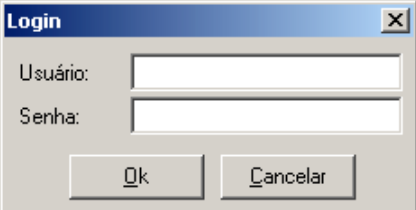

O login da ferramenta é o primeiro passo para utilizar a ferramenta. Caso seja a primeira vez que você está utilizando a ferramenta pode utilizar o usuário CONVIDADO com a senha CONVIDADO.

# **Configurações**

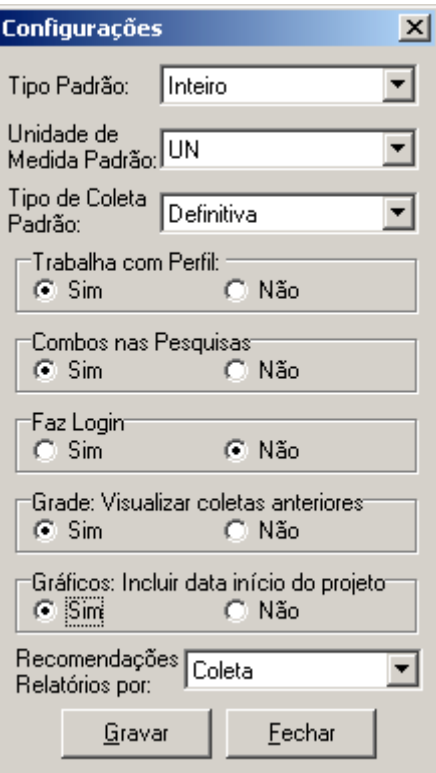

A parte de configurações permite agilizar os cadastros e coletas com valores padrões além de customizar a ferramenta ao gosto do usuário.

- **Tipo padrão**  é o tipo de dados que será utilizado no cadastro de fórmulas para facilitar a digitação.
- **Unidade de media padrão**  Assim como o tipo de dados padrão serve para facilitar o cadastro de novas fórmulas.
- **Tipo de coleta padrão**  Serve para facilitar a coleta de métricas, desta forma o tipo padrão já vem selecionado.
- **Trabalha com Perfil**  Indica que a ferramenta trabalha com perfil de usuário ou diretamente com usuários.
- **Combo nas pesquisas**  Esta informação indica se serão utilizados combos nas pesquisas ou se sempre será feita pesquisa para buscar dados.
- **Faz login**  Indica que para utilizar a ferramenta é necessário fazer login.
- **Grade: Visualizar coletas anteriores**  Indica que na coleta de métricas será possível visualizar as coletas já efetuadas para o projeto.
- **Gráficos: Incluir a data de início do projeto**  Indica que a data de início do projeto aparece nos gráficos, esta informação ajuda a visualizar a evolução do projeto.
- **Recomendações, relatórios por**  Esta informação indica se as recomendações serão trazidas por coletas ou estimativas no relatório de métricas X estimativas.

# **Perfil**

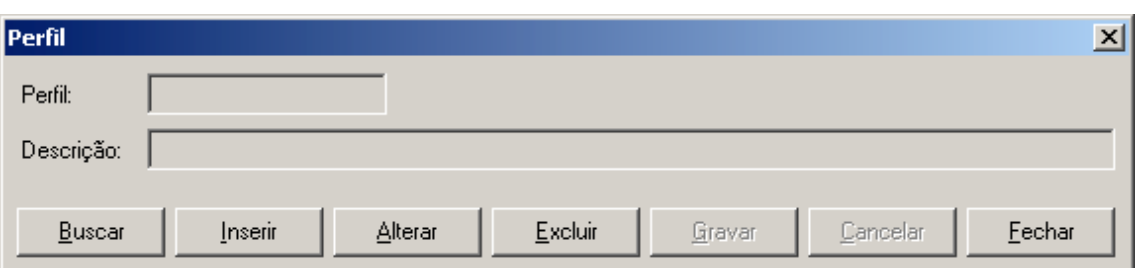

O cadastro de perfil serve para agrupar usuários. Exemplo: Gerente sênior, gerente de projetos, analistas de sistemas, etc.

# **Usuário**

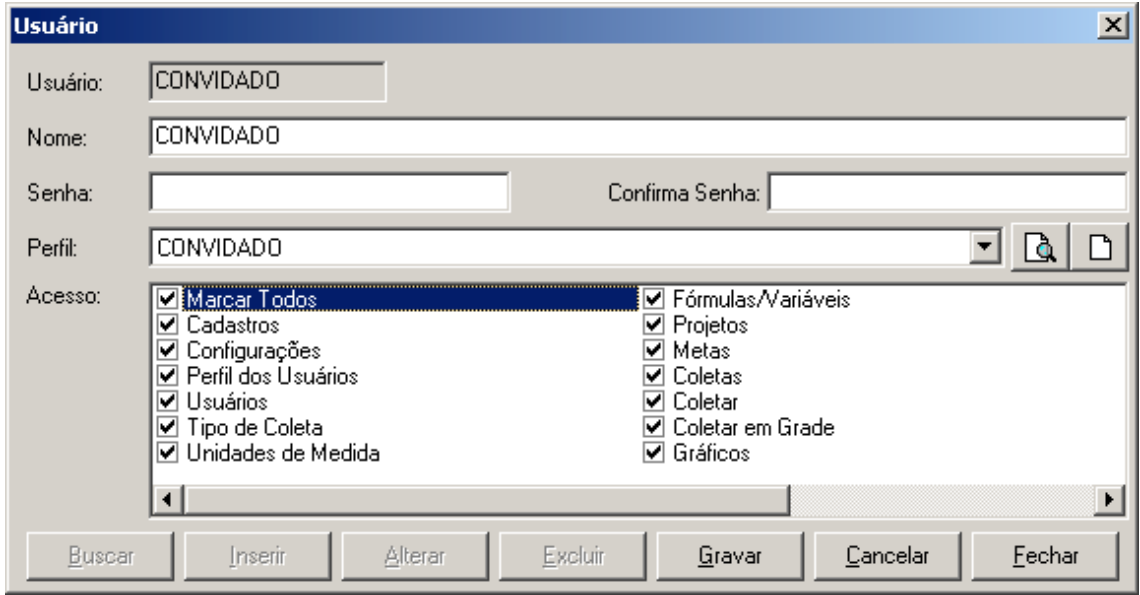

O cadastro de usuários permite cadastrar os usuários que terão acesso ao sistema.

- **Usuário**  É o código que identificará o usuário no login do sistema.
- **Nome**  É o nome do usuário.
- **Senha**  É a senha que identifica o usuário no login do sistema.
- **Confirmar Senha**  Para trocar a senha do usuário é necessário redigitar a mesma para confirmar e evitar erros de digitação.
- **Perfil**  Grupo ao qual o usuário pertence, o qual será liberado acesso nos projetos.
- **Acesso**  Lista de menus do sistema, o qual permite que se informe o que o usuário pode acessar dentro do sistema. A opção marcar todos é uma facilidade a tarefa do usuário.

# **Tipo de coleta**

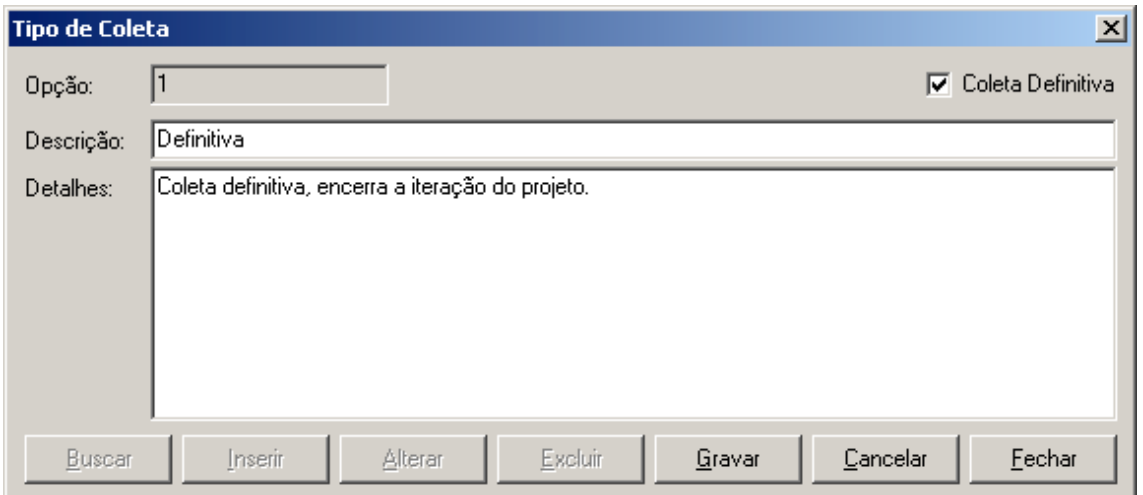

É o cadastro dos tipos de coleta do sistema, alguns exemplos são: definitiva, em atraso, não aconteceu, mudança, entre outros.

- **Opção**  É o código que identifica a coleta no sistema.
- **Coleta Definitiva**  Indica que esta coleta encerra a iteração do projeto.
- **Descrição**  É a descrição do tipo de coleta.
- **Detalhes**  São detalhes sobre o tipo de coleta.

# **Unidades de medida**

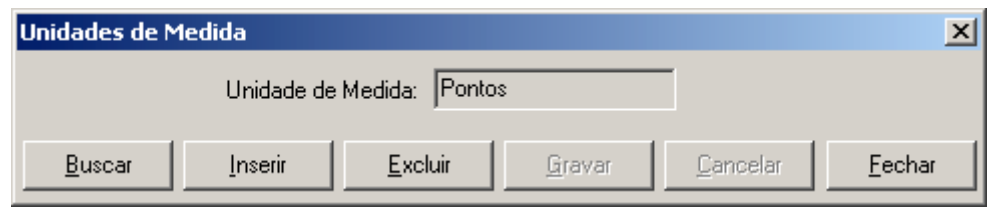

São as unidades que identificarão os valores a serem coletados nas fórmulas e variáveis. Exemplo: pontos, unidades, horas, dias, dias corridos.

• **Unidade de medida** – É a descrição da unidade de medida.

# **Fórmulas/Variáveis**

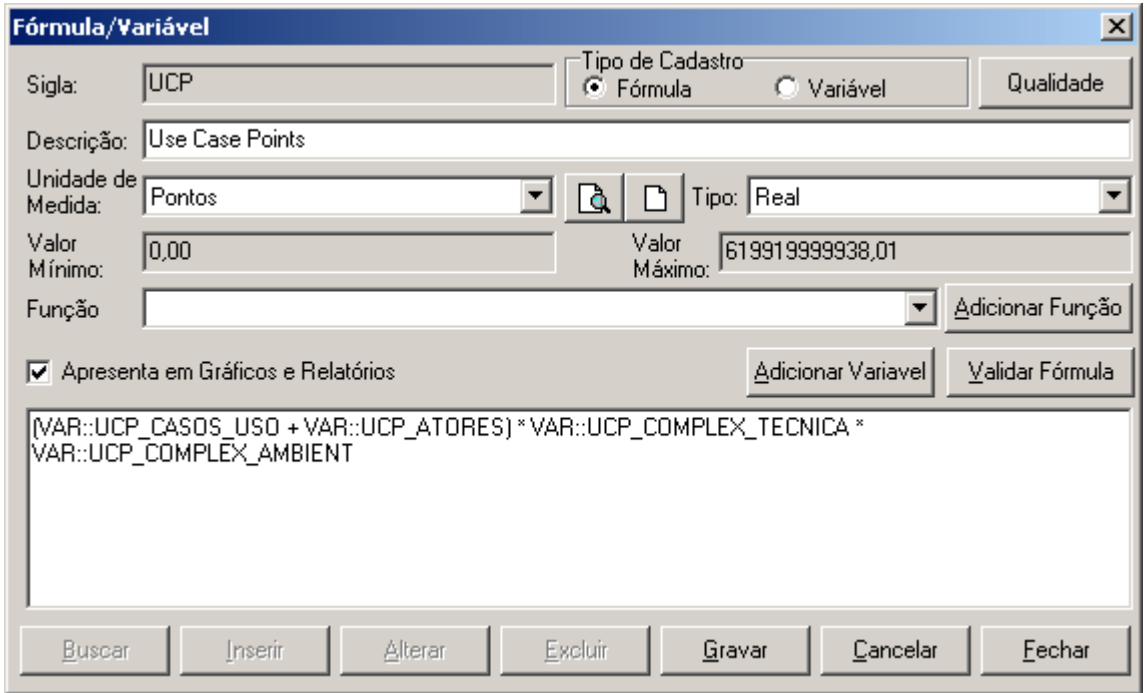

Este cadastro serve para cadastrar as fórmulas e variáveis que serão utilizadas para coleta de métricas e estimativa de software nos projetos do sistema.

- **Sigla**  É a sigla da variável ou da fórmula que a identifica no sistema, esta sigla não pode se repetir para fórmulas ou variáveis.
- **Tipo de Cadastro**  É o que está sendo cadastrado, uma fórmula ou uma estimativa.
- **Descrição**  É a descrição da formula ou variável.
- **Unidade de medida**  É a unidade que será apresentada para a coleta dos dados.
- **Tipo**  É o formato de dados que será coletado para o campo. Tem as opções inteiro (conjunto dos números inteiros), real (conjunto dos números reais), data (o dado coletado será no formato de data) e hora (o dado coletado será no formato de hora).
- **Valor mínimo**  É o valor mínimo que a fórmula ou variável pode assumir.
- **Valor máximo**  É o valor máximo que a fórmula ou variável pode assumir.
- **Função**  É um combobox com as funções disponíveis para adicionar as fórmulas.
- **Adicionar Função**  Ao selecionar no combobox a função desejada, basta apertar este botão para adicioná-la a fórmula.
- **Adiciona variável**  Adiciona uma variável já existente a fórmula.
- **Valida fórmula** É um botão para validar a fórmula antes de gravar.
- **Apresenta em gráficos e relatórios**  Indica que a variável ou fórmula será apresentada em gráficos e relatórios.

# **Salvar variáveis**

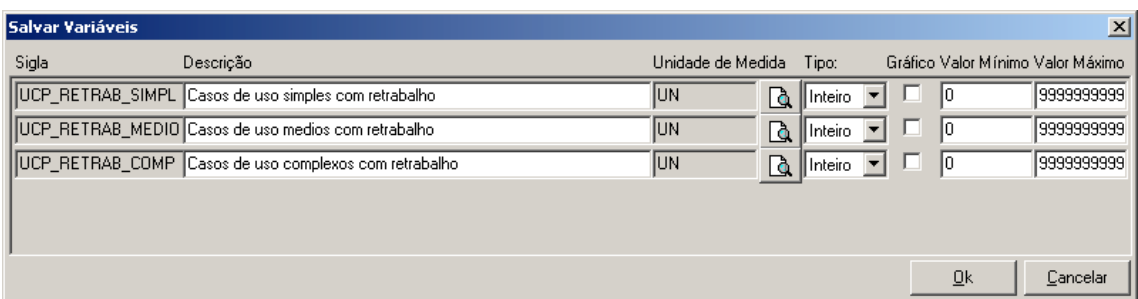

Esta é uma interface simplificada de salvamento de variáveis, onde existem as mesmas funções do cadastro completo somente com informações simplificadas. Ao clicar no botão gravar e existe alguma variável nova na fórmula (que ainda não esteja na base de dados) aparecerá à tela acima para cadastro das variáveis novas.

# **Botão qualidade**

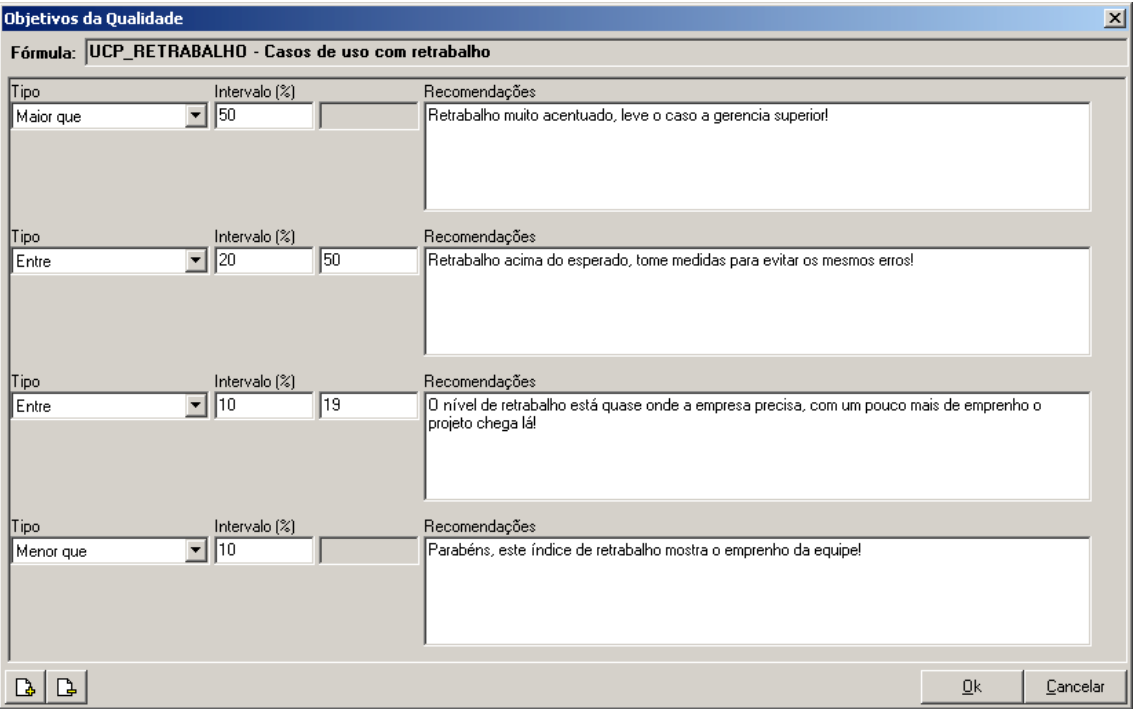

Apresenta as recomendações que podem ser apresentadas ao gerente de projetos nos relatórios. Podem ser divididos em faixas de percentuais para facilitar o entendimento do gerente sobre as coletas realizadas.

- **Tipo**  são os tipos de percentuais existentes: Maior que, Menor que e entre (entre valor mínimo e máximo).
- **Intervalo (%)**  São os intervalos de percentual para cada uma das faixas.
- **Recomendações**  É o texto informado para cada faixa do intervalo.

# **Projetos**

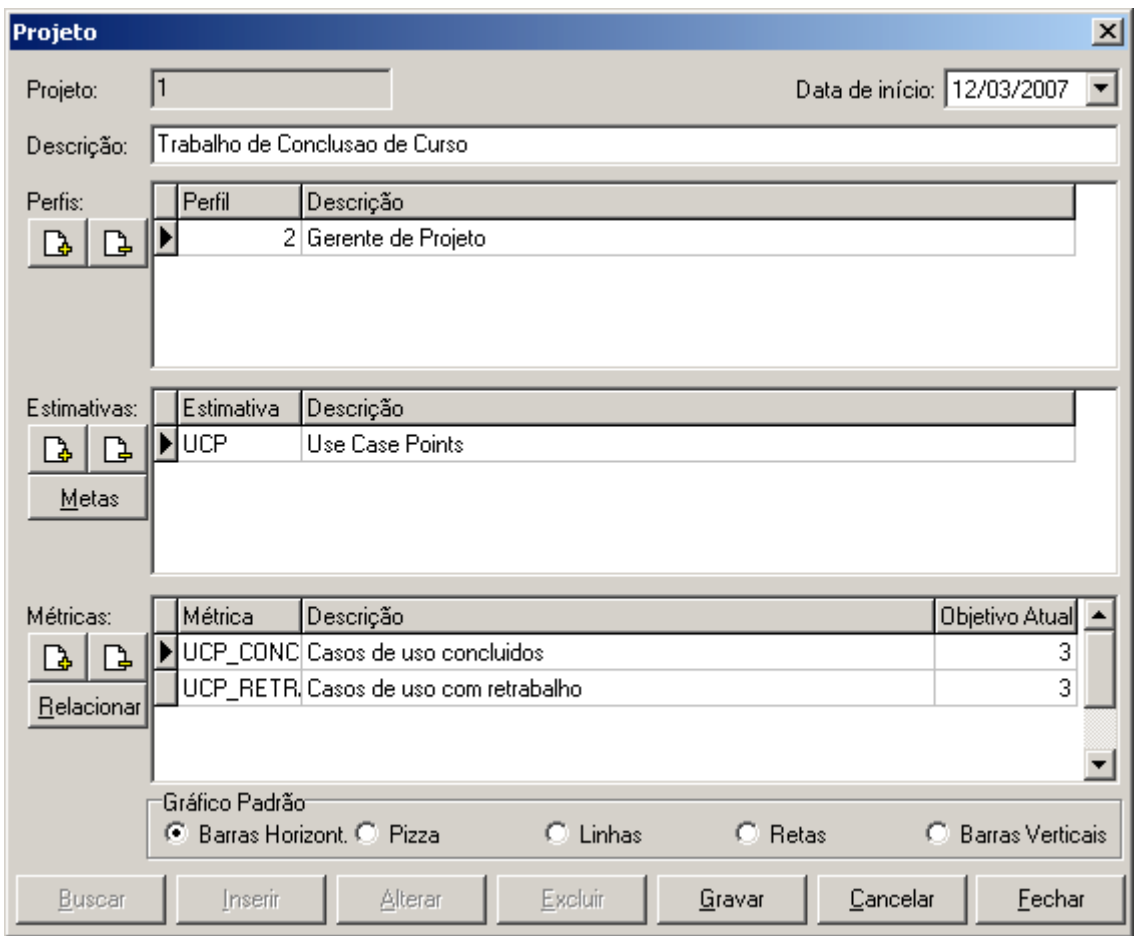

Este cadastro apresenta os projetos que estão em andamento na ferramenta.

- **Projeto**  É o código do projeto no sistema.
- **Data de início** É a data de início do projeto.
- **Descrição** É a descrição do projeto.
- **Perfis** São os perfis de usuário que tem acesso ao projeto.
- **Estimativas** São as fórmulas pelas quais serão feitas as estimativas para o projeto.
- **Métricas** São as fórmulas que serão utilizadas para as coletas de métricas no projeto.
- **Gráfico padrão** É o gráfico que será apresentado primeiro na visualização dos gráficos do sistema.
- **Botão Metas (Estimativas)**  As metas são as estimativas para cada iteração do projeto. Conforme a fórmula da estimativa pode-se planejar quais os objetivos para cada fase do projeto.

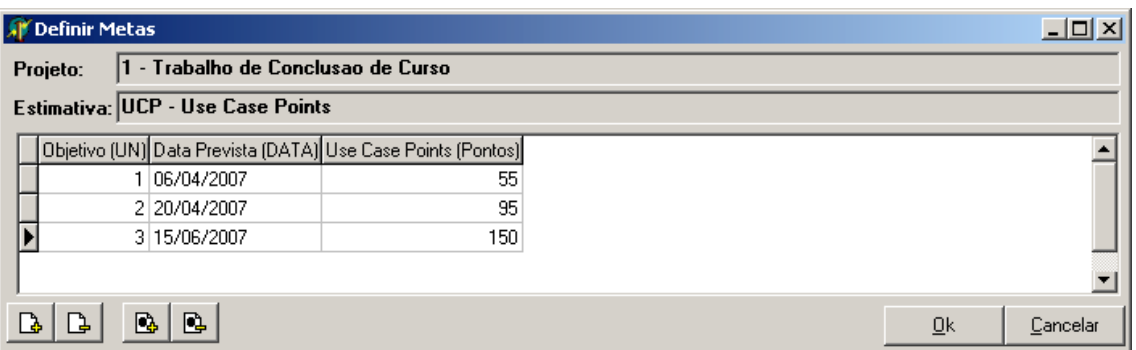

• **Botão Relacionar (Métricas)** – É a forma de relacionar as métricas as estimativas. Cada variável da métrica pode ser relacionada a qualquer variável da estimativa. Se a fórmula para métrica e estimativa for a mesma, o relacionamento é automático, caso contrário é necessário relacionar.

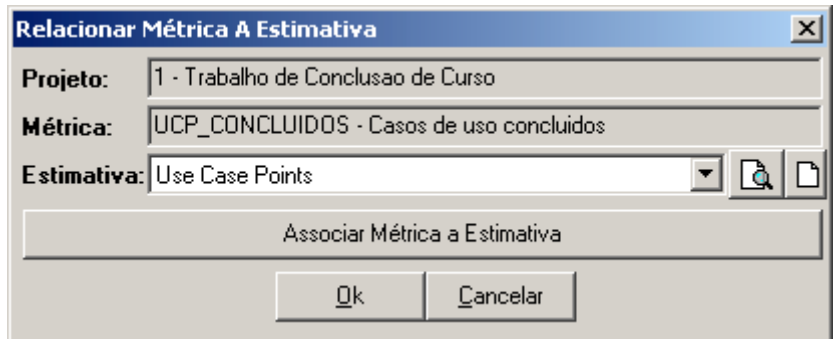

Ao clicar no botão Associar Métrica a Estimativa, a seguinte tela é apresentada para fazer este relacionamento.

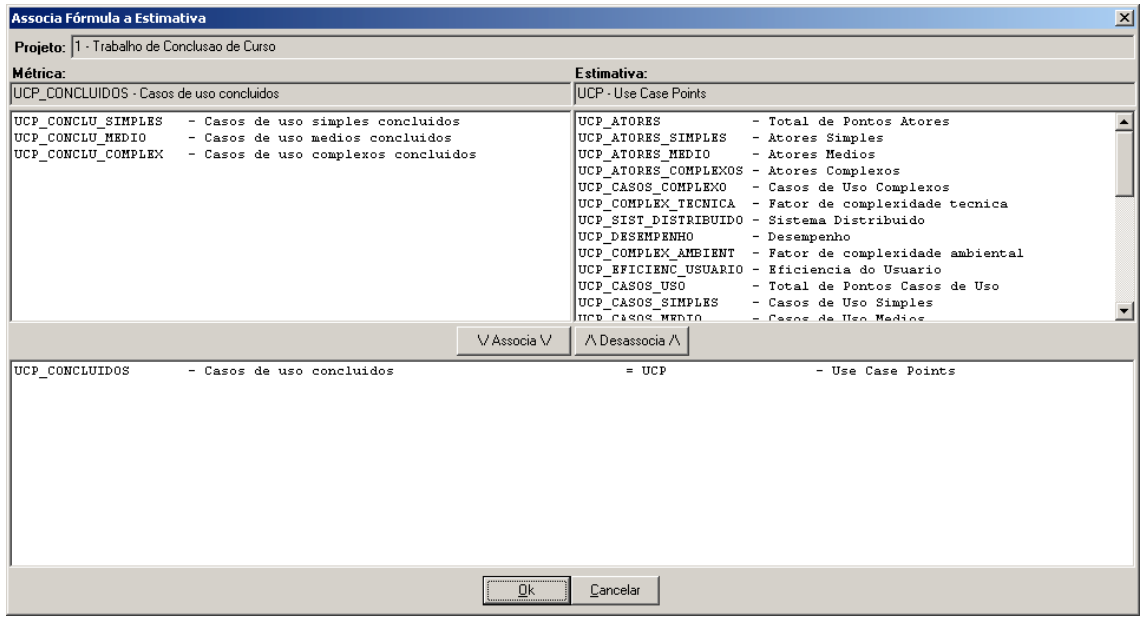

# **Coletar Métricas**

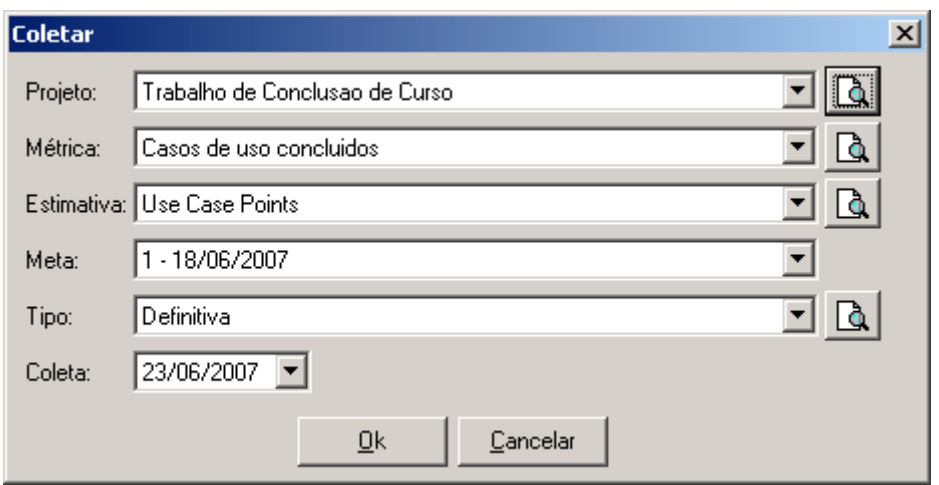

Para fazer a coleta é necessário selecionar os dados desta coleta.

- **Projeto**  É o projeto para o qual serão coletados os dados.
- **Métrica** É a métrica associada ao projeto que será feita a coleta.
- **Estimativa** É a estimativa pela qual deve ser comparada com a métrica em relatórios.
- **Meta** É a meta para o projeto em relação a estimativa e a métrica.
- **Tipo** É o tipo de coleta do projeto.
- **Coleta** É a data em que a coleta está sendo feita.

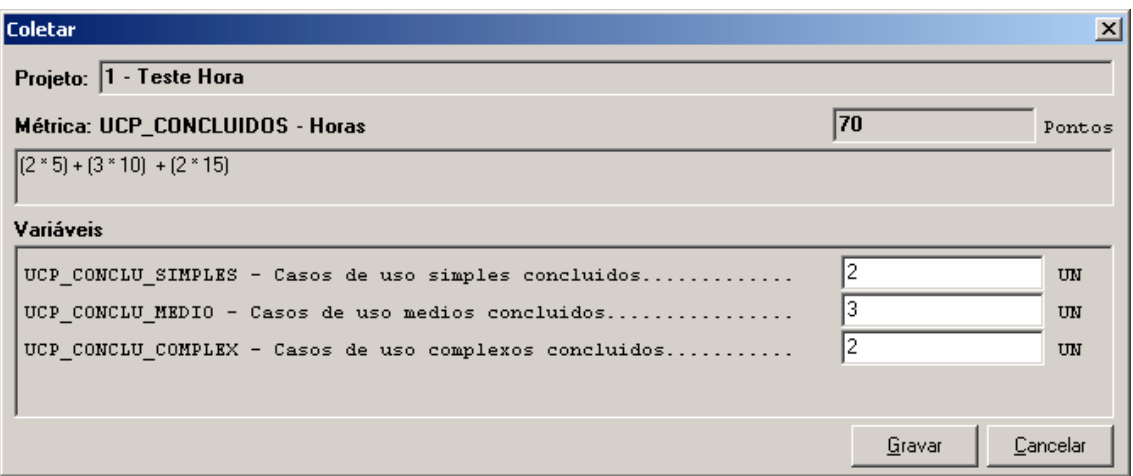

Esta é uma possível tela de coleta para as métricas.

- **Projeto** É o projeto para o qual estão sendo coletadas as métricas.
- **Métrica**  é a métrica que está sendo coletada. É apresentada a fórmula sendo transformada conforme as variáveis vão sendo preenchidas.
- **Variáveis**  São as variáveis que estão sendo coletadas para as fórmulas.

# **Coletar Métricas em Grade**

Possui a mesma tela de seleção de dados do item anterior.

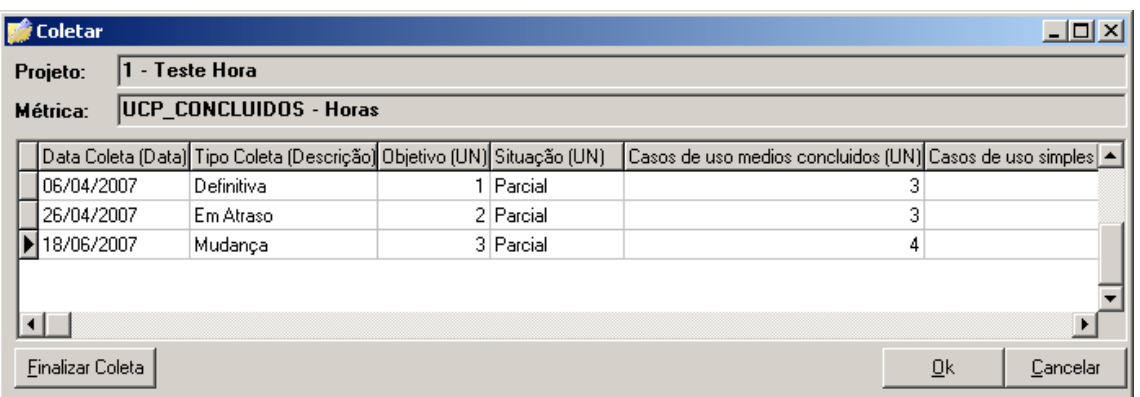

Esta tela apresentará uma interface para coleta de métricas em formato de grade, onde todas as variáveis estarão dispostas nesta grade para coleta, sujeita à reordenação das colunas pelo gerente de projetos a fim de facilitar a sua visão das coletas.

- **Projeto** É o projeto para o qual estão sendo coletadas as métricas.
- **Métrica**  É a métrica que está sendo coletada.
- **Botão finalizar consulta**  Serve para informar que a coleta está finalizada, somente será possível finalizar a coleta após coletar todas as variáveis.

# **Gráficos**

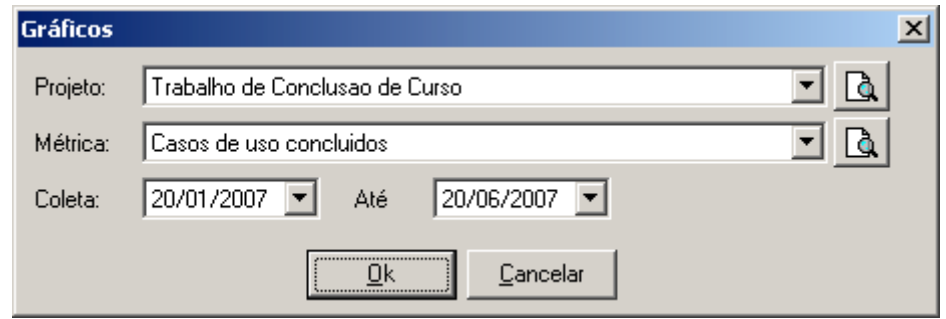

Esta é a tela de seleção de dados que consiste em filtrar os dados do projeto que devem aparecer nos gráficos.

- **Projeto** É o projeto para o qual serão coletados os dados.
- **Métrica** É a métrica associada ao projeto que será feita a coleta.
- **Coleta**  É o período de intervalo de datas que aparecerão nos gráficos.

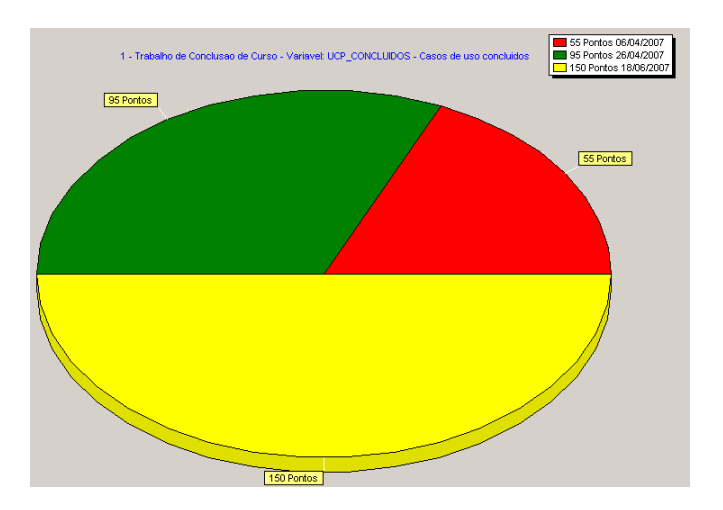

Opção de gráfico em formato de pizza que apresenta os dados da variável ao longo das coletas. A data de cada coleta aparece na legenda.

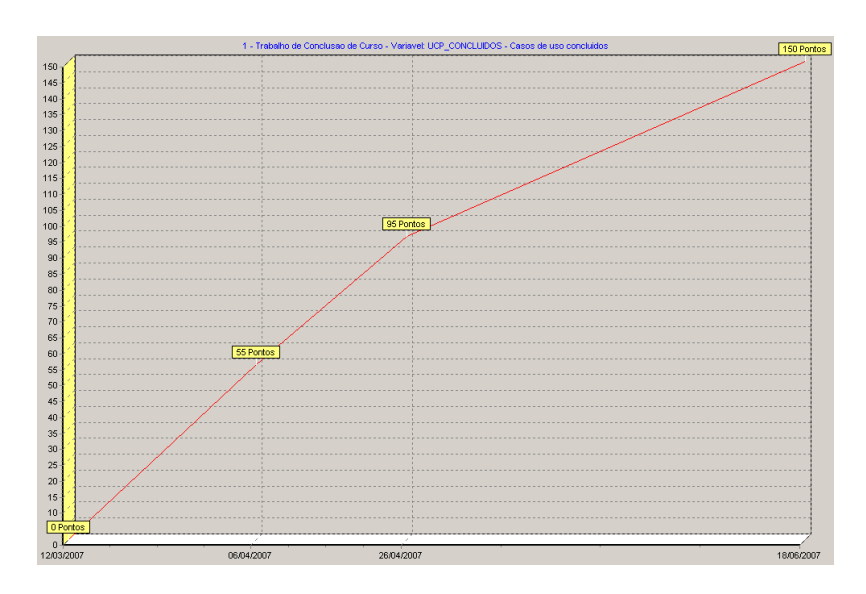

A opção de gráficos em formato de linhas é outra opção de visualização.

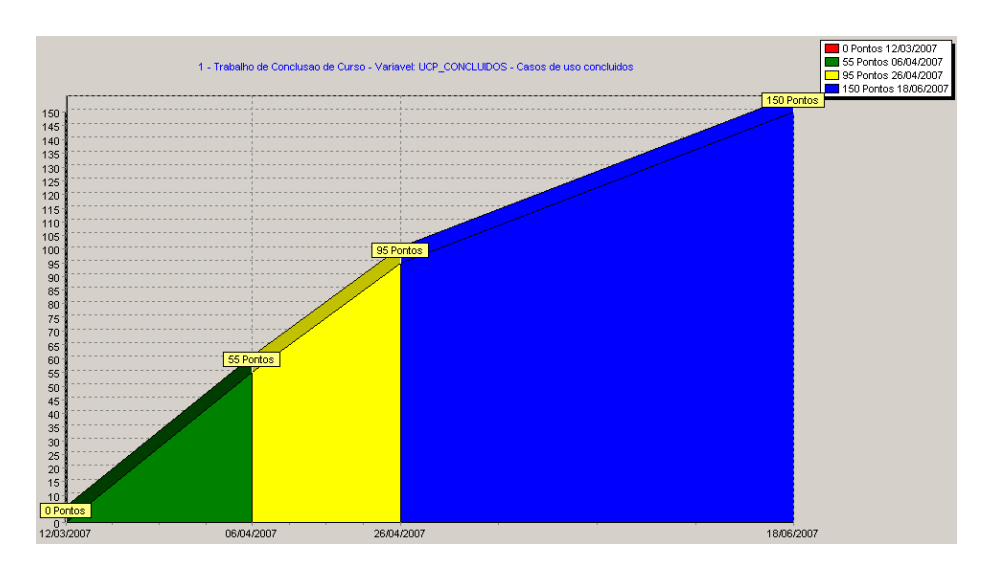

Gráfico em formato de barras horizontais demonstra a evolução da coleta ao longo do tempo.

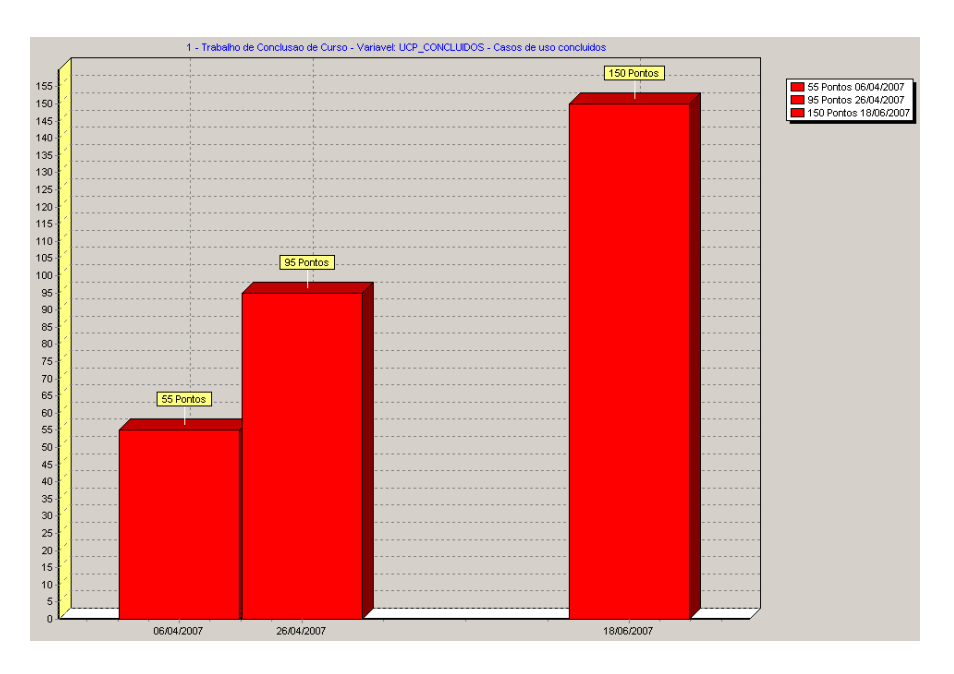

O gráfico em formato de barras verticais demonstra a evolução do projeto.

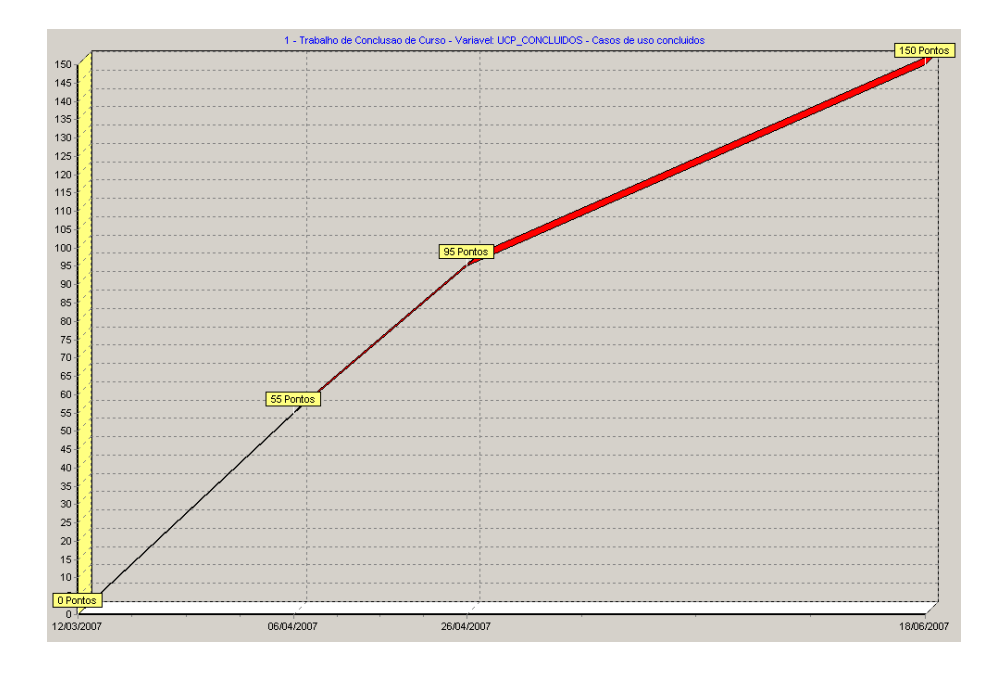

O gráfico em formato de linhas é a 5ª e última opção de gráfico da ferramenta.

# **Relatório de Estimativas**

A tela de filtro dos relatórios são os mesmos da tela de filtro dos gráficos. Com as mesmas opções.

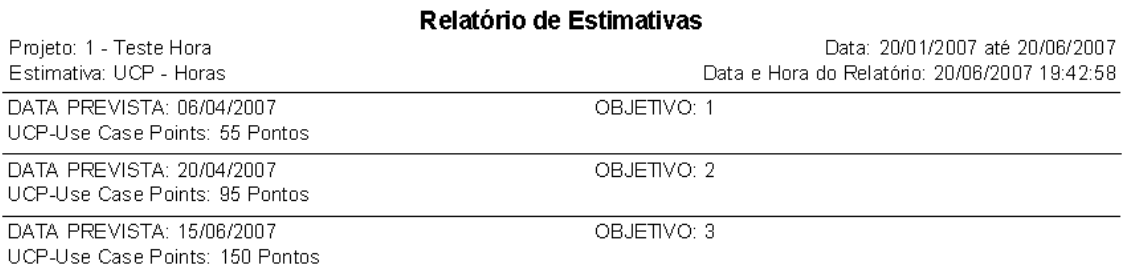

O relatório de estimativas apresenta as estimativas no formato para impressão.

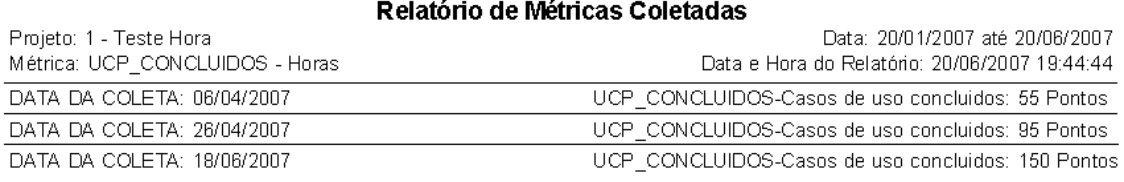

# O relatório de métricas apresenta as métrica no formato para impressão.

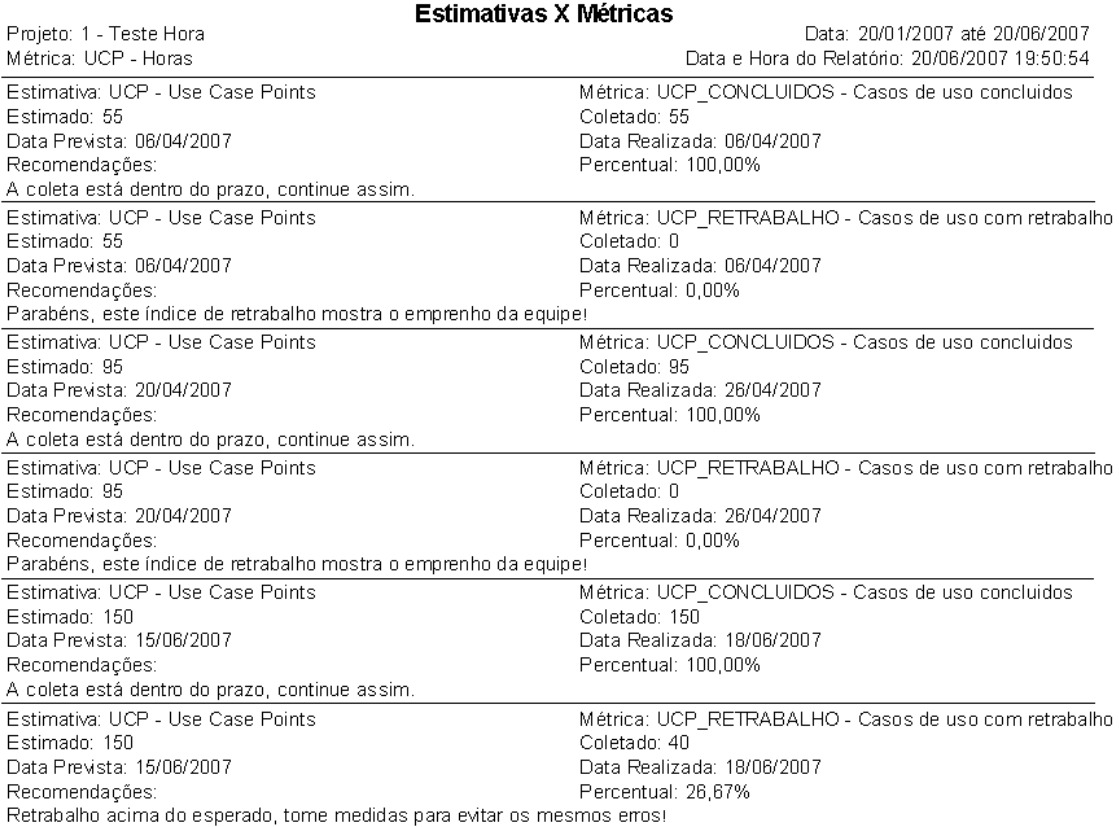

Este relatório relaciona as métricas coletadas com as estimativas e é possível comparar o que foi coletado com o que originalmente foi estimado.

# **Importação**

Para importar os dados basta clicar na opção integração -> importar coletas e será possível buscar os dados no formato XML.

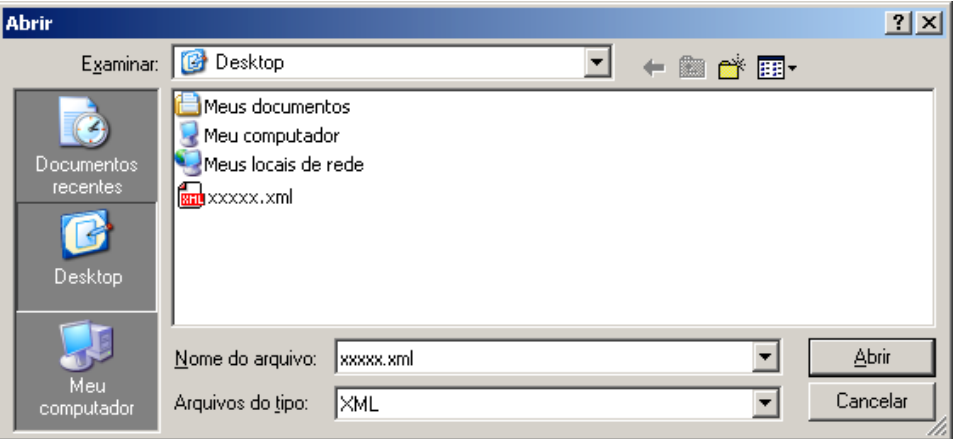

Após será confirmada a importação com a mensagem abaixo.

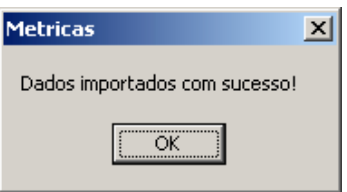

# **Exportação**

Para a exportação é necessário clicar na opção integração -> exportar coletas, será solicitado o projeto, a fórmula e o período de exportação.

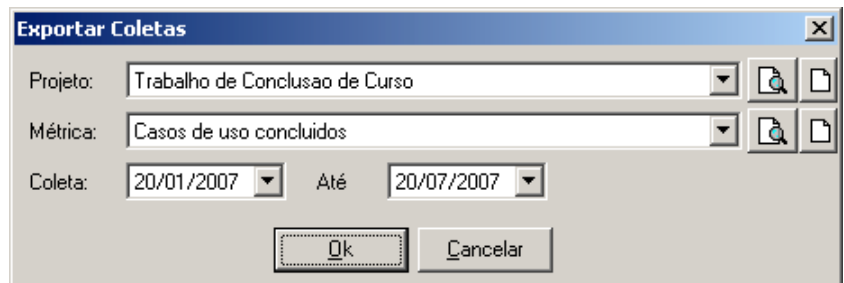

Com os dados exportados será exibida a mensagem abaixo para abrir o arquivos com o editor padrão de XML.

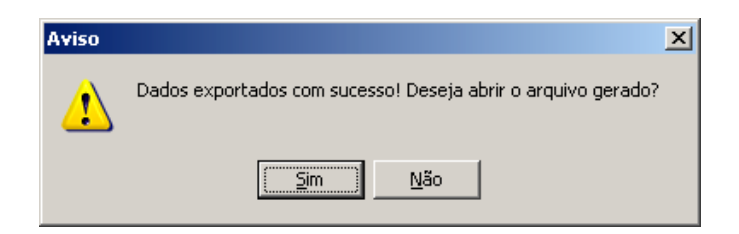

# **APÊNDICE C – FORMALISMO DOS CASOS DE USO**

**Número Nome do caso de uso**

# 1 Manter configurações

### **Descrição**

• Este caso de uso descreve o cadastro de configurações do sistema metric manager.

### **Atores**

- Digitador
- Gerente

# **Pré-Condições**

# **Seqüência normal de ações**

- 1 Sistema Apresenta tela com todos os dados de configurações:
- - Tipo Padrão.
- - Unidade de medida.
- - Tipo de coleta padrão.
- - Trabalha com perfil.
- - Utiliza combos nas pesquisas.
- - Faz login.
- - Coleta visualiza resultados anteriores.
- - Gráficos incluir data inicial do projeto.
- - Recomendações no relatórios por coleta ou estimativa.
- 2 Ator Altera os dados de configurações e clica em gravar.
- 3 Sistema Grava os dados de configuração.

### **Pós-Condições**

• Os dados devem estar gravados na base de dados

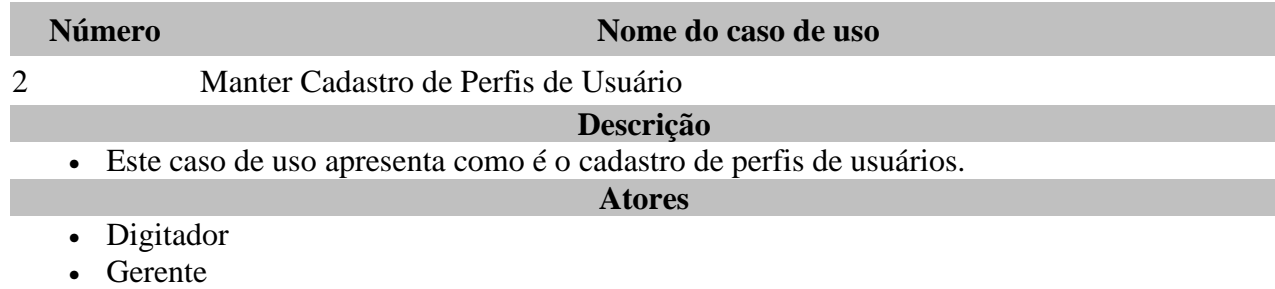

## **Pré-Condições**

# **Seqüência normal de ações**

- 1 Sistema Apresenta uma caixa de texto com o código do Perfil que deverá ser trazido automaticamente do BD na inserção.
- 2 Sistema Apresenta uma caixa de texto para informar a descrição do perfil.
- 3 Ator Clica no botão Inserir que coloca o formulário em Modo de Inserção.
- 4 Sistema Limpa todas as caixas de texto da tela para ser possível inserir um novo registro.
- 5 Sistema Abre a caixa de descrição para que seja Informada a descrição do novo Perfil.
- 6 Ator Preenche os dados do Perfil e clica no botão gravar.
- 7 Sistema Insere o registro no banco de dados e coloca o formulário em Modo Inativo.
- SQL para Inserir:
- Insert into perfil (descricao) values (:Descrição\_Informada)
- SQL para Busca do ID do Perfil inserido:
- Select max(perfil\_id) as ID from perfil
- 8 Sistema Apresenta o ID do novo perfil na caixa de texto para o perfil.

# **Alteração**

- 1 Sistema Apresenta uma caixa de texto com o Perfil.
- 2 Sistema Apresenta uma caixa de texto para informar a descrição do perfil.
- 3 Ator Executa o Fluxo de BUSCA.
- 4 Ator Clica no botão Alterar que coloca o formulário em Modo de Alteração.
- 5 Sistema Abre a caixa de descrição para que seja alterada a descrição do Perfil.
- 6 Ator Preenche os dados do Perfil e clica no botão gravar.
- 7 Sistema Altera o registro no banco de dados e coloca o formulário em Modo Inativo. SQL para Alterar:
- Update perfil set descricao = :Descrição\_Informada where perfil\_id = :Perfil\_Selecionado

# **Busca**

- 1 Ator Clica no botão Buscar.
- 2 Sistema Apresenta tela de busca para busca parcial pelo nome do Perfil
- 3 Ator Informa A descrição e clica no botão Buscar.
- SQL para Busca
	- Select perfil id, descricao from perfil where descricao like :'Descrição Informada%'
- 4 Sistema Apresenta os Registros vindos da busca.
- 5 Ator Seleciona o perfil Desejado e clica em OK.
- 6 Sistema Traz os dados do Perfil selecionado para a Tela de Cadastro.

# **Exclusão**

- 1 Ator Seleciona um Perfil pela rotina de Busca.
- 2 Ator Clica no botão Excluir
- 3 Sistema Apresenta a mensagem "Deseja excluir o perfil NOME\_DO\_PERFIL?" com as opções de Sim e Não.
- 4 Ator Clica em Sim;
- 5 Sistema Efetua a exclusão do Perfil.
- SQL para Deleção:
- Delete from perfil where perfil  $id = :ID$  PERFIL SELECIONADO

# **Pós-Condições**

• Os dados devem estar gravados na base de dados

**Número Nome do caso de uso**

3 Manter Cadastro de Usuários

**Descrição**

• Este caso de uso apresenta o cadastro de usuários.

**Atores**

- Digitador
- Gerente

# **Pré-Condições**

• Ter perfis cadastrados

# **Seqüência normal de ações**

- 1 Sistema Apresenta uma caixa de texto com o código do usuário que deverá ser trazido automaticamente do BD na inserção.
- 2 Sistema Apresenta os dados do usuário.
- 2.1 Sistema Apresenta uma caixa de texto para informar o nome do usuário.
- 2.2 Sistema Apresenta uma caixa de texto para informar a senha do usuário. Apresentar outra caixa de texto para confirmar a senha. Toda vez que a senha for informada, a mesma deve ser confirmada.
- 2.3 Sistema Apresenta um combo box com os perfis de usuários para seleção.
- 2.4 Sistema Apresenta um CheckListBox com todos os menus do sistema, permitindo ao usuário selecionar os menus que o novo usuário pode ter acesso. Deve haver uma opção "Marcar Todos" no próprio CheckListBox. Gravar este campo no formato "MENU\_1;MENU\_2;MENU\_3;MENU\_N;"
- 3 Ator Clica no botão Inserir que coloca o formulário em Modo de Inserção.
- 4 Sistema Limpa todas as caixas de texto da tela para ser possível inserir um novo registro.
- 5 Sistema Abre todos os campos para que sejam Informados os dados do novo usuário.
- 6 Ator Preenche os dados do usuário e clica no botão gravar.
- 7 Sistema Insere o registro no banco de dados e coloca o formulário em Modo Inativo.
- SOL para Inserir:
- Insert into usuario (Nome, senha, perfil id, acesso) values (:Nome Informado, :senha\_informada\_e\_confirmada, :perfi\_informado e :acessos\_informados)
- SQL para Busca do ID do Perfil inserido:
- Select max (usuario id) as ID from usuario
- 8 Sistema Apresenta o ID do novo usuário na caixa de texto para o usuário.

# **Alteração**

- 1 Sistema Apresenta uma caixa de texto com o usuário.
- 2 Sistema Apresenta componentes para informar os dados do usuário.
- 3 Ator Executa o Fluxo de BUSCA.
- 4 Ator Clica no botão Alterar que coloca o formulário em Modo de Alteração.
- 5 Sistema Abre a caixa de nome para que seja alterada o nome do usuário.
- 6 Ator Preenche os dados do usuário e clica no botão gravar.
- 7 Sistema Altera o registro no banco de dados e coloca o formulário em Modo Inativo.
- SQL para Alterar:
- Update usuario set nome  $=$ :Nome\_Usuario, perfil\_id  $=$ :Perfil\_selecionado, senha  $=$ :senha informada e confirmada, acesso = :acessos informados where usuario  $id =$ :Usuario\_Selecionado

# **Busca**

• 1 - Ator - Clica no botão Buscar.

- 2 Sistema Apresenta tela de busca para busca parcial pelo nome do usuário.
- 3 Ator Informa o nome e clica no botão Buscar.
- SQL para Busca
- Select usuario id, perfil id, descricao, acesso from perfil where descricao like :'Descrição\_Informada%'
- 4 Sistema Apresenta os Registros vindos da busca.
- 5 Ator Seleciona o usuário Desejado e clica em OK.
- 6 Sistema Traz os dados do usuário selecionado para a Tela de Cadastro.

### **Exclusão**

- 1 Ator Seleciona um usuário pela rotina de Busca.
- 2 Ator Clica no botão excluir.
- 3 Sistema Apresenta a mensagem "Deseja excluir o usuário NOME\_DO\_USUARIO?" com as opções de Sim e Não.
- 4 Ator Clica em Sim;
- 5 Sistema Efetua a exclusão do usuário.
- SQL para Deleção:
- Delete from usuario where usuario  $id = :ID$  USUARIO SELECIONADO

### **Pós-Condições**

• Os dados devem estar gravados na base de dados

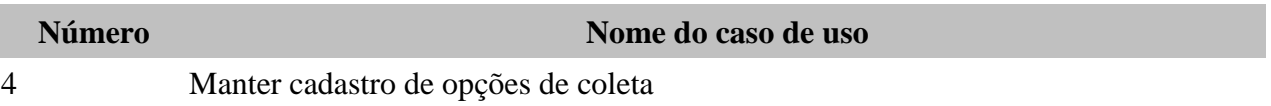

### **Descrição**

• Este caso de uso apresenta como cadastrar opções de coleta.

# **Atores**

- Digitador
- Gerente

# **Pré-Condições**

# **Seqüência normal de ações**

- 1 Sistema Apresenta uma caixa de texto com o código do tipo de coleta que deverá ser trazido automaticamente do BD na inserção.
- 2 Sistema Apresenta caixas de texto para informar a descrição, detalhes e se o tipo de coleta é definitiva ou não.
- 3 Ator Clica no botão Inserir que coloca o formulário em Modo de Inserção.
- 4 Sistema Limpa todas as caixas de texto da tela para ser possível inserir um novo registro.
- 5 Sistema Abre a caixa de descrição para que seja Informada a descrição do novo tipo de coleta.
- 6 Ator Preenche os dados do tipo de coleta e clica no botão gravar.
- 7 Sistema Insere o registro no banco de dados e coloca o formulário em Modo Inativo.
- SQL para Inserir:
- Insert into opcoes coleta (descricao, descricao2, definitiva) values

# (:Descrição\_Informada, :Detalhes\_Informados, :Tipo\_Coleta\_Definitiva\_Informada)

- SQL para Busca do ID do Tipo de Coleta inserido:
- Select max (opcoes coleta id) as ID from opcoes coleta
- 8 Sistema Apresenta o ID do novo tipo de coleta na caixa de texto para o tipo de coleta.

### **Alteração**

- 1 Sistema Apresenta uma caixa de texto com o tipo de coleta.
- 2 Sistema Apresenta caixas de texto para informar a descrição, detalhes e se o tipo de coleta é definitiva ou não.
- 3 Ator Executa o Fluxo de BUSCA.
- 4 Ator Clica no botão Alterar que coloca o formulário em Modo de Alteração.
- 5 Sistema Abre a caixa de descrição, detalhes e definitiva para que seja alterada os dados do tipo de coleta.
- 6 Ator Preenche os dados do tipo de coleta e clica no botão gravar.
- 7 Sistema Altera o registro no banco de dados e coloca o formulário em Modo Inativo.
- SQL para Alterar:
- Update opcoes coleta set descricao = :Descrição Informada, Descricao2 = :Detalhes informados, Definitiva = :Tipo de coleta definitiva informada where opcoes\_coleta\_id = :opcoes\_coleta\_id\_Selecionado

### **Busca**

- 1 Ator Clica no botão Buscar.
- 2 Sistema Apresenta tela de busca para busca parcial pelo nome do tipo de coleta.
- 3 Ator Informa A descrição e clica no botão Buscar.
- SQL para Busca
- Select opcoes\_coleta\_id, descricao from opcoes\_coleta where descricao like :'Descrição\_Informada%'
- 4 Sistema Apresenta os registros vindos da busca.
- 5 Ator Seleciona o tipo de coleta Desejado e clica em OK.
- 6 Sistema Traz os dados do tipo de coleta selecionado para a Tela de Cadastro.

### **Exclusão**

- 1 Ator Seleciona um Perfil pela rotina de Busca.
- 2 Ator Clica no botão Excluir
- 3 Sistema Apresenta a mensagem "Deseja excluir o perfil NOME\_DO\_PERFIL?" com as opções de Sim e Não.
- 4 Ator Clica em Sim;
- 5 Sistema Efetua a exclusão do Perfil.
- SQL para Deleção:
- Delete from opcoes\_coleta where perfil\_id = :opcoes\_coleta\_id\_selecionada

# **Pós-Condições**

• Os dados devem estar gravados na base de dados

# **Número Nome do caso de uso**

5 Manter Cadastro de Unidades de Medida

# **Descrição**

• Este casos de uso apresenta como cadastrar unidades de medida

### **Atores**

- Digitador
- Gerente

# **Pré-Condições**

# **Seqüência normal de ações**
- 1 Sistema Apresenta uma caixa de texto com o código da unidade de medida que deverá ser trazido automaticamente do BD na inserção.
- 2 Ator Clica no botão Inserir que coloca o formulário em Modo de Inserção.
- 3 Sistema Limpa a caixa de texto da tela para ser possível inserir um novo registro.
- 4 Sistema Abre a caixa de descrição para que seja Informada a descrição da nova unidade de medida.
- 5 Ator Preenche os dados da unidade de medida e clica no botão gravar.
- 6 Sistema Insere o registro no banco de dados e coloca o formulário em Modo Inativo.
- SQL para Inserir:
- Insert into unidade\_medida (unidade\_medida\_id) values (:unidade\_medida\_id\_informada)

#### **Busca**

- 1 Ator Clica no botão Buscar.
- 2 Sistema Apresenta tela de busca para busca parcial pela descrição da unidade de medida.
- 3 Ator Informa a descrição e clica no botão Buscar.
- SQL para Busca
- Select unidade\_medida\_id from unidade\_medida where unidade\_medida\_id like :'Descrição\_Informada%'
- 4 Sistema Apresenta os Registros vindos da busca.
- 5 Ator Seleciona a unidade de medida Desejada e clica em OK.
- 6 Sistema Traz os dados da Unidade de medida selecionada para a Tela de Cadastro.

#### **Exclusão**

- 1 Ator Seleciona uma unidade de medida pela rotina de Busca.
- 2 Ator Clica no botão Excluir
- 3 Sistema Apresenta a mensagem "Deseja excluir a unidade de medida NOME\_DA\_UNIDADE?" com as opções de Sim e Não.
- 4 Ator Clica em Sim;
- 5 Sistema Efetua a exclusão da unidade de medida.
- SQL para Deleção:
- Delete from unidade\_medida where unidade\_medida\_id = :unidade medida id selecionada

# **Pós-Condições**

• Os dados devem estar gravados na base de dados

#### **Número Nome do caso de uso**

6 Manter Cadastro de Fórmulas / Variáveis

# **Descrição**

Este caso de uso apresenta como cadastrar fórmulas e variáveis.

# **Atores**

- Digitador
- Gerente

# **Pré-Condições**

- Devem estar cadastradas:
- Unidades de medida

# **Seqüência normal de ações**

• 1 - Sistema - Apresenta uma caixa de texto para digitação da sigla da fórmula (ou

variável).

- 2 Sistema Apresenta uma caixa de texto para informar a descrição da fórmula (ou variável).
- 2.1 Sistema Apresenta um caixa de seleção de rádiobutton com a descrição tipo de cadastro, com as opções fórmula e variável. Se o tipo escolhido for fórmula não será possível informar o valor mínimo e valor máximo que será calculado conforme a fórmula. Se o valor informado for variável não será possível informar a fórmula no campo de texto longo.
- 2.2 Sistema Apresenta um combobox para seleção da unidade de medida.
- 2.3 Sistema Apresenta um comboBox com para a seleção de tipo de dado da fórmula ou variável com as opções Integer, Real, Data e Hora. Gravar respectivamente IN, RE, DT e HR.
- 2.4 Sistema Informa duas caixas de texto para informar o valor mínimo e o valor máximo para a fórmula ou variável.
- 2.5 Sistema Apresenta um combobox com as funções a serem inseridas nas fórmulas (Este campo não é gravado em banco de dados). as opções para este campo são:
- VAR::XXX //Para informar uma variável
- (VAR::PARAM1 RAIZ VAR::PARAM2) //Para informar um cálculo de raiz (quadrada, cúbica,...)
- (VAR::PARAM1 POTENCIA VAR::PARAM2)//Para informar um cálculo de potência
- PARTE\_INTEIRA(VAR::PARAM1)//Para retornar a parte inteira de um número nas fórmulas
- PARTE\_FRACIONARIA(VAR::PARAM1)//Para retornar a parte fracionária nas fórmulas
- ARREDONDA(VAR::PARAM1) //Para arredondar em duas casas decimais
- VALOR\_ABSOLUTO(VAR::PARAM1) //Para retornar o valor sem sinal em uma fórmula
- MINIMO[VAR::PARAM1, VAR::PARAM2]//Retorna o menor valor entre os dois valores informados.
- MAXIMO[VAR::PARAM1, VAR::PARAM2]//Retorna o maior valor entre os dois valores informados.
- 
- (VAR::PARAM1 FATORIAL) //Para calcular o fatorial de um número
- VAR::DATA\_ATUAL //Retorna a data atual do banco de dados
	-
- VAR::HORA ATUAL //Retorna a hora atual do banco de dados • 2.5.1 - Sistema - Apresenta um botão para adicionar a função do combobox ao formulário.
- 2.5.2 Sistema Apresenta um botão para adicionar uma fórmula ou variável já cadastrada no banco de dados da ferramenta.
- 2.6 Sistema Apresenta um checkbox para informar se a variável ou fórmula aparece em gráficos.
- 2.7 Sistema Apresenta um campo de texto longo para digitação da fórmula.
- 2.7.1 Sistema Apresenta um botão para validar a fórmula conforme o componente MathParser.
- 3 Ator Clica no botão Inserir que coloca o formulário em Modo de Inserção.
- 4 Sistema Limpa todas as caixas de texto da tela para ser possível inserir um novo registro.
- 5 Sistema Abre os dados na tela para que sejam Informados os dados da fórmula ou da variável.
- 6 Ator Preenche os dados da fórmula ou variável e clica no botão gravar.
- 7 Sistema Insere o registro no banco de dados e coloca o formulário em Modo Inativo.
- SQL para Inserir:
- Insert into fomrula (fomrula\_id, descricao, texto, id\_tp, unidade\_medida\_id, tipo\_dado, grafico, valor\_minimo, valor\_maximo) values (:Sigla\_formula, :Descrição\_Informada, :Formula\_digitada, :tipo\_de\_cadastro\_informado, :unidade\_de\_medida\_informada, :Tipo\_de\_dado\_informado, :Valor\_minimo\_informado, :Valor\_maximo\_informado).
- 8 Sistema Caso haja novas variáveis digitadas apresentar a tela de gravação de variáveis simplificada.
- 8.1 Sistema Apresenta os seguintes dados para salvar as variáveis: Sigla, Descrição, Unidade de Medida, Tipo, Gráfico, Valor mínimo e Valor máximo. Se houverem 20 variáveis a serem salvas aparecerão vinte registros com estes dados para serem salvos. Consistir para que todos os dados sejam informados antes de gravar.

# **Alteração**

- 1 Sistema Apresenta uma caixa de texto com a fórmula ou variável.
- 2 Sistema Apresenta componentes para informar os dados da fórmula ou variável..
- 3 Ator Executa o Fluxo de BUSCA.
- 4 Ator Clica no botão Alterar que coloca o formulário em Modo de Alteração.
- 5 Sistema Abre a caixa de descrição para que seja alterada a descrição da fórmula ou variável.
- 6 Ator Preenche os dados da fórmula ou variável e clica no botão gravar.
- 7 Sistema Altera o registro no banco de dados e coloca o formulário em Modo Inativo.
- SQL para Alterar:
- Update perfil set fomrula\_id = :Sigla\_formula, descricao = :Descrição\_Informada,  $texto = :Formula$  digitada,  $id$ <sub>\_tp</sub> = :tipo\_de\_cadastro\_informado, unidade\_medida\_id = :unidade\_de\_medida\_informada, tipo\_dado = :Tipo\_de\_dado\_informado, grafico, valor minimo = :Valor minimo\_informado, valor maximo = :Valor\_maximo\_informado where fomrula  $id =$ :formula id Selecionada

# **Busca**

- 1 Ator Clica no botão Buscar.
- 2 Sistema Apresenta tela de busca para busca parcial pelo nome da fórmula ou variável
- 3 Ator Informa A descrição e clica no botão Buscar.
- SQL para Busca
- Select fomrula id, descricao, texto, id tp, unidade medida id, tipo dado, grafico, valor minimo, valor maximo from perfil where descricao like :'Descrição Informada%'
- 4 Sistema Apresenta os Registros vindos da busca.
- 5 Ator Seleciona a fórmula ou variável Desejada e clica em OK.
- 6 Sistema Traz os dados da fórmula ou variável selecionada para a Tela de Cadastro.

# **Exclusão**

- 1 Ator Seleciona uma fórmula ou variável pela rotina de Busca.
- 2 Ator Clica no botão Excluir
- 3 Sistema Apresenta a mensagem "Deseja excluir a fórmula NOME\_DA\_FORMULA?" (ou "Deseja excluir a variável NOME\_DA\_VARIAVEL?", se for uma variável) com as opções de Sim e Não.
- 4 Ator Clica em Sim;
- 5 Sistema Efetua a exclusão do Perfil.
- SQL para Deleção:
- Delete from formula where formula\_id = :FORMULA\_ID\_SELECIONADA

# **Pós-Condições**

• Os dados devem estar gravados na base de dados

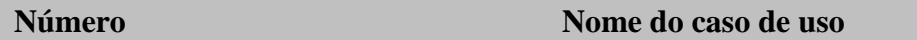

7 Definir Objetivos da Medição (Qualidade)

# **Descrição**

• Este cenário define como será a definição dos objetivos da medição para as fórmulas cadastradas no projeto.

#### **Atores**

- Digitador
- Gerente

# **Pré-Condições**

• A fórmula deve estar cadastrada

# **Seqüência normal de ações**

- 1 Ator Seleciona a opção de definição dos objetivos da medição (botão qualidade nas fórmulas).
- 2 Sistema Apresenta a tela para cadastro dos objetivos da medição. Com as opções de incluir e excluir faixas de percentual. A tela deve funcionar como na inclusão de registros em uma tabela.
- 2.1 Sistema Apresentar um combobox com as opções "Maior que", "Entre" e "Menor que".
- 2.2 Sistema Apresentar dois campos para informar o intervalo em percentual do que foi estimado.
- 2.3 Sistema Apresentar um campo para texto longo para informar as recomendações.
- 3 Ator Clica em inserir recomendação, informa os dados solicitados e clica em gravar.
- 4 Sistema Valida para que o usuário tenha informado uma opção no combobox e apresenta a mensagem em caso de informação em branco "Informe o tipo de recomendação".
- 4.1 Sistema Se foi selecionada a opção "Maior que" ou "Menor que" deve-se preenche apenas a primeira das informações de faixa percentual.
- 4.2 Sistema Se foi selecionada a opção "Entre" deve-se preencher as duas informações de faixa percentual.
- 4.3 Sistema Deve validar a sobreposição de faixas. Ex.: Se a opção maior que estiver com o valor 80 e em outro registro tiver uma opção entre 70 e 90, esta faixa sobreposta deve ser informada.
- 4.4 Sistema Deve validar se faltam faixas. Ex.: Se tiverem apenas uma faixa de 80 a 90 deve aviar que deve ter mais faixas.

# **Pós-Condições**

• Os dados devem estar gravados na base de dados

# **Número Nome do caso de uso** 8 Manter Cadastro de Projetos **Descrição** • Este caso de uso apresenta como cadastrar projetos, metas e a associar estimativa a métricas dentro dos projetos. **Atores**

- Digitador
- Gerente

# **Pré-Condições**

• As fórmulas para estimativas e métricas devem estar cadastradas

• Os perfis de usuários devem estar cadastrados.

# **Seqüência normal de ações**

- 1 Sistema Apresenta uma caixa de texto com o código do Projeto que deverá ser trazido automaticamente do BD na inserção.
- 2 Sistema Apresenta uma caixa de texto para informar a descrição do projeto.
- 2.1 Sistema Apresenta uma caixa de texto para informar a data de início do projeto.
- 2.2 Sistema Apresenta um Grid para informar os perfis que podem acessar o projeto.
- 2.3 Sistema Apresenta um Grid para informar às estimativas que serão utilizadas nos projetos.
- 2.4 Sistema Apresenta um Grid para informar às métricas que serão utilizadas no projeto.
- 2.5 Sistema Apresenta caixa de seleção do tipo RadioButton com as opções Barras horizontais, Pizza, Linhas, Retas e Barras verticais.
- 3 Ator Clica no botão Inserir que coloca o formulário em Modo de Inserção.
- 4 Sistema Limpa todas as caixas de texto da tela para ser possível inserir um novo registro.
- 5 Sistema Abre a caixa de descrição para que seja Informada a descrição do novo projeto, bem como a data de início do mesmo.
- 6 Ator Preenche os dados do Projeto e clica no botão gravar.
- 7 Sistema Insere o registro no banco de dados e coloca o formulário em Modo Inativo.
- SQL para Inserir:
- Insert into Projeto (descricao, grafico\_padrao, data\_inicio) values (:Descrição\_Informada, :Grafico\_padrão\_informado, :Data\_inicio\_informada)
- SQL para Busca do ID do Perfil inserido:
- Select max(projeto id) as ID from projeto
- 8 Sistema Apresenta o ID do novo projeto na caixa de texto para o projeto.
- //SQL para associação de perfil ao projeto
- Insert Into proj\_perfil (projeto\_id, perfil\_id) values (:Projeto\_seelcionado, :Perfil\_selecionado)
- //SQL para desassociação de perfil ao projeto
- Delete from proj\_perfil where projeto\_id = :Projeto\_seelcionado and perfil\_id = :Perfil\_selecionado
- //SQL para associação de estimativa ao projeto
- Insert Into proj\_estimativa (projeto\_id, Formula\_id) values (:Projeto\_seelcionado, :Perfil\_selecionado)
- //SQL para desassociação de estimativa ao projeto
- Delete from proj\_estimativa where projeto\_id = :Projeto\_selecionado and Formula  $id = :Formula$  selecionada
- Delete from proj\_estimativa\_var where projeto\_id = :Projeto\_selecionado and Formula\_id = :Formula\_selecionada
- //SQL para associação de métrica ao projeto
- Insert Into proj\_Formula (projeto\_id, Formula\_id) values (:Projeto\_seelcionado, :Perfil\_selecionado)
- //SQL para desassociação de métrica ao projeto
- Delete from proj\_Formula where projeto\_id = :Projeto\_selecionado and Formula\_id = :Formula\_selecionada

# **Alteração**

- 1 Sistema Apresenta uma caixa de texto com o Projeto.
- 2 Sistema Apresenta uma caixa de texto para informar a descrição do projeto.
- 2.1 Sistema Apresenta a caixa de texto com a data de início do projeto.
- 2.2 Sistema Apresenta o grid para informar os perfis que tem acesso ao projeto.
- 2.3 Sistema Apresenta o grid para informar as estimativas (fórmulas) que serão utilizadas no projeto.
- 2.4 Sistema Apresenta o grid para informar as métricas (fórmulas) que serão utilizadas no projeto.
- 2.5 Sistema Apresenta caixa de seleção do tipo RadioButton com as opções Barras horizontais, Pizza, Linhas, Retas e Barras verticais.
- 3 Ator Executa o Fluxo de BUSCA.
- 4 Ator Clica no botão Alterar que coloca o formulário em Modo de Alteração.
- 5 Sistema Abre os dados para digitação para que sejam alterados os dados do projeto.
- 6 Ator Preenche os dados do Projeto e clica no botão gravar.
- 7 Sistema Altera o registro no banco de dados e coloca o formulário em Modo Inativo.
- SQL para Alterar:
- Update projeto set descricao = :Descrição Informada, grafico padrao = :Grafico\_informado, Data\_inicio = :Data\_inicio\_projeto\_informada where projeto\_id = projeto\_id\_Selecionado

# **Busca**

- 1 Ator Clica no botão Buscar
- 2 Sistema Apresenta tela de busca para busca parcial pelo nome do projeto
- 3 Ator Informa A descrição e clica no botão Buscar.
- SQL para Busca
- Select projeto\_id, descricao, grafico\_padrão, data\_inicio from projeto where descricao like :'Descrição\_Informada%'
- 4 Sistema Apresenta os Registros vindos da busca.
- 5 Ator Seleciona o projeto Desejado e clica em OK.
- 6 Sistema Traz os dados do projeto selecionado para a Tela de Cadastro.
- 7 Sistema Traz os dados de perfis que tem acesso ao projeto
- select perfil\_id, descricao from perfil where perfil\_id in (select perfil\_id from proj perfil where projeto  $id =$ :Projeto  $id$  selecionado.
- 8 Sistema Traz os dados de estimativas do projeto
- select formula id, descricao from formula where formula id in (select formula id from proj estimativa where projeto  $id =$ :Projeto id selecionado.
- 9 Sistema Traz os dados de métricas do projeto
- select pf.formula\_id, f.descricao, pf.objetivo\_id from proj\_formula pf left outer join formula f on (pf.formula  $id = f$ .formula id) where pf.projeto  $id =$ :Projeto id selecionado.

# **Exclusão**

- 1 Ator Seleciona um Projeto pela rotina de Busca.
- 2 Ator Clica no botão Excluir
- 3 Sistema Apresenta a mensagem "Deseja excluir o projeto NOME\_DO\_PROJETO?" com as opções de Sim e Não.
- 4 Ator Clica em Sim;
- 5 Sistema Efetua a exclusão do Projeto.
- SQL para Deleção:
- Delete from projeto where  $projecto_id = :projecto_id\_selectionado$

# **Pós-Condições**

• Os dados devem estar gravados na base de dados

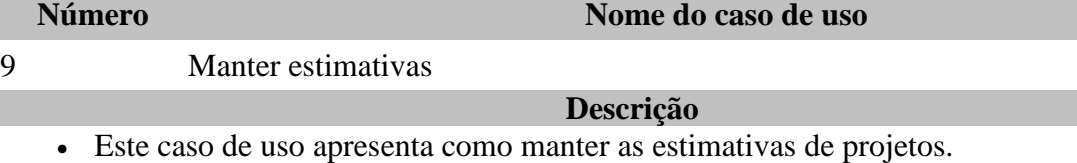

#### **Atores**

- Digitador
- Gerente

# **Pré-Condições**

- Um projeto deve estar cadastrado
- Uma estimativa deve estar cadastrada.

# **Seqüência normal de ações**

- 1 Sistema Apresenta o projeto e a estimativa selecionados em destaque no cabeçalho da tela.
- 2 Sistema Apresenta o grid com os dados Objetivo, data prevista e os demais dados da fórmula.
- 3 Sistema Apresenta um botão para adicionar metas e outro para remover registros de metas, cada um destes objetivos será um objetivo de coleta, uma iteração do projeto.
- 4 Sistema Apresenta botões para adicionar coluna e remover colunas do grid (desde que não seja o Objetivo e data prevista) para as variáveis da fórmula que não se quer estimar. Pelo menos uma variável deve ficar além de Objetivo e data prevista para poder gravar.
- 5 Ator Informa os dados das métricas e clica em Ok.
- 6 Sistema Grava os dados das métricas.

# **Fluxo Calendário**

- 1 sistema Apresenta um menu para seleção de data (somente disponível para campos do tipo data).
- 2 Ator Clica na coluna de data com o botão direito e seleciona a opção Calendário.
- 3 sistema Apresenta uma tela para seleção de data.
- 4 Ator Seleciona a data e clica em ok.
- 5 sistema Atribui a data ao campo selecionado.

# **Fluxo Estimativa**

- 1 sistema Apresenta um menu para seleção de Estimativa (somente disponível para campos diferentes do objetivo e da data de coleta).
- 2 Ator Clica na coluna com o botão direito e seleciona a opção Estimativa.
- 3 sistema Apresenta uma tela para estimativa da variável.
- 4 Ator Informa as variáveis e calcula a estimativa e clica em Ok.
- 5 sistema Atribui o valor da estimativa ao registro e a coluna selecionada.

# **Fluxo adicionar colunas**

- 1 sistema Apresenta um menu para seleção de adicionar coluna (somente disponível para campos diferentes do objetivo e da data de coleta).
- 2 Ator Clica na coluna com o botão direito e seleciona a opção Adicionar Coluna.
- 3 sistema Apresenta uma tela para seleção de colunas, com todas as colunas que podem ser adicionadas para a estimativa. Se não houver nenhuma coluna apresentar a mensagem "Todos os campos já foram adicionados!".
- 4 Ator Seleciona a coluna desejada e clica em Ok.
- 5 sistema Inclui a coluna no grid para estimativa.

# **Fluxo remover colunas**

• 1 - sistema - Apresenta um menu para seleção de remover coluna (somente disponível para campos diferentes do objetivo e da data de coleta).

- 2 Ator Clica na coluna com o botão direito e seleciona a opção Remover Coluna.
- 3 sistema Apresenta uma tela para seleção de colunas, com todas as colunas que podem ser removidas da estimativa.
- 4 sistema Remove a coluna do grid para estimativa.

#### **Pós-Condições**

• Os dados devem estar gravados na base de dados

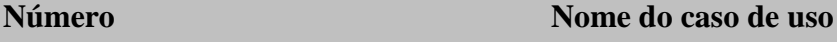

# 10 Coletar métricas

# **Descrição**

• Este caso de uso descreve como coletar métricas

# **Atores**

- Digitador
- Gerente

# **Pré-Condições**

- Um projeto com estimativa e métrica deve estar cadastrado.
- Um tipo de coleta deve estar cadastrado.

# **Seqüência normal de ações**

- 1 Sistema Apresenta a tela de coleta com a descrição do projeto.
- 2 Sistema Apresenta uma caixa de texto para colocar o resultado da fórmula.
- 3 Sistema Apresenta a fórmula da métrica para coleta.
- 4 Sistema Apresenta as variáveis da fórmula com nome e descrição da mesma para digitação dos dados. Se a fórmula tiver uma subfórmula, apresentar esta caixa de texto desabilitada e um botão "Fórmula" para coletar os dados em um outro formulário idêntico ao de coleta. Ao preencher os dados da fórmula e voltar ao formulário anterior trazer o valor da fórmula na caixa de texto original da fórmula.
- 5 Ator Informa os dados de coleta da fórmula e clica em gravar.
- 6 Sistema Grava os dados das métricas coletadas.

# **Alternativo ao passo 5**

- 6 Ator Clica no botão finalizar coleta.
- 7 Sistema Apresenta a mensagem "Deseja finalizar a iteração NR\_ITERACAO ?" com as opções sim e não.
- 8 Ator clica em Sim.
- 9 Sistema Grava as variáveis e grava a iteração do projeto como concluída para a métrica.
- update proj\_formula set objetivo\_id = objetivo\_id + 1 where projeto\_id = :ProjetoSelecionado and formula\_id = :FormulaSelecionada

# **Fluxo tela filtro**

- 1- Sistema Apresenta tela para seleção do projeto, métrica, estimativa, objetivo da coleta, tipo de coleta e data da coleta.
- 2 Ator Seleciona um projeto.
- 3 Sistema Filtra as métricas cadastradas para o projeto.
- 4 Ator Seleciona uma métrica para o projeto.
- 5 Sistema Filtra as estimativas cadastradas para o projeto e relacionadas a métrica.
- 6 Ator Seleciona uma estimativa para o projeto.
- 7 Sistema Apresenta a próxima meta em aberto para o projeto..
- 8 Ator Seleciona o tipo de coleta para a iteração.
- 9 Ator Seleciona a data da coleta.

# **Pós-Condições**

- Os dados da coleta devem estar gravado na base de dados
- Não é possível fazer duas coletas para o mesmo projeto, métrica, estimativa e objetivo no mesmo dia. Em caso desse fato ocorrer, a última coleta sobrepõe anterior.

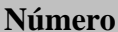

#### **Nome do caso de uso**

11 Coletar métricas em grade

# **Descrição**

• Este caso de uso apresenta como coletar métricas em grade.

#### **Atores**

- Digitador
- Gerente

# **Pré-Condições**

- Um projeto com estimativa e métrica deve estar cadastrado.
- Um tipo de coleta deve estar cadastrado.

# **Seqüência normal de ações**

- 1 Sistema Apresenta tela com os dados do projeto e da métrica coletada.
- 2 Ator Informa as variáveis da coleta.
- 3 Sistema Calcula as fórmulas automaticamente.
- 4 Ator Clica em Ok.
- 5 Sistema Grava os dados das métricas coletadas.

# **Alternativo ao passo 5**

- 5 Ator Clica no botão finalizar coleta.
- 7 Sistema Apresenta a mensagem "Deseja finalizar a iteração NR\_ITERACAO ?" com as opções sim e não.
- 8 Ator clica em Sim.
- 9 Sistema Grava as variáveis e grava a iteração do projeto como concluída para a métrica.
- update proj\_formula set objetivo\_id = objetivo\_id + 1 where projeto\_id = :ProjetoSelecionado and formula\_id = :FormulaSelecionada

# **Fluxo tela filtro**

- 1- Sistema Apresenta tela para seleção do projeto, métrica, estimativa, objetivo da coleta, tipo de coleta e data da coleta.
- 2 Ator Seleciona um projeto.
- 3 Sistema Filtra as métricas cadastradas para o projeto.
- 4 Ator Seleciona uma métrica para o projeto.
- 5 Sistema Filtra as estimativas cadastradas para o projeto e relacionadas a métrica.
- 6 Ator Seleciona uma estimativa para o projeto.
- 7 Sistema Apresenta a próxima meta em aberto para o projeto..
- 8 Ator Seleciona o tipo de coleta para a iteração.
- 9 Ator Seleciona a data da coleta.

# **Pós-Condições**

• Os dados devem estar gravados na base de dados

#### **Número Nome do caso de uso**

# 12 Visualizar Resultados / Gráficos

#### **Descrição**

• Os dados devem estar coletados.

# **Atores**

- Digitador
- Gerente

# **Pré-Condições**

• Este caso de uso apresenta como visualizar os resultados das métricas coletadas em gráficos.

# **Seqüência normal de ações**

- 1 Sistema Apresenta tela para seleção do projeto, métrica e o período desejado para visualização dos dados.
- 2 Ator Informa o projeto, métrica e o período desejado e clica em ok.
- 3 Sistema Busca os dados desejados e apresenta em gráficos separados para cada variável.
- 4 Ator Informa que deseja visualizar um gráfico diferente.
- 5 Sistema Remonta o gráfico conforme o estilo de gráfico desejado.

# **Pós-Condições**

• Os gráficos devem ser visualizados

#### **Número Nome do caso de uso**

# 13 Visualizar Relatórios

# **Descrição**

• Este caso de uso apresenta os relatórios que serão utilizados pelo sistema.

# **Atores**

- Digitador
- Gerente

# **Pré-Condições**

• A coleta de dados deve ter sido efetuada.

# **Seqüência normal de ações**

- 1 Sistema Apresenta a opção de visualizar 3 tipos de relatórios.
- 1.1 Sistema Estimativas, se o usuário escolher este, o mesmo segue pelo fluxo Relatório Estimativas.
- 1.2 Sistema Métricas, se o usuário escolher este, o mesmo segue pelo fluxo Relatório Métricas.
- 1.3 Sistema Estimativas X Métricas, se o usuário escolher este, o mesmo segue pelo fluxo Relatório Estimativas X Métricas.
- 2 Sistema Apresenta o relatório ao usuário.
- 3 Ator Visualiza o relatório.

# **Fluxo relatório estimativas**

- 1 Sistema Apresenta tela de opções para filtrar os dados do projeto. Os filtros devem ser: Projeto, Estimativa e Intervalo de datas.
- 2 Ator Informa os dados solicitados e clica no botão Ok.
- 3 Sistema Gera o relatório.
- 4 Sistema Apresenta o relatório com o título "Relatório de Estimativas". Dados de

projeto, fórmula da estimativa, intervalo de datas e a data de geração do relatório.

• 4.1 - Sistema - Para cada variável da estimativa apresentar os dados: Data da estimativa, Objetivo que pertence, Descrição da variável e o valor estimado.

# **Fluxo relatório métricas coletadas**

- 1 Sistema Apresenta tela de opções para filtrar os dados do projeto. Os filtros devem ser: Projeto, Métrica e Intervalo de datas.
- 2 Ator Informa os dados solicitados e clica no botão Ok.
- 3 Sistema Gera o relatório.
- 4 Sistema Apresenta o relatório com o título "Relatório de Métricas Coletadas". Dados de projeto, fórmula da métrica, intervalo de datas e a data de geração do relatório.
- 4.1 Sistema Para cada variável da métrica coletada apresentar os dados Data da métrica, Objetivo que pertence, Descrição da variável e o valor coletado.

# **Fluxo relatório estimativas X métricas**

- 1 Sistema Apresenta tela de opções para filtrar os dados do projeto. Os filtros devem ser Projeto, Métrica, Intervalo de datas e check para apresentar recomendações ou não.
- 2 Ator Informa os dados solicitados e clica no botão Ok.
- 3 Sistema Gera o relatório.
- 4 Sistema Apresenta o relatório com o título "Estimativas X Métricas". Dados de projeto, fórmula da métrica, intervalo de datas e a data de geração do relatório.
- 4.1 Sistema Para cada variável da métrica coletada apresentar um comparativo com o nome e descrição da fórmula para a métrica e para a estimativa.
- 4.2 Sistema Apresentar valor estimado e o valor coletado.
- 4.3 Sistema Data prevista e Data realizada.
- 4.4 Sistema Percentual que deve ser feito em formato de porcentagem, apresentado quanto o valor coletado representa da estimativa.
- 4.5 Sistema Por fim se for selecionada para apresentar as recomendações, apresentar as mesmas para o usuário.

# **Pós-Condições**

• Os relatórios devem ser visualizados.

# **Número Nome do caso de uso** 14 Importar Dados **Descrição** • Este caso de uso apresenta como importar dados das coletas. **Atores** • Digitador

• Gerente

# **Pré-Condições**

- A coleta de dados deve ter sido efetuada.
- O arquivo XML deve estar pronto para importar e no formato adequado de importação

# **Seqüência normal de ações**

- 1- sistema Apresenta uma tela para busca do arquivo de importação.
- 2 Ator Seleciona o arquivo a ser importado.
- 3 sistema importa os dados
- Insert into Coleta (projeto id, variavel, coleta data, opcoes coleta id, objetivo id, valor) Values (:Dados\_do\_arquivo\_de\_importação)

• 4 - sistema - Apresenta mensagem "Dados importados com sucesso!"

# **Pós-Condições**

• Os dados devem estar gravados na base de dados

#### **Número Nome do caso de uso**

#### 15 Exportar Dados

# **Descrição**

**Atores**

• Este caso de uso apresenta como exportar dados das coletas

# • Digitador

• Gerente

# **Pré-Condições**

• Os dados devem estar gravados na base de dados

# **Seqüência normal de ações**

- 1 Ator Clica na opção de exportação.
- 2 sistema Apresenta uma tela para informar o nome e a pasta para salvar o arquivo.
- 3 Ator informa o nome do arquivo.
- 4 sistema Se o arquivo já existir, apresentar a mensagem "Deseja substituir o arquivo NOME\_ARQUIVO ?" com as opções sim e não.
- 5 sistema Apresenta tela para exportar dados do projeto.
- 6 Ator Seleciona o projeto, a fórmula de métrica a ser exportada, e o período que deseja exportar.
- 7 sistema Busca os dados do projeto no período selecionado.
- Select variavel, coleta\_data, opcoes\_coleta\_id, objetivo\_id, valor from coleta where projeto\_id = :Porjeto\_id\_selecionado and Coleta\_Data between :Data\_inicial and :Data\_final
- 8 sistema Apresenta uma mensagem para o usuário informar se deseja abrir o arquivo gravado.
- 9 Ator Informa a opção sim.
- 10 sistema Abre o arquivo exportado no editor padrão de XML do usuário.

# **Alternativo ao passo 7**

- 7 Sistema Não encontra dados de coletas par ao período.
- 8 Sistema Apresenta a mensagem "Não existem dados no período selecionado !"

# **Pós-Condições**

• Os dados devem estar gravados no arquivo XML.